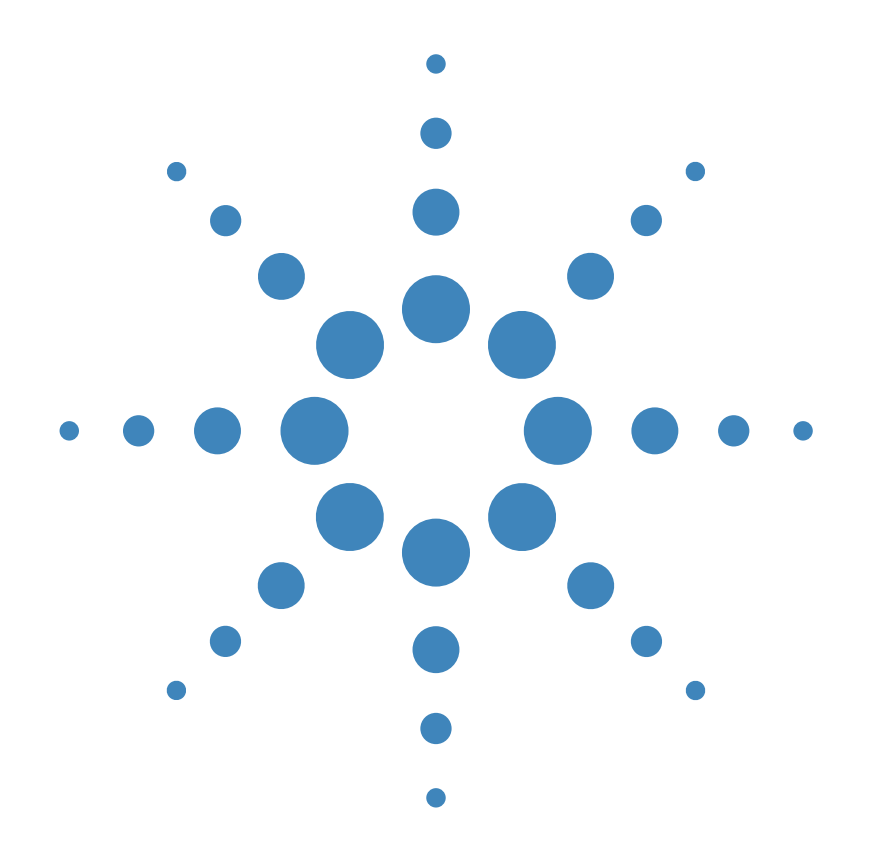

用户指南 **Agilent Technologies E3631A** 三输出DC电源

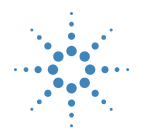

**Agilent Technologies** 

版权 © 1995-2000 安捷伦科技公司 (Agilent Technologies) 保留所有权利

#### 出版历史

第 2 版, 2000 年 10 月

新版手册是对原手册的完整 修订。每版之间的更新内容<br>将以附加页和更换页的方式 供您合并到本手册中。本页<br>的日期只有在新版发行时才 更改

#### 商标信息

Windows、Windows 95 和 Windows NT 是 Microsoft Corp. 的注册商标

#### 产品认证

安捷伦科技公司认证本产品 自出厂时符合其公布的规 格 安捷伦进一步认证本产 品的校准测量符合美国国家 标准和技术局 此前为国家 标准局)为校准设备规定的 测量范围,并符合其它国际<br>标准组织成员的校准设备的 标准

#### 保修

安捷伦对本产品的材料及工 艺, 自出厂之日起给予为期<br>三年的质量保证。本产品与 其它安捷伦产品集成时 (成<br>为其它安捷伦产品的一部 分), 安捷伦可改变本产品 的保修期限和条件。在保用<br>期内,安捷伦将负责维修或 更换 (由安捷伦自行决定 经证实有缺陷的产品 保修 期自交货之日起或自安装之 日起 (如果由安捷伦安装 开始计算

#### 保修服务

本产品如果需要保证服务或 修理, 必须将其送回安捷伦 维修部门

将产品送回安捷伦进行保修 服务时, 用户应预付发往安 捷伦的运费,安捷伦则负责<br>支付返程运费。然而,如果 从其它国家将产品送回安捷 公共 口局统罚 / 黃、关税及 其它税款均由用户负担

#### 保修限制

上述保修条件不适用于由以 下原因所造成的损坏: 不正 确或不适当地维修产品, 用 户使用自己的产品或界面 未经授权地修理或误用; 在 指定环境外操作本产品; 或 在不恰当的现场装配和维修 等

本产品的任何电路设计和连 接完全由用户自行负责。安<br>捷伦不保证用户自行安装的 电路的性能以及由此造成的 安捷伦产品的故障 除上述保证外 没有任何其 它明示或暗示的保证

在当地法律允许的情况下 安捷伦对本产品不作任何其 它口头形式或书面形式上的 明示或暗示的保证,并且特 别声明没有涉及特定用途的 适销性或适用性,或满意质

量的暗示保证或条款。 对于澳大利亚和新西兰的交 易 : 除非法律许可,本声明 中所含条款并不排除 限制 或修改适用于本产品销售的 强制性法定权利, 而是对其 的补充

#### 唯一的补救方法

在当地法律允许的情况下 此处提供的补救方法是用户 唯一且仅有的补救方法。安 捷伦对任何直接、间接、特 殊、偶然或继发的损失 (包 括失去利润或丢失数据 无论是根据合同 侵权赔偿 或任何其它法理 都概不负 责

#### 声明

本文档中包含的信息如有变 动, 恕不另行通知。

在当地法律允许的情况下 安捷伦对本资料不作任何的 保证,包括但不仅限于特定 保证,包括但不仅限于特定<br>目的适销性和适用性的暗示 保证

对本资料可能包含的错误 或因提供、执行或使用本资<br>料而导致的任何偶然和继发 的损失,安捷伦概不负责<br>未经安捷伦事先书面许可 不得影印、复制或改编本文 档的任何部分

#### 限制的权利

软件和文档完全以个人经费 开发 它们根据下列条款交 货并获得许可 这些条款中 的任何一个都适用): DFARS 252.227-7013 (1988) 年 10月)、DFARS 252.211-7015 (1991年5月)或 DFARS 252.227-7014 (1995 年 6 月 )中定义的"商业计 算机软件"、FAR  $2.101(a)$ 中定义的"商业条款"或 FAR 52.227-19(1987 年 6 月) (或任何等同的代理规 定或合同条款)中定义的 限制的计算机软件"。您 一限制的计算机软件"。您<br>对"软件和文档资料"只拥 有 FAR 或 DFARS 相应条款 或所涉及产品的安捷伦标准 软件协议中规定的权利

#### 安全信息

不要在本产品上安装替代零 件或执行任何未经授权的修 改

请将本产品送回安捷伦销售 与维修部门维修以确保其安 全特性

#### 安全符号

#### 警告

提醒使用者注意可能导致人 员伤亡的操作程序 做法或 情况等

注意

提醒使用者注意可能导致仪 器损坏或数据永久丢失的操 作程序、做法或情况等。

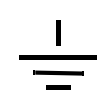

接地地线符号。

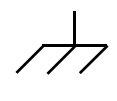

机架地线符号

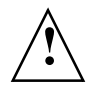

请参考手册中的特定 警 告"和"注意"信息,以避 免人员伤害或设备损坏 可能存在危险电压

#### 警告

仪器内部没有操作人员可维 修的部件。如果需要维修服 务,请与受过培训维修人员<br>联系。

#### 警告

要预防火灾,更换的保险丝 必须符合指定的类型和额定 电流

手册编号: E3631-90418 2000 年 10 月,第二版

马来西亚印刷

Agilent E3631A 是带有 GPIB 和 RS-232 接口的高性能 80 W 三输出 DC 电源 它同时具备台式电源和系统电源功能,可为您的设计及测试要求提供多样化 的解决方案

## 便利的工作台功能

- 三输出
- 易于使用的电压和电流旋钮控制
- 用于伏特计和安培计的高清晰度的荧光屏
- 用于 ± 25V 输出的跟踪操作
- 出色的负载和线路稳定以及低波纹和低噪声
- 工作状态存储
- 带有防滑支脚的便携式耐用机箱

# 灵活的系统功能

- GPIB (IEEE-488) 和 RS-232 接口是标准配置
- SCPI 可程控仪器的标准命令 兼容性
- 易于从前面板完成的 I/O 设置

Agilent E3631A 三输出 DC 电源 前面板总览

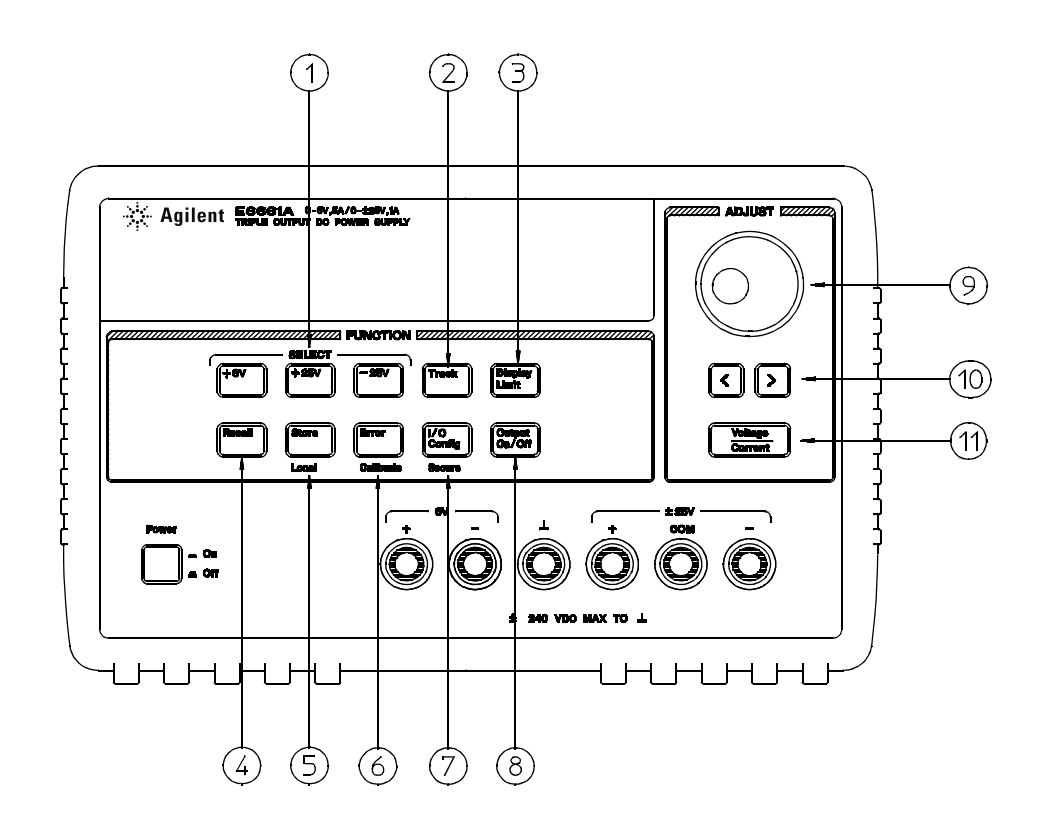

- 仪表和调整选择键
- 跟踪启用 / 禁用键
- 限定值显示键
- 调用工作状态键
- 存储工作状态 / 本地键
- 错误 / 校准键
- I/O 配置 / 安全键
- 输出开 / 关键
- 控制旋钮
- 解析度选择键
- 电压 / 电流调整选择键

- 1 仪表和调整选择键 选择要在屏幕上监视的任一电源 (+6V、+25V 或-25V 输出) 的 输出电压和电流,并使旋钮可以调整该电源。
- **2** 跟踪启用 **/** 禁用键启用 / 禁用 ± 25V 电源的跟踪模式
- 3 限定值显示键 在显示屏上显示电压和电流限定值,并使旋钮可以设置限定值。
- 4 调用工作状态键 从位置"1"、"2"或"3"调用先前存储的工作状态。
- 5 存储工作状态 / 本地键 <sup>1</sup> 将工作状态存储在位置"1"、"2"或"3", 或者使电源从远 程接口模式返回本地模式。
- 6 错误 / 校准键<sup>2</sup> 显示在工作、自检和校准中产生的错误代码, 或启用校准模式(在执行 校准前, 电源必须已解密)。
- **7 I/O** 配置 **/** 加密键 <sup>3</sup> 配置电源的远程接口 或对电源的校准进行加密或解密
- 8 Output On/Off 键 启用或禁用所有三个电源输出。此键用于在两个状态间切换。
- 9 控制旋钮 通过顺时针或逆时针旋转, 增加或减少闪烁的数值。
- **10** 解析度选择键 将闪烁的数位右移或左移
- **11** 电压 **/** 电流调整选择键选择旋钮的功能 控制电压或控制电流

- 1 当电源处于远程接口模式时, 此键可作为"本地"键使用。
- $2$  启动电源时, 可按住此键启用"校准模式"。
- $3$  当电源处于校准模式时, 此键可作为"加密"或"解密"键使用。

# 前面板电压和电流限定值设置

可用以下方法从前面板设置电压和电流限定值。

使用电压 **/** 电流调整选择键 解析度选择键和控制旋钮更改电压或电流的监视值或限 定值

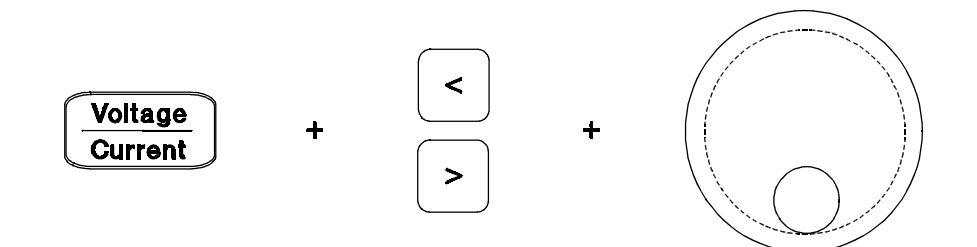

- 1 在接通电源后, 按下 (Display Limit) 键
- 2 使用电压 / 电流调整选择键, 将旋钮设置为电压控制模式或电流控制模式。
- **3** 使用解析度选择键将闪烁的数位移到相应位置
- **4** 使用控制旋钮将闪烁的数字改为所需的值
- 5 按下 (output on/off) 键以启用输出。在大约 5 秒后,显示屏将自动进入输出监视模 式以显示输出的电压和电流。
- 注 可使用远程接口命令禁用所有的前面板键和控制钮。必须将 Agilent E3631A 置于"本地"模式, 前面板键和控制钮才可用。

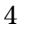

# 显示屏指示灯

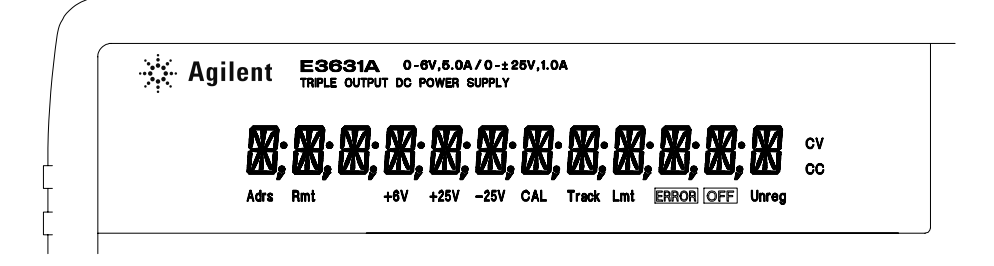

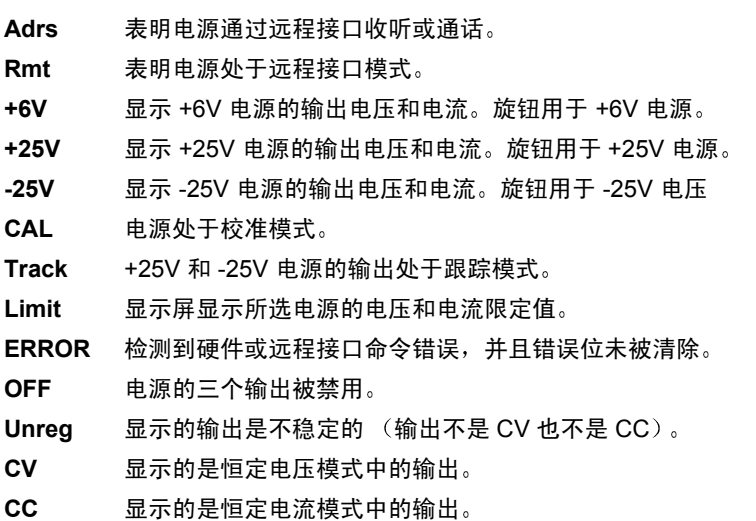

要复查显示屏指示灯, 在打开电源时按下 <sub>(Display Limit)</sub> 键。

后面板总览

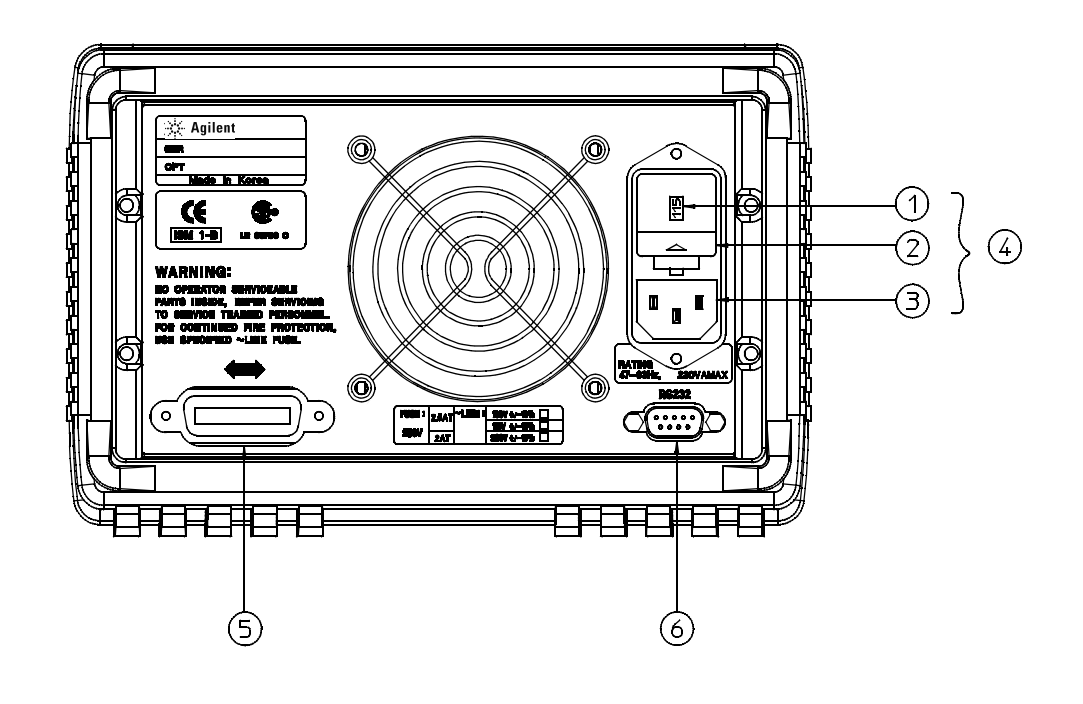

- **1** 电源线电压设置
- **2** 电源线熔断器座
- **3** 交流电源输入接口
- **4** 电源线模块
- **5** GPIB (IEEE-488) 接口连接器
- **6** RS-232 接口连接器

使用前面板 $(\texttt{T/O Config})$  键以

- 选择 GPIB 或 RS-232 接口 (参见第3章)。
- 设置 GPIB 总线地址 (参见第3章)。
- 设置 RS-232 的波特率和奇偶校验 (参见第3章)。
- 6

本书内容

概述 第 1 章是电源的一般性介绍。此外, 还提供有关检查电源、连接交流电 源以及选择电源线电压的规程。

初始操作 第 2 章确保电源产生额定输出, 并正确地响应前面板的操作。

前面板操作 第 3 章详细介绍前面板键的用法, 以及如何使用这些键从前面板 操作电源。此外, 还讲述了如何配置电源的远程接口, 并简要地介绍了提供 校准功能

远程接口参考资料 第 4 章所含的参考信息可以帮助您通过远程接口程控电 源。此外,还介绍如何程控状态报告。

错误消息 第 5 章列出使用电源时可能出现的错误消息 每条错误消息列出了 有助于您诊断并解决问题的信息

应用程序 第 6 章提供了某些远程接口应用程序 可帮助您开发自己的应用程 序

教程 第7章说明线性电源的基本操作, 并提供了有关操作和使用 Agilent E3631A 电源的详细信息

技术参数 第 8 章列出电源的参数。

如果有关于电源操作方面的问题, 在美国请拨打电话 1-800-452-4844, 或与最近的安捷伦销售办事处联系。

# 第1章 概述

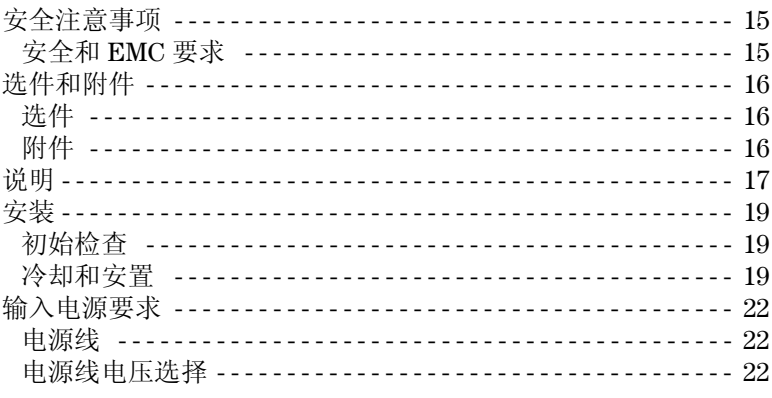

# 第2章 初始操作

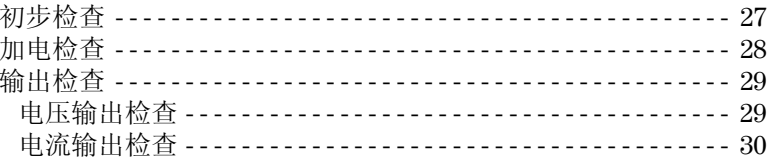

# 第3章 前面板操作

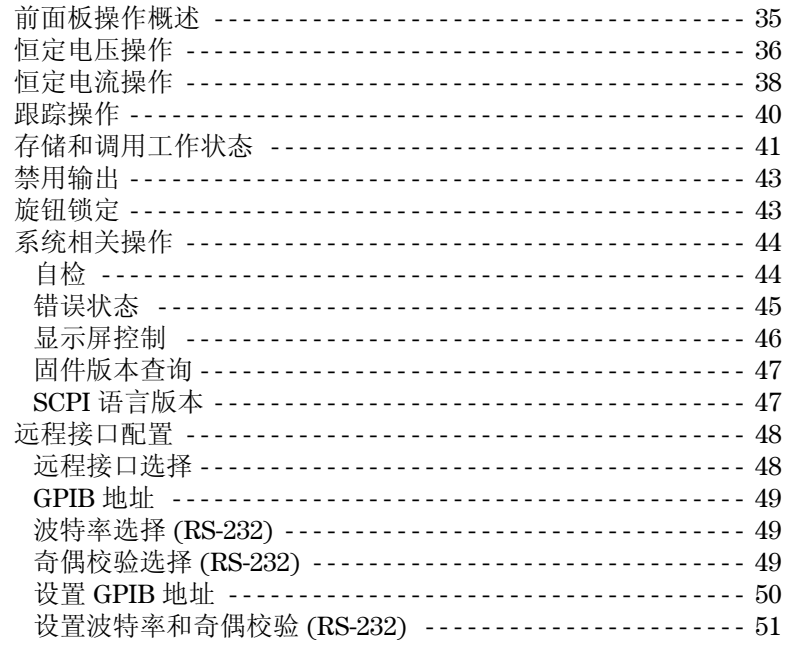

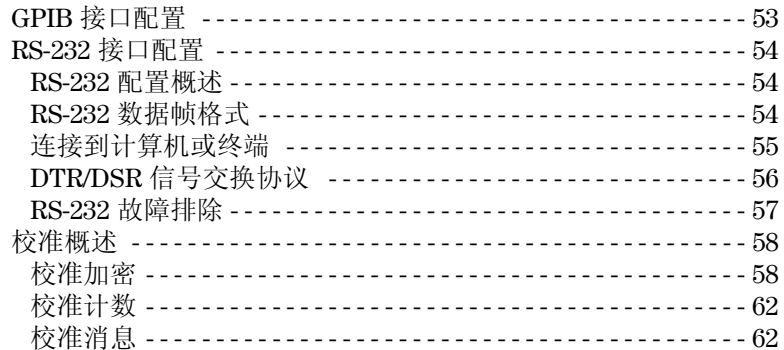

# 第4章 远程接口参考资料

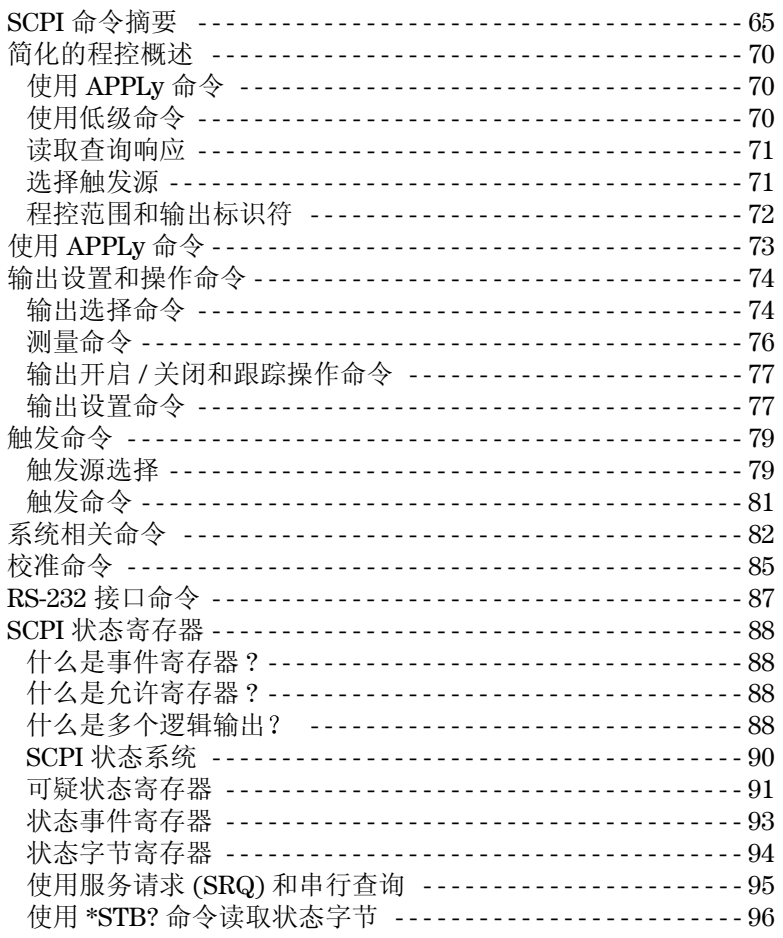

 $\overline{10}$ 

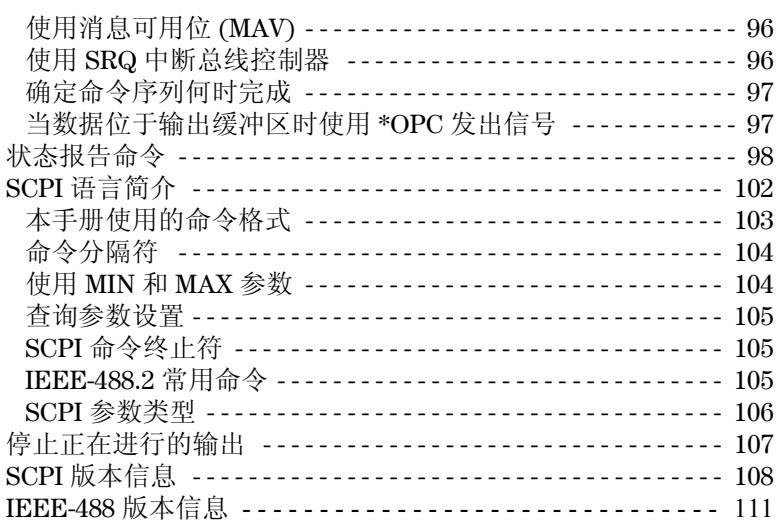

# 第5章 错误消息

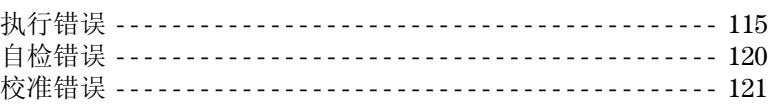

# 第6章 应用程序

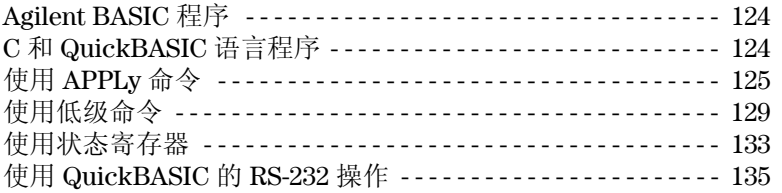

# 第7章 教程

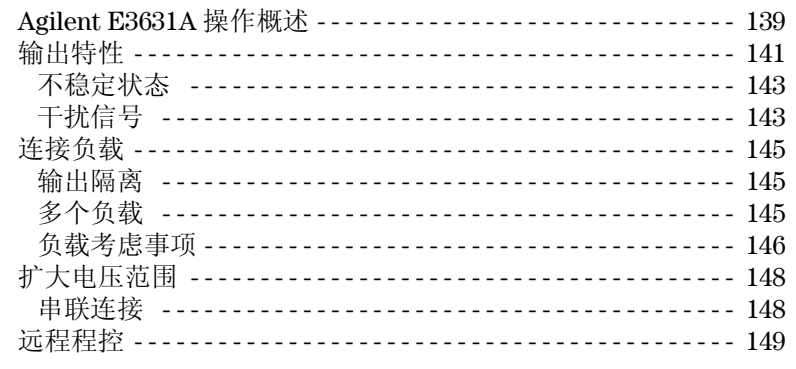

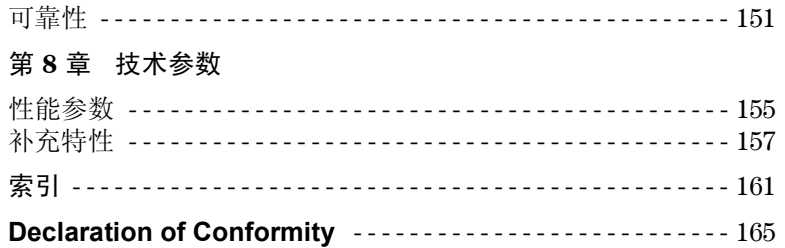

 $\overline{12}$ 

<span id="page-14-0"></span>概述

本章对电源进行了一般性介绍,并提供了有关初始检查、在工作台和机架中 安置及冷却电源、选择电源线电压以及将电源与交流电源连接的操作规程。

第 1 章 概述 安全注意事项

# <span id="page-16-0"></span>安全注意事项

本电源是 I 类安全仪器, 这表明它有保护性接地端子。该端子必须通过带有 三线接地插座的供电电源与地线连接。

在安装或操作之前, 应首先检查电源并回顾本手册中介绍的安全标记和操作 规程。有关具体步骤的安全信息, 参见本手册的相应章节中。有关一般的安 全信息,另见本手册开始部分的"安全信息"。

# <span id="page-16-1"></span>安全和 **EMC** 要求

本电源的设计符合下列安全和 EMC (电磁兼容性)要求:

- IEC 1010-1(1990)/EN 61010-1(1993): Safety Requirements for Electrical Equipment for Measurement, Control, and Laboratory Use
- CSA C22.2 No.1010.1-92: Safety Requirements for Electrical Equipment for Measurement, Control, and Laboratory Use
- UL 1244: Electrical and Electronic Measuring and Testing Equipment
- EMC Directive 89/336/EEC 与 Electromagnetic Compatibility 有关的称为 Approximation of the Laws of the Member States 的 Council Directive
- EN  $55011(1991)$  Group 1, Class A/CISPR 11(1991): Limits and Methods of Radio Interference Characteristics of Industrial, Scientific, and Medical (ISM) Radio - Frequency Equipment
- EN 50082-1(1992) /

IEC 801-2(1991): Electrostatic Discharge Requirements IEC 8011-3(1984): Radiated Electromagnetic Field Requirements IEC 801-4(1988) Electrical Fast Transient/Burst Requirements

第 1 章 概述 选件和附件

<span id="page-17-0"></span>选件和附件

## <span id="page-17-1"></span>选件

选件 "0E3"和 "0E9"决定了出厂时选择哪种电源线电压。 标准单元的配置为 115 Vac ± 10%, 47-63 Hz 输入电压。有关更改电源线电压 设置的详细信息,请参见第22页开始的"[电源线电压选择](#page-23-2)"。

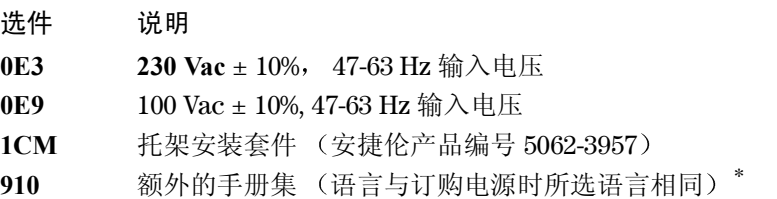

#### <span id="page-17-2"></span>附件

下列附件可从当地安捷伦科技公司销售部门随电源一起订购或单独订购

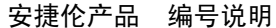

- **10833A** GPIB 电缆, 1 m (3.3 ft.)
- **10833B** GPIB 电缆, 2 m (6.6 ft.)
- 34398A RS-232, 9 针 (孔端) 转 9 针 (孔端), 2.5 m (8.2 ft.) 电缆; 附加 9 针 (针端) 转 25 针 (孔端) 转接器

34399A RS-232 转接器套件 (包含 4 个转接器): 9针 (针端)转 25 针 (针端),用于 PC 或打印机 9针 (针端)转 25 针 (孔端),用于 PC 或打印机 9针 (针端)转 25 针 (针端),用于调制解调器 9针 (针端)转 9针 (针端), 用于调制解调器

\* 要订购单独的一套用户指南和 Service Guide (维修指南), 请订购安捷伦编 号为 E3631-90408 的产品。

第 1 章 概述 说明

**1**

# <span id="page-18-0"></span>说明

Agilent E3631A 电源兼有程控功能和线性电源的性能, 最适合于作为供电系 统使用。三输出电源可提供额定电流为 0 到 1 A 的 0 到 ± 25 V 输出, 以及额 定电流为 0 到 5 A 的 0 到 +6 V 输出。± 25V 电源也可向需要对称平衡电压的 功率运算放大器和电路提供 0 到 ± 25 V 跟踪输出。在跟踪模式下, 0 到 ± 25V 输出在 ± (输出的 0.2% + 20 mV)范围内相互跟踪。也可将 ± 25V 输出串联 在一起, 作为单个 0 到 50 V/1 A 电源使用。

可以从前面板独立调整每个电源的电压和电流, 或通过 GPIB 或 RS-232 接口 进行程控。可以使用前面板键或控制旋钮调整所选输出的电压和电流; 启用 或禁用跟踪模式; 存储和调用工作状态; 启用或禁用三个输出; 校准电源 (含更改校准密码): 将电源返回本地模式: 通过远程接口操作来配置电源。

可从前面板 VFD (真空荧光屏) 监视输出电压和电流的实际值 (计量模 式), 或电压和电流的限定值(限定模式), 通过指示灯检查电源的工作状 态, 通过所显示的错误代码 (消息) 检查错误类型。

从远程接口操作时, 电源可同时作为收话方和通话方。可以使用外部控制器 命令电源设置输出并通过 GPIB 或 RS-232 返回状态数据。回读功能包括回读 输出电压和电流 当前及已存储的状态 以及错误消息 下列功能通过 GPIB 或 RS-232 实现

- 电压和电流程控
- 电压和电流回读
- 启用或禁用跟踪模式
- 当前和已存储状态的回读
- 编程语法错误检测
- 电压和电流校准
- 输出开启和关闭
- 自检

第 1 章 概述 说明

前面板上有用于显示输出电压和电流的 VFD。两个 4 位的电压表和电流表可 同时准确地显示所选电源的实际值或限定值 三个仪表选择键可选择在屏幕 上监视的任一输出的电压和电流

可通过前面板上的接线柱连接到电源输出和机座地 +25V 和 -25V 电源的输出 共享一个公共输出端子, 其与机座地隔离。可将每个输出的正、负端子接 地, 或者将每个输出保持在机座地 ±240 Vdc 之间。电源附带有可拆卸的三线 接地型电源线。交流电源线的熔断器位于后面板上,可以取出。

可直接从前面板或通过 GPIB 或 RS-232 接口上的控制器, 使用校准命令校准 电源。校正系数存储在非易失性存储器中, 在输出程控时使用。从前面板或 控制器校准时不必卸下顶盖, 甚至不需要将电源从系统机箱中取出。使用 "加密"校准保护功能,可以防止未经授权的校准。

第 1 章 概述 安装

# <span id="page-20-0"></span>安装

## <span id="page-20-1"></span>初始检查

当您收到电源时, 检查一下其在运输过程中是否发生了明显的损坏。如有任 何损坏,请立即通知运输公司并与最近的安捷伦销售部门联络。保证信息在 本手册的最前面

保存好包装材料, 以备将来将电源送回安捷伦科技公司维修时使用。如要将 电源送回安捷伦维修,请随附一份标识物主和仪器型号的卡片,并附上问题 简述

#### 机械检查

通过此项检查, 确认键或旋钮没有破损, 机壳和面板表面没有凹陷和刮痕, 显示屏也没有刮痕或破裂。

#### 电气检查

第2章介绍了初始操作步骤。如果成功地完成这些步骤,即可确信电源的运 行符合其技术参数。 Service Guide 中提供了详细的电气检验步骤。

### <span id="page-20-2"></span>冷却和安置

## 冷却

电源在 0 °C 到 40 °C 的温度范围内运行时不会降低性能, 在 40 °C 到 55 °C 的 情况下, 输出电流会降低。风扇通过后面板抽进空气并从侧面排出, 以使电 源冷却。使用安捷伦的架装套件不会阻碍空气流通。

#### 工作台操作

安装电源时应在其两侧及后面留出足够空间, 以便于空气流通。 安装在机架中时, 必须拆下橡皮缓冲垫。

第 1 章 概述 安装

## 机架安装

可以使用三个可选套件之一, 将电源安装在标准的19英寸机架内。单个仪器 的架装套件可作为选件 1CM (产品编号 5063-9243) 订购。每个架装套件中 都有安装规程和硬件。任何同样尺寸的 Agilent System II 仪器都可架装在 Agilent E3631A 电源的旁边

在架装电源之前, 应先拆下前后缓冲垫。

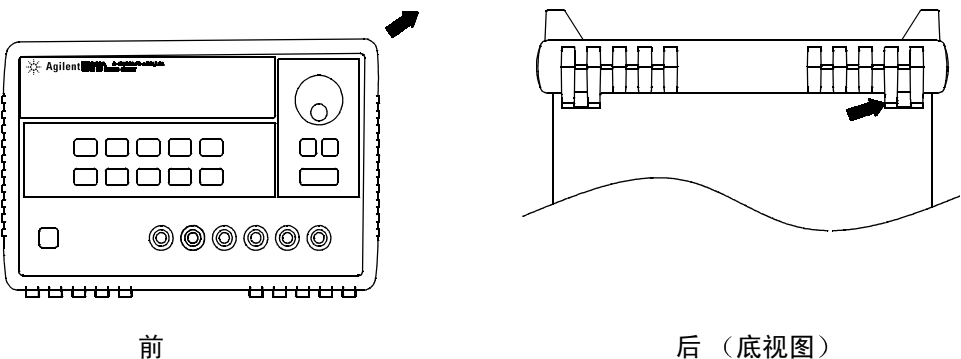

要卸下橡皮缓冲垫, 应先拉住一角然后将其滑出。

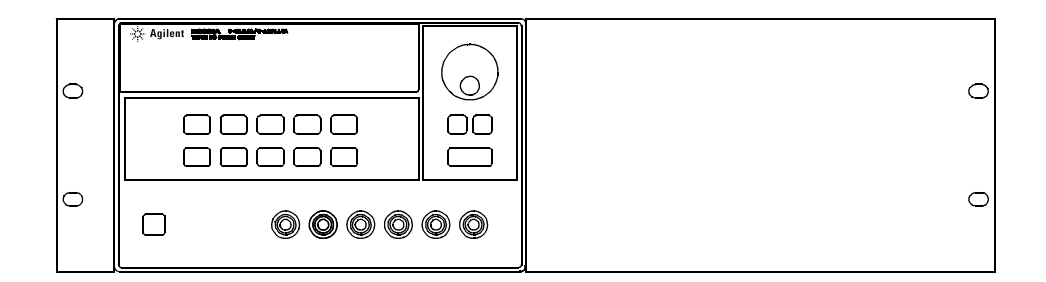

要架装单个仪器, 请订购转接器套件 5063-9243。

第 1 章 概述 安装

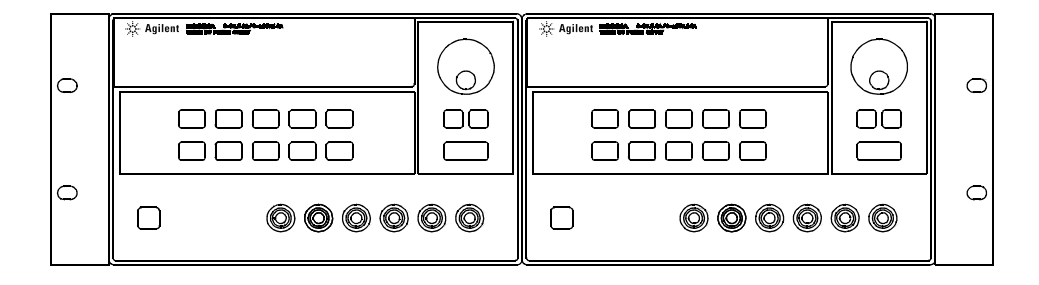

要并排架装两个仪器, 请订购链锁套件 5061-9694 和法兰盘套件 **5063-9214**

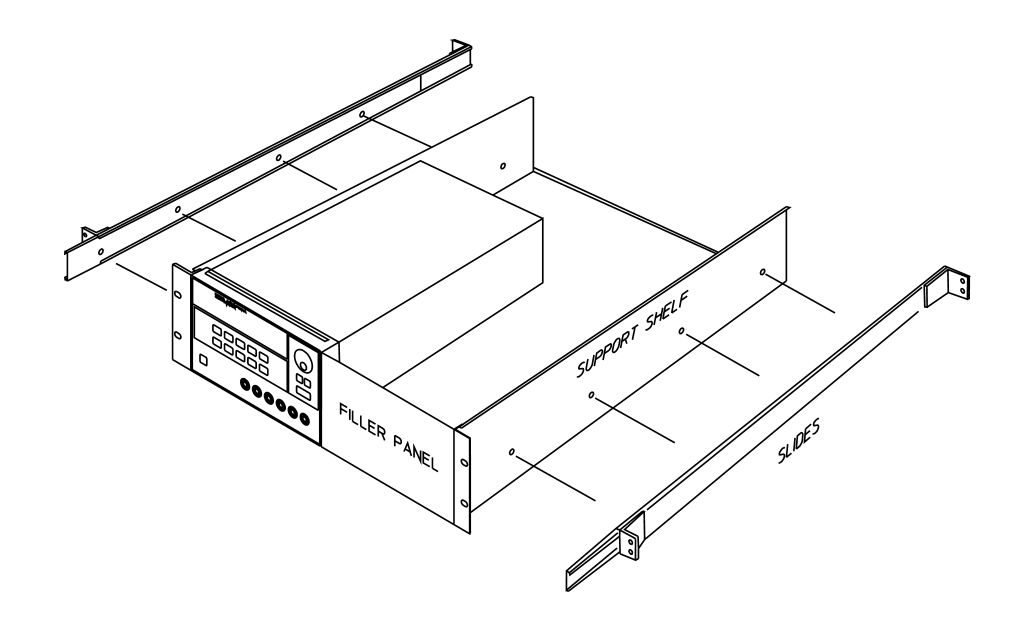

要将一个或两个仪器安装在滑动支承板上 请订购支承板 **5063-9256** 和滑轨 套件 1494-0015 (对于单个仪器, 还需订购填板 5002-4002)。

第 1 章 概述 输入电源要求

# <span id="page-23-0"></span>输入电源要求

可以在额定值为 100 V、 115 V 或 230 V, 频率为 47 到 63 Hz 的普通单相交流 电下操作电源。后面板上有一个标识, 指示出厂时设置的电源额定输入电 压 必要时可根据下一页的说明更改电源线电压的设置

## <span id="page-23-1"></span>电源线

电源出厂时配有电源线, 其带有符合使用国标准的插头。如果配备了不适当 的电源线,请与最近的安捷伦销售和服务部门联系。电源配有三线接地型电 源线;第三根导线是地线。只有在电源线插入正确的插座时,电源才会接 地。仪器机箱未正确接地之前, 请勿操作电源。

# <span id="page-23-3"></span><span id="page-23-2"></span>电源线电压选择

通过调整两个部件可完成电源线电压选择: 电源线电压选择器与后面板电源 线模块上的电源线熔断器。要改变电源线电压,请执行以下步骤:

第 1 章 概述 输入电源要求

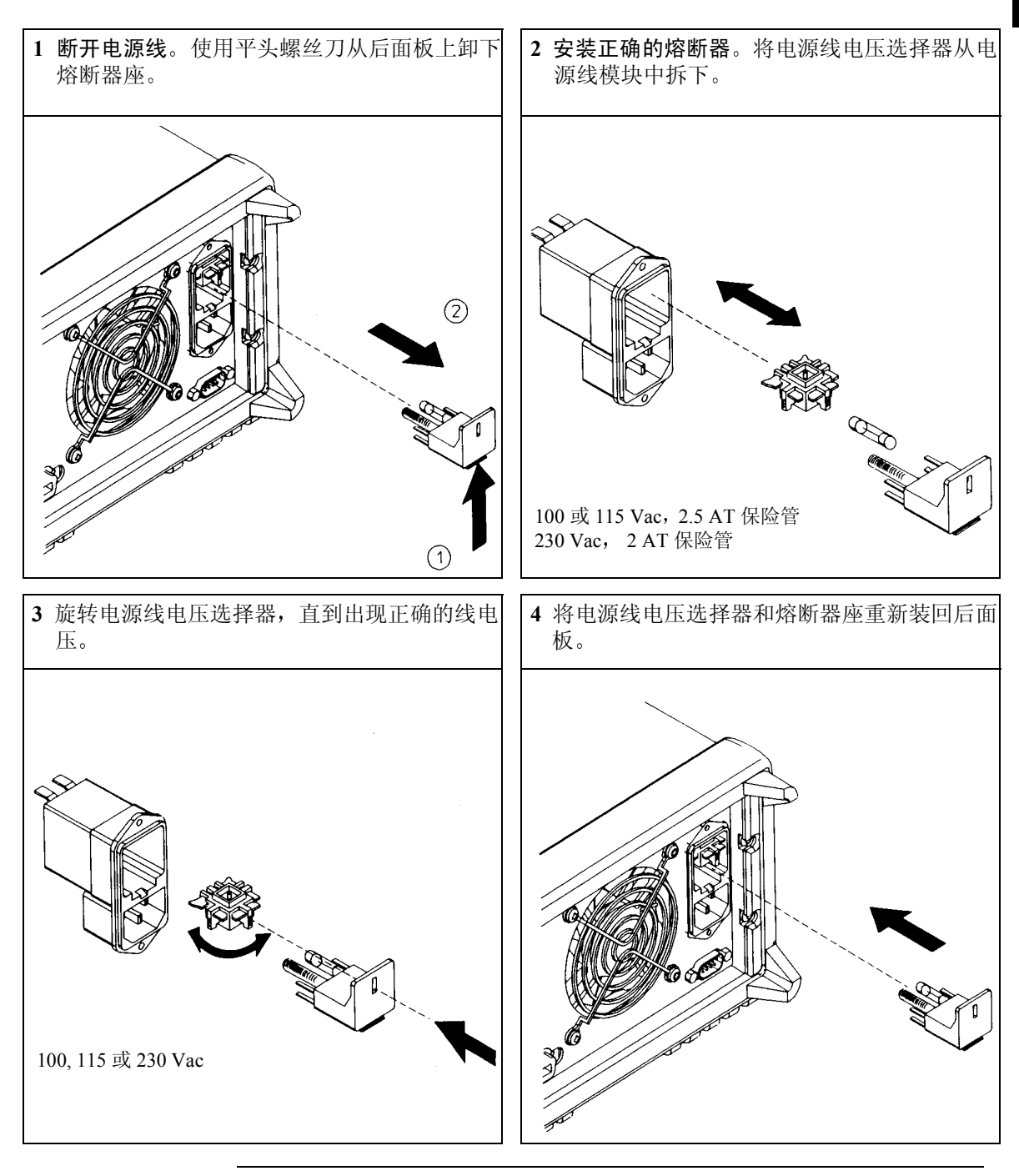

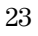

<span id="page-26-0"></span>初始操作

# 初始操作

本章介绍了三项基本测试。在自动加电测试中包含有自检。自检可检查内部 微处理器, 并使用户可直观地查看显示屏。输出检查可确保电源产生额定输 出,并正确地响应前面板的操作。有关完整的性能和 / 或验证测试, 参见 Service Guide

有经验的用户和无经验的用户都应参阅本章内容,以便在操作仪器前先执行 特定的检查。

在本章中,所使用的按键在左页边中加以注明。

第2章 初始操作 初步检查

# 初步检查

以下步骤可帮助您检查电源是否准备就绪

## <span id="page-28-0"></span>**1** 验证后面板上电源线电压的设置

电源出厂时,为使用国设置了合适的电源线电压值。如果电压不正确,请更 改电压设置。设置值有: 100、115 或 230 Vac。

## **2** 确保已安装正确的电源线熔断器

电源出厂时安装了合适于使用国的熔断器。用于 100 或 115 Vac 操作时, 必须 使用 2.5 AT 熔断器。用于 230 Vac 操作时, 必须使用 2.0 AT 熔断器。

## **3** 接上电源线并打开电源

当您打开电源时, 前面板显示屏变亮, 同时自动进行加电自检。

如果需要更改电源线电压或更换电源线熔断器,[请参见第](#page-23-3)1章第22页 开始的"[电源线电压选择](#page-23-3)"。

如要更换 2.5 AT 熔断器, 请订购安捷伦产品编号为 2110-0913 的产品。 如要更换 2 AT 熔断器, 请订购安捷伦产品编号为 2110-0982 的产品。

第2章 初始操作 加电检查

<span id="page-29-0"></span>加电检查

加电测试包括自动自检,它检查内部的微处理器并让用户直观地检查显示 屏。打开前面板电源开关后, 您会在显示屏上依次观察到下列情况。

**1** 显示屏上的所有字段 包括所有指示灯将点亮大约 **1** 秒钟

要复查指示灯,在打开电源时按住 (Display Limit) 键

**2 GPIB** 地址或 **RS-232** 消息将显示大约 **1** 秒钟

ADDR 5 (或 RS-232)

电源出厂时, 远程接口配置的 GPIB 地址设置为 "5"。如果不是首次打开电 源, 则可能会出现不同的接口 (RS-232) 或不同的 GPIB 地址。 如果需要更改远程接口配置,[详细信息](#page-49-2),参见第3章第48页开始的"远程接 [口配置](#page-49-2)

3 "OFF"和 "+6V"指示灯变亮。其余的指示灯熄灭。

电源将进入加电 / 复位状态, 禁用所有输出 (OFF 指示灯变亮); 显示用于 +6V 电源 (+6V 指示灯变亮); 旋钮选择电压控制。

**4** 启用输出 Output On/Off

> 按下 (output on/off) 键以启用输出。 OFF 指示灯关闭, +6V 和 CV 指示灯变 亮。旋转旋钮可调整闪烁的数字。注意显示屏处于计量模式。"计量模式" 表示显示屏显示实际的输出电压值和电流值。

注如果在加电自检时电源检测到错误 则 **ERROR** 指示灯变亮 [详细信](#page-114-1) 息, 参见第5章第113页的"[错误消息](#page-114-1)"

# <span id="page-30-0"></span>输出检查

下列检查步骤可确保电源能够输出额定值,并正确响应前面板的操作。 有关完整的性能和验证测试, 请参见 Service Guide。 在执行各步骤时,请使用在左页边上注明的按键。

## 电压输出检查

下列步骤可验证空载时的基本电压功能。

#### **1** 打开电源

电源将进入加电 / 复位状态, 禁用所有输出 (OFF 指示灯变亮): 显示用于 +6V 电源 (+6V 指示灯变亮): 旋钮用于电压控制。

#### **2** 启用输出 Output On/Off

OFF 指示灯关闭, +6V 和 CV 指示灯变亮。旋转旋钮可调整闪烁的数字。注 意显示屏处于计量模式。"计量模式"表示显示屏显示实际的输出电压值和 电流值

# **3** 检查前面板伏特计是否正确响应 **+6V** 电源的旋钮控制

顺时针或逆时针旋转旋钮, 检查伏特计是否响应旋钮控制以及安培计指针是 否接近零

#### **4** 确保电压可从 **0** 调整到最大额定值 1

调整旋钮直到伏特计指向 0 V, 然后调整旋钮直到伏特计指向 6.0 V。

### **5** 检查 **+25** 伏电源的电压功能

选择仪表并调整 +25V 电源的选择键。 CV 指示灯仍保持点亮, 并且 +25V 指 示灯也将变亮。重复步骤 (3) 和 (4) 以检查 +25V 电源的电压功能。

## **6** 检查 **-25V** 电源的电压功能

选择仪表并调整 -25V 电源的选择键 **CV** 指示灯仍保持点亮 并且 **-25V** 指示 灯也将变亮 重复步骤 (3) 和 (4) 以检查 -25V 电源的电压功能

 $^{-1}$  设置电压时, 可使用解析度选择键将闪动的数字左移或右移。

# **2**

<span id="page-30-1"></span>Power

 $-25V$ 

## 电流输出检查

下列步骤检查电源输出短路时的基本电流功能

#### <span id="page-31-0"></span>**1** 打开电源 Power

电源将进入加电 / 复位状态, 禁用所有输出 (OFF 指示灯变亮); 显示用于 +6V 电源 (+6V 指示灯变亮) : 旋钮用于电压控制。

#### **2** 用绝缘的测试导线将短路器跨接到 **+6V** 电源的 **(+)** 和 **(-)** 输出端子上 Output On/Off

**3** 启用输出

**OFF** 指示灯关闭 **+6V** 指示灯变亮 **CV** 或 **CC** 指示灯的亮灭取决于测试导 线的电阻。旋转旋钮可调整闪烁的数字。注意显示屏处于计量模式。"计量 模式"表示显示屏显示实际的输出电压值和电流值。

#### **4** 将电压限定值调整到 **1.0** 伏特 Display Limit

将显示屏设置为限定模式 (Lmt 指示灯将闪烁)。将电压限定值调到 1.0 伏 特以确保 CC 操作。 CC 指示灯将变亮。

5 检查前面板安培计是否正确响应 +6V 电源的旋钮控制。<sub>(2)</sub>

将旋钮设置为电流控制, 当显示屏处于计量模式 (Lmt 指示灯熄灭)时, 将 旋钮顺时针或逆时针旋转 检查安培计是否响应旋钮控制以及伏特计指针是 否接近零 (实际上, 伏特计将显示由测试导线引起的电压降)。

## **6** 确保电流可从 0 调整到最大额定值。*(*⌒) <sup>1</sup>

调整旋钮直到安培计指向 0 安培, 然后调整旋钮直到安培计指向 5.0 安培。

 $+25V$ 

Vol/Cur

#### **7** 检查 **+25V** 电源的电流功能

按下 (output on/off) 键禁用输出,并用绝缘测试导线将短路器跨接在 ±25V 电 源的 (+) 和 (COM) 输出端子间。在选择仪表并调整 +25V 电源的选择键后, 重 复步骤 (3) 到 (6)

<sup>1</sup> 当您选择电流时 可以使用解析度选择键将闪动的数字左移或右移

 $+25V$ 

## **8** 检查 **-25V** 电源的电流功能

按下 (output on/off) 键禁用输出,并用绝缘测试导线将短路器跨接在 +25V 电 源的 (-) 和 (COM) 输出端子间。在选择仪表并调整 -25V 电源的选择键后, 重 复步骤 (3) 到 (6)

# 注 如果在输出检查过程中检测到错误, ERROR 指示灯变亮。[详细信息](#page-114-1), 参见第5章第113页的"[错误消息](#page-114-1)"

**2**

<span id="page-34-0"></span>前面板操作

# 前面板操作

至此您已了解了如何安装电源和执行初始操作。在初始操作过程中, 在您了 解如何检查基本的电压和电流功能时, 简要地向您介绍了如何从前面板操 作。本章将详细说明这些前面板键的用法,以及如何用它们来完成电源操 作

- 前面板操作概述, 第 [35](#page-36-0) 页
- **•** 恒定电压操作 第 [36](#page-37-0) 页
- **•** 恒定电流操作 第 [38](#page-39-0) 页
- **•** 跟踪操作 第 [40](#page-41-0) 页
- **•** 存储和调用工作状态 第 [41](#page-42-0) 页
- 禁用输出, 第43页
- 旋钮锁定, 第43页
- 系统相关操作, 第44页
- 远程接口配置, 第48页
- GPIB 接口配置, 第53页
- RS-232 接口配置, 第54 页
- 校准概述, 第58页

在本章中,所使用的按键在左页边中加以注明。

注如果在前面板操作过程中出现错误 [请参见第](#page-114-1) 5 章第 113 页开始的 [错误消息](#page-114-1)

<sup>34</sup>
第 3 章 前面板操作 前面板操作概述

### 前面板操作概述

在您操作电源之前, 请先阅读本节有关前面板键用法的概述。

- **•** 电源出厂时被配置为前面板操作模式 加电后 电源自动设置为在前面板 操作模式下运行。在这种模式下,可以使用前面板键。当电源处于远程操 作模式时, 如果以前未发送过前面板锁定命令, 按 [Local] 键可随时返 回前面板操作模式和远程操作模式之间进行切换不 会改变输出参数
- 当按下 (<del>Display Limit</del>) 键 (**Lmt** 指示灯闪烁)时,电源显示进入限定模 式, 当前所选电流的限定值将显示出来。在此模式下, 通过调整旋钮还 可以观察限定值的变化。如果再次按 (Display Limit) 键或等待数秒让显 示超时, 电源会将显示返回到计量模式 Lmt 指示灯熄灭)。在这种模式下 将显示实际的输出电压和电流。
- 可使用 (output on/off) 键,从前面板启用或禁用电源的所有输出。当电源 输出处于关闭状态时, OFF 指示灯变亮, 输出被禁用。
- 显示屏通过指示灯显示电源的当前工作状态, 并通知用户错误代码。例 如, 如果 +6V 电源在 CV 模式下工作, 并可从前面板进行控制, 则 CV 和 +6V 指示灯将变亮。但是, 如果从远程控制电源, 那么 Rmt 指示灯也将变 亮。并且, 当通过 GPIB 接口向电源寻址时, Adrs 指示灯将变亮。详细信 息请参见第5页的"[显示屏指示灯](#page-6-0)"。

第 3 章 前面板操作 恒定电压操作

### 恒定电压操作

要将电源设置为恒定电压 (CV) 操作, 请执行以下步骤。

**1** 连接负载和所需的输出端子

关闭电源, 将负载与所需的输出端子相连。

**2** 打开电源

电源将进入加电 / 复位状态, 禁用所有输出 (OFF 指示灯变亮); 显示用于 +6V 电源 (+6V 指示灯变亮); 旋钮用于电压控制。

**3** 启用输出 Output On/Off

<span id="page-37-0"></span>Power

OFF 指示灯关闭, +6V 和 CV 指示灯变亮。旋转旋钮可调整闪烁的数字。注 意显示屏处于计量模式。"计量模式"表示显示屏显示实际的输出电压值和 电流值

要将电源设置为 +25V 电源或 -25V 电源操作, 在继续进行下一步前, 必须按 +25V 或 (-25V) 键将显示和调整设置为用于 +25V 电源或 -25V 电源

#### **4** 将显示设置为用于限定模式 Display Limit

注意, Lmt 指示灯闪烁, 指示显示处于限定模式。当显示屏处于限定模式 时, 您可以查看电源的电压和电流限定值。

在恒定电压模式下, 计量模式和限定模式下的电压值相同, 但电流 值不同。并且, 如果显示屏处于计量模式, 则调整旋钮时无法查看 电流限定值的改变。所以,建议您将显示屏设置为"限定"模式, 这样每当调整旋钮时, 都可查看恒定电压模式下的电流限定值的改 变。

第 3 章 前面板操作 恒定电压操作

 $\int$  Vol/Cur

Vol /Cur

#### **5** 调整旋钮以获得所需的电流限定值  $\bigodot$ <sup>1</sup>

检查 **Lmt** 指示灯是否仍闪烁 将旋钮设置为电流控制 安培计的第二个数字 会闪烁。调整旋钮以获得所需的电流限定值。

#### **6** 调整旋钮以获得所需的输出电压  $\bigcirc$ <sup>1</sup>

将旋钮设置为电压控制。伏特计的第二个数字会闪烁。调整旋钮以获得所需 的输出电压。

#### **7** 返回到计量模式 Display Limit

按下 (Display Limit) 键或等待数秒使显示超时以返回到计量模式。注意 此时 Lmt 指示灯将熄灭, 并且显示屏返回计量模式。当处于计量模式时, 显示屏提供所选电源的实际输出电压和电流。

**3**

### **8** 验证电源处于恒定电压模式

如果在恒定电压 (CV) 模式下运行 +6V 电源, 请确认 CV 和 +6V 指示灯变亮。 如果将电源作为 +25V 电源或 -25V 电源使用 **+25V** 或 **-25V** 指示灯将变亮 如果 CC 指示灯亮, 请选择更高的电流限定值。

注 在实际的 CV 操作中, 如果负载变化导致超过电流限定值, 电源会使用 预设的电流限定值自动切换到恒定电流模式,输出电压则按比例下 降

1 设置电压和电流时,可使用解析度选择键将闪动的数字左移或右移。

第 3 章 前面板操作 恒定电流操作

恒定电流操作

要将电源设置为恒定电流 (CC) 操作, 请执行下列步骤。

**1** 将负载与所需电源的输出端子相连

关闭电源, 将负载与所需的输出端子相连。

**2** 打开电源

电源将进入加电 / 复位状态, 禁用所有输出 (OFF 指示灯变亮); 显示用于 +6V 电源 (+6V 指示灯变亮); 旋钮用于电压控制。

**3** 启用输出 Output On/Off

Power

OFF 指示灯关闭, +6V 和 CV 指示灯变亮。旋转旋钮可调整闪烁的数字。注 意显示屏处于计量模式。"计量模式"表示显示屏显示实际的输出电压值和 电流值

要将电源设置为 +25V 电源或 -25V 电源操作, 在继续进行下一步前, 必须按 +25V 或 (-25V) 键将显示和调整设置为用于 +25V 电源或 -25V 电源

#### **4** 将显示设置为用于限定模式 Display Limit

注意, Lmt 指示灯闪烁, 指示显示处于限定模式。当显示屏处于限定模式 时, 您可以查看电源的电压和电流限定值。

在恒定电流模式下, 计量模式和限定模式下的电流值相同, 但电压 值不同。并且, 如果显示屏处于计量模式, 则调整旋钮时无法查看 电压限定值的改变。建议您将显示屏设置为 "限定"模式,这样 每当调整旋钮时,都可查看恒定电流模式下的电压限定值的改变。

第 3 章 前面板操作 恒定电流操作

## $\,$ 5 调整旋钮以获得所需的电压限定值。 $\,$   $\,$   $\,$   $\,$   $\,$   $\,$   $\,$

**6** 调整旋钮以获得所需的输出电流

检查旋钮是否仍被选定为电压控制,并且 Lmt 指示灯是否仍在闪烁。调整旋 钮以获得所需的电压限定值

Vol/Cur

将旋钮设置为电流控制。安培计的第二个数字会闪烁 。调整旋钮以获得所需 的电流输出。

 $\bigodot$ <sup>1</sup>

#### **7** 返回到计量模式 Display Limit

按下 (Display Limit) 键或等待数秒使显示超时以返回到计量模式。注意 此时 Lmt 指示灯将熄灭, 并且显示屏返回计量模式。当处于计量模式时, 显示屏提供所选电源的实际输出电压和电流。

**3**

### **8** 验证电源处于恒定电流模式

如果在恒定电流 (CC) 模式下运行 +6V 电源, 请确认 CC 和 +6V 指示灯变亮。 如果将电源作为 +25V 电源或 -25V 电源使用 **+25V** 或 **-25V** 指示灯将变亮 如果 CV 指示灯亮, 请选择更高的电压限定值。

### 注 **bood allerged 在实际 CC 操作中,如果负载的变化导致超过电压限定值,电源会使** 用预设电压限定值自动切换到恒定电压模式,而输出电流将按比例下 降

1 设置电压和电流时,可使用解析度选择键将闪动的数字左移或右移。

第 3 章 前面板操作 跟踪操作

### 跟踪操作

± 25V 电源提供 0 到 ±25V 跟踪输出。在跟踪模式下, ±25V 电源的两个电压在 ± (输出的 0.2% +20 mV) 范围内相互跟踪, 以便于改变使用平衡正、负输入 的运算放大器及其他电路所需的对称电压。跟踪模式的状态存储在易失性存 储器中;关闭电源或远程接口复位后, 跟踪模式总是处于关闭状态。

要在跟踪模式下操作电源, 请执行以下操作。

- 1 如上节所述, 将 +25V 电源设置为所需电压 "恒定电压操作"(详细信息请 参见第 **[36](#page-37-0)** 页
- Track

### **2** 启用跟踪模式

按下 (Track) 键至少 1 秒, 才能启用跟踪模式。当首次启用跟踪模式时, -25V 电源将设置为与 +25V 电源相同的电压电平。启用后, 对 +25V 电源或 -25V 电 源的电压电平进行的任何更改将会在另一电源上反映出来。+25V 电源或 -25V 电源的电流限定值可以独立设置并且不受跟踪模式的影响。

#### **3** 检验 ±**25V** 电源是否正确地相互跟踪

通过从前面板比较 +25V 电源和 -25V 电源的电压值, 可以检验在 ± (输出的  $0.2\% + 20$  mV )的范围内, -25V 电源的电压是否跟踪 +25V 电源。

在跟踪模式中, 当将显示屏用于 +25V 电源时, 如果 CC 指示灯变亮, 则应为 +25V 电源选择更高的电流限定值。当将显示屏用于 -25V 电源时, 如果 CC 指示灯变亮, 则应为 -25V 电源选择更高的电 流限定值

第 3 章 前面板操作 存储和调用工作状态

## 存储和调用工作状态

在非易失性存储器中最多可以存储三种不同的工作状态。这样, 您只需在前 面板上按几个键, 即可调用整个仪器配置。

出厂时, 在存储器位置上保存了前面板操作的以下状态: 显示和旋钮用于 +6V 输出; 电压和电流限定值的 \*RST 值用于三个输出; 输出为禁用; 跟 踪为关闭。+6V 电源的 \*RST 值为 0 V 和 5 A, ±25V 电源的 \*RST 值为 0 V 和 $1A<sub>o</sub>$ 

下列步骤说明了如何存储和调用工作状态。

#### **1** 将电源设置为所需工作状态

存储功能会"记住"所选择的显示和旋钮状态,三个输出的电压限定值和 电流限定值, 输出的开 / 关状态, 跟踪的开 / 关状态。

#### (Store)

有三个存储器位置 (编号为"1"、"2"、"3") 可用于存储工作状态。工 作状态存储在非易失性存储器中, 在调用时恢复。

STORE **1**

**2** 启用存储模式

此消息在显示屏上显示约 3 秒钟

**3** 在存储器位置 **3** 中存储工作状态

向右旋转旋钮以指定存储器位置"3"。

STORE **3**

要取消存储操作, 等待大约 3 秒使显示超时, 或按除 (store) 键外的任意功能 键。电源返回正常操作模式并进入所按功能键的屏幕。

**3**

### 第 3 章 前面板操作 存储和调用工作状态

Store

Recall

Recall<sup>)</sup>

```
4 保存工作状态
```
这样, 就保存了工作状态。要调用已存储的状态, 请执行以下步骤。

DONE

此消息在显示屏上显示约 1 秒钟

**5** 启用调用模式

在调用模式中将显示存储器位置"1"。

RECALL **1**

此消息在显示屏上显示约 3 秒钟

**6** 调用已存储的工作状态

向右旋转旋钮,将所显示的存储位置改为 "3"。

RECALL **3**

如果按 (Recall) 键后 3 秒钟内未执行该设置, 那么电源将返回正常操作模式 并且不会从存储器调用仪器状态 3。

**7** 恢复工作状态

现在应将电源配置为与前几步存储状态时相同的状态。

DONE

此消息在显示屏上显示约 1 秒钟

第 3 章 前面板操作 禁用输出

禁用输出

可以从前面板使用 (output on/off) 键, 启用或禁用电源的输出

- 当电源处于"Off"状态时, OFF 指示灯变亮, 三个输出被禁用; 无负载 时, 在输出处可能出现小于 0.6V 的相反极性电压; 短路时, 在输出处可能 出现小于 60 mA 的相反方向电流。电源返回"On"状态时, OFF 指示灯 熄灭
- 输出状态存储在易失性存储器中; 电源已关闭时或在远程接口复位后, 输 出总是处于禁用状态

**3**

输出禁用时, 控制旋钮、解析度选择键仍然有效。如果显示屏处于 计量模式 旋转旋钮时在显示屏上看不到输出电压和电流设置值的 变化。要在禁用输出时查看或检查变化, 应使显示屏处于限定模 式

**•** 前面板操作

可以按下 (output on/off) 键禁用输出。使用此键,您可在输出的"Off"和 "On"状态间切换。

**•** 远程接口操作

OUTPut {ON|OFF} 当选择 "OFF"参数时禁用输出, 当选择 "ON"时启用输出。

### 旋钮锁定

可以使用旋钮锁定功能禁用旋钮,从而防止在实验时或在无人看管电源时, 意外地更改设置。 要禁用旋钮, 按住解析度选择键直到闪动的数字消失。

## 系统相关操作

本节提供了与以下主题有关的信息: 自检、错误状态、前面板显示屏控制。 这些信息与设置电源没有直接关系,但对于正确操作电源十分重要。

### 自检

启动电源时会自动进行加电自检。如果通过此项测试, 则可确保电源是可运 行的。此测试不执行下面介绍的完整自检所包含的一系列测试。如果开机自 检失败 **ERROR** 指示灯将变亮

- 完整自检执行一系列测试, 约需两秒钟。如果通过了所有测试, 您就可以放 心地操作电源
- 如果完整自检成功完成, 则前面板上会显示"PASS"。如果自检失败, 会显 示"FAIL", 并且 ERROR 指示灯会变亮。有关将电源送回安捷伦科技公司 进行维修的说明, 参见 Service Guide。
- **•** 前面板操作

要启用完整自检,同时按下 (Recall) 键 (实际上,可以按除 (Error) 键外的任 意前面板键)和电源开关,然后持续按住 (Recall) 键 5 秒。 完整自检将在 2 秒 后结束

**•** 远程接口操作

\*TST?

如果完整自检通过, 则返回"0"; 如果失败, 则返回"1"。

### 错误状态

当前面板 ERROR 指示灯变亮时, 说明已检测到一个或多个命令语法错误或 硬件错误。电源的错误队列最多可存储 20 个错误记录。有关错误消息的完整 列表, [参见起始于第](#page-114-0)113页的第5章"错误消息"。

- 以先进先出 (FIFO) 的顺序检索错误。返回的第一个错误即是存储的第一个错 误 当您读完队列中的所有错误时 **ERROR** 指示灯会熄灭 每产生一个 错误时, 电源都发出一声鸣响。
- **•** 如果从远程接口操作电源时产生的错误超过 20 个, 存储在队列中的最后一 个错误 (最近一次的错误) 将被替换为 -350, "Too many errors"。除非 清除队列中的错误,否则不再存储其他错误。如果读取错误队列时未发生 错误, 电源会通过远程接口响应 +0, "No error"或在前面板上显示 "NO ERRORS".

**3**

- 关闭电源或执行 \*CLS (清除状态) 命令后, 会清除错误队列。 \*RST (复 位)命令不会清除错误队列。
- **•** 前面板操作

如果 ERROR 指示灯亮, 反复按下 (Error) 键以读取存储在队列中的错误。在 全部读取后, 所有错误将被清除。

ERROR  $-113$ 

**•** 远程接口操作

SYSTem:ERRor? 从错误队列中读取一个错误

错误的格式如下(错误串最多可以包含80个字符)。

-113,"Undefined header"

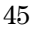

### 显示屏控制

出于安全方面的考虑, 您可能希望关闭前面板显示屏。可从远程接口在前面 板上显示 12 个字符长的消息

只能从远程接口启用 / 禁用显示屏

- 当显示屏关闭时, 不会将输出发送到显示屏, 并且除 ERROR 指示灯外的所 有指示灯都处于禁用状态。前面板操作不受关闭显示屏的影响。
- 显示屏状态存储在易失性存储器中; 关闭电源、远程接口复位或从远程返回 本地后, 显示屏总是处于启用状态。
- **•** 通过从远程接口发送命令 可在前面板上显示信息 电源最多可在前面板上 显示 12 个字符长的信息; 多余的字符会被截去。逗号、句号、分号不被看作 单独的字符,而是与它前面的字符共享显示位。在显示消息时,不向显示屏 发送输出。
- 从远程接口将消息发送到显示屏会使显示屏状态无效; 这表明即使显示屏是 关着的, 您也可以显示消息。

当您返回本地 (前面板) 操作时, 显示屏会自动进入启用状态。按下 Local) 键以从远程接口返回本地状态

**•** 远程接口操作

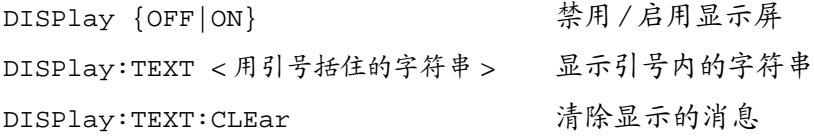

下面的语句说明如何通过安捷伦科技公司的控制器在前面板上显示消息 "DISP:TEXT 'HELLO'"

### 固件版本查询

电源使用三个微处理器控制各种内部系统 可以向电源查询以确定每个微处 理器所安装的固件版本。

只能从远程接口查询固件版本

- **•** 电源返回以逗号分隔的四个字段 其中第四个字段是由三个号码组成的版本 号。第一个号码是主处理器的固件版本号;第二个是输入/输出处理器的 固件版本号: 第三个是前面板处理器的固件版本号。
- **•** 远程接口操作

\*IDN? 返回 "HEWLETT-PACKARD,E3631A,0,X.X-X.X-X.X"

确保将字符串变量的长度指定为至少 40 个字符。

### **SCPI** 语言版本

电源遵从 SCPI (可程控仪器的标准命令)当前版本的规则和规定。可从远程 接口发送命令, 以确定电源所遵从的 SCPI 版本。

只能从远程接口查询 SCPI 版本

**•** 远程接口操作

SYSTem:VERSion?

返回的字符串的格式为"YYYY.V", 其中"Y"表示版本的年份, "V"表示 该年的版本号 (例如, 1995.0)。

远程接口配置

从远程接口操作电源之前, 必须为电源配置远程接口。本节提供有关配置远 程接口的消息。有关从远程接口程控电源的附加信息,请参见第63[页开始的](#page-64-0) 第4章"[远程接口参考资料](#page-64-0)"。

### 远程接口选择

电源后面板上带有一个 GPIB (IEEE-488) 接口和一个 RS-232 接口。一次只能 启用一个接口。电源的出厂时,选择了 GPIB 接口。

只能从前面板选择远程接口

- 波特率选择存储在非易失性存储器中, 它在电源关闭或远程接口复位后**不** 会改变
- 如果选择 GPIB 接口, 必须为电源选择一个唯一的地址。启动电源时, 前 面板上会短暂显示当前的地址。1
- **•** GPIB 总线控制器有自己的地址 应避免将总线控制器的地址用于接口总 线上的任何仪器。安捷伦科技公司的控制器通常使用地址"21"。
- 如果启用 RS-232 接口, 则必须选择要使用的波特率和奇偶校验。如果选择 了这个接口,启动电源时,前面板上会短暂显示"RS-232"。<sup>2</sup>

 $2$  有关通过 RS-232 接口连接电源和计算机的详细信息, [请参见第](#page-55-0)54页开始的"RS-232 [接口配置](#page-55-0)"。

 $^{-1}$  有关通过 GPIB 接口连接电源和计算机的详细信息, [请参见第](#page-54-0)53页开始的"GPIB 接 [口配置](#page-54-0)"。

<sup>48</sup>

### **GPIB** 地址

GPIB (IEEE-488) 接口上的每个设备都必须有唯一的地址 可将电源的地址设 置为 0 到 30 之间的任何一个值。启动电源时, 前面板上会短暂显示当前的地 址。电源出厂时的地址设置是"05"。

只能从前面板设置 GPIB 地址

- 地址保存在非易失性存储器中, 当电源关闭或远程接口复位后不会改 变
- **•** GPIB 总线控制器有自己的地址 应避免将总线控制器的地址用于接口 总线上的任何仪器。安捷伦科技公司的控制器通常使用地址"21"。

### 波特率选择 **(RS-232)**

RS-232 操作可选择的波特率有六种。电源出厂时的波特率设置是 9600 波特。 只能从前面板设置波特率

- 可以选择下列设置之一: 300、600、1200、2400、4800、9600 波特。工 厂设置是 9600波特
- 波特率选择存储在非易失性存储器中, 它在电源关闭或远程接口复位后**不** 会改变

### 奇偶校验选择 **(RS-232)**

可以选择 RS-232 操作的奇偶校验 电源出厂时的配置是 没有奇偶校验和 8 个 数据位

只能从前面板设置奇偶校验

- 可以选择下列设置之一: None (无, 8个数据位), Even (偶, 7个数据 位) 或 Odd (奇, 7个数据位)。设置奇偶校验时已间接设置了数据位的 位数
- 奇偶校验选择存储在非易失性存储器中, 它在电源关闭或远程接口复位后 不会改变

**3**

### 设置 **GPIB** 地址

要配置电源的 GPIB 接口, 请执行以下步骤:

**1** 启用远程配置模式  $(I/O$  Config

GPIB / 488

如果电源没有从默认设置改为其他设置, 您会在前面板显示屏上看到上面的 消息。如果出现"RS-232",向右旋转旋钮以选择"GPIB/488"。

 $(I/O$  Config

**2** 选择 **GPIB** 地址

ADDR 05

电源出厂时的地址设置是"05"。注意如果将电源从默认设置改为其他设 置,可能会出现不同的 GPIB 地址。

**3** 旋转旋钮以更改 **GPIB** 地址

向右或向左旋转旋钮会改变所显示的地址

**4** 保存所做更改并关闭 **I/O** 配置模式 I/O Config

CHANGE SAVED

地址保存在非易失性存储器中, 当电源关闭或远程接口复位后不会改变。电 源显示一条消息,表明更改生效。如果 GPIB 地址没有改变, "NO CHANGE"将显示一秒钟。

注 在选择 GPIB 地址期间, 要取消 I/O 配置模式, 而不进行任何更改应按 "I/O Config"键直到显示出 "NO CHANGE"消息。

### 设置波特率和奇偶校验 **(RS-232)**

要配置电源的 RS-232 接口, 请执行以下步骤:

<span id="page-52-0"></span>**1** 启用远程配置模式  $(I/O$  Config

GPIB / 488

如果电源没有从默认设置改为其他设置, 您会在显示屏上看到上面的消 息 注意, 如果您以前将远程接口选择改成了 RS-232, 将显示 "RS-232"消

**3**

**2** 选择 **RS-232** 接口

RS-232

息

可向左旋转旋钮以选择 RS-232 接口 **3** 选择 **RS-232** 接口并选择波特率

 $(I/O$  Config)

9600 BAUD

电源出厂时的波特率设置是 9600 波特。向右或向左旋转旋钮, 选择以下设 置之一: 300、600、1200、2400、4800 或 9600 波特。

4 保存更改并选择奇偶校验。  $(I/O$  Config)

NONE 8 BITS

电源出厂时的配置是无奇偶校验和 8 数据位。向右或向左旋转旋钮, 选择以 下设置之一: None 8 Bits (无, 8个数据位)、Odd 7 Bits (奇, 7个数据 位) 或 Even 7 Bits (偶, 7个数据位)。设置奇偶校验已间接设置了数据位的 位数

**5** 保存所做更改并关闭 **I/O** 配置模式 I/O Config

CHANGE SAVED

RS-232 波特率和奇偶校验选择存储在非易失性存储器中, 它在电源关闭或远 程接口复位后不会改变。电源显示一条消息,表明更改生效。如果波特率和 奇偶校验没有改变, "NO CHANGE"将显示一秒钟。

注 在选择波特率和奇偶校验期间,要取消 I/O 配置模式,而不进行任何更 改, 应按 "I/O Config" 键直到显示出 "NO CHANGE"消息。

第 3 章 前面板操作 **GPIB** 接口配置

## <span id="page-54-0"></span>GPIB 接口配置

后面板上的 GPIB 连接器将电源连接到计算机和其他 GPIB 设备。第1章列出 了安捷伦科技公司所提供的电缆。只要遵守下列规则, 就可将 GPIB 系统连 成任何配置 (星形、线性或二者):

- **•** 包括计算机在内的设备总数不超过 15 个
- 使用的电缆总长度不超过连在一起的设备数乘以2米,最大20米。

注如果个别电缆的长度超过 4 米 IEEE-488 提醒您在操作时应小心

任何一个 GPIB 连接器上堆叠的连接器模块数不能超过三个。确保所有的连 接器都固定到位,锁定螺丝已拧紧。

**3**

第 3 章 前面板操作 **RS-232** 接口配置

### <span id="page-55-0"></span>RS-232 接口配置

使用后面板上的 9 针 (DB-9) 串行连接器将电源连到 RS-232 接口。 电源被配置 为 DTE (数据终端设备) 设备。电源通过两条信号交换线路, 完成 RS-232 接口上的所有通信: DTR (数据终端就绪, 针 4 上) 和 DSR (数据设备就 绪, 针 6上)。

以下各节所含信息有助于您了解如何通过 RS-232 接口使用电源。第87页解 释了 RS-232 的编程命令

### **RS-232** 配置概述

使用下面列出的参数配置 RS-232 接口。使用前面板 (1/0 config) 键选择波特 率、奇偶校验和数据位的位数 (有关从前面板进行配置的详细信息, 参见[第](#page-52-0) 51页)。

- 波特率: 300、600、1200、2400、4800 或 9600 波特 (出厂设置)
- 奇偶校验和数据位: 无/8 个数据位 (出厂设置)偶 / 7 个数据位或 奇 / 7 个数据位
- 起始位的位数: 1位 (固定)
- 停止位的位数: 2位 (固定)

### **RS-232** 数据帧格式

字符帧包含组成一个字符的所有传送位。帧的定义是: 从起始位到最后一个 停止位的字符 (含首尾两位)。在帧内可以选择波特率、数据位的位数以及 奇偶校验类型。电源对 7 个数据位和 8 个数据位使用下面的帧格式。

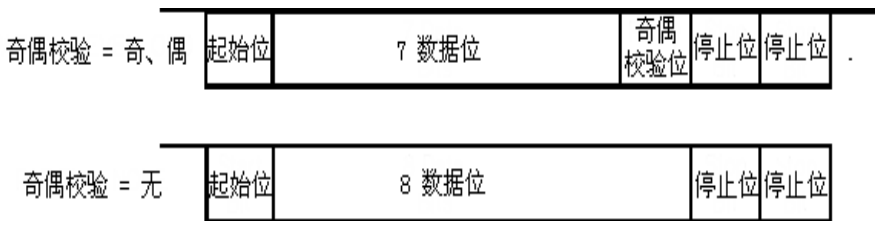

#### 第 3 章 前面板操作 **RS-232** 接口配置

### 连接到计算机或终端

要将电源连接到计算机或终端, 必须使用正确的接口电缆。大多数计算机和 终端都是 DTE (数据终端设备) 设备。因为电源也是 DTE 设备, 所以必须 使用 DTE 到 DTE 接口电缆。这些电缆也称为虚拟调制解调器, 调制解调器消 除器或跨接电缆

接口电缆的两端还要有相应的连接器, 并且内部接线必须正确。连接器一般 有 9 个针 (DB-9 连接器) 或 25 个针 (DB-25 连接器), 具有"针端"或 "孔端"配置。针端连接器的外壳里面是孔。

如果找不到适合于您的配置的电缆, 则可能需要接线转接器。如果使用的 是 DTE 到 DTE 电缆, 则要确保转接器是"直插"型。典型的转接器包括 针孔转换器、虚拟调制解调器、和 DB-9 转 DB-25 转接器。

可以使用下图所示的电缆和转接器将电源连接到大多数计算机或终端。如果 您的配置与这些配置不同,请订购 Agilent 34399A、 34399A 转接器套件。该 套件包含有用于连接到其他的计算机、终端和调制解调器的转接器。此外还 提供了说明和插针示意图。

**DB-9** 串行连接 如果您的计算机或终端具有带针端连接器的 9 针串行端口 则请使用 Agilent 34398A 电缆套件中附带的虚拟调制解调器电缆 此电缆两 端各有一个9针孔端连接器。下面是电缆插针的示意图。

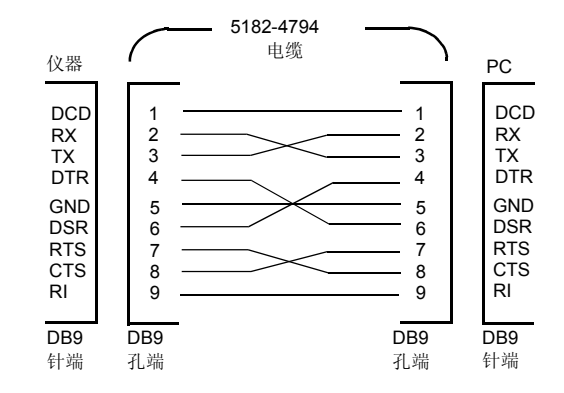

**3**

第 3 章 前面板操作 **RS-232** 接口配置

**DB-25** 串行连接 如果您的计算机或终端具有带针端连接器的 25 针串行端 口 则请使用 Agilent 34398A 电缆套件中附带的虚拟调制解调器电缆和 25 针 转接器。下面是电缆和转接器插针的示意图。

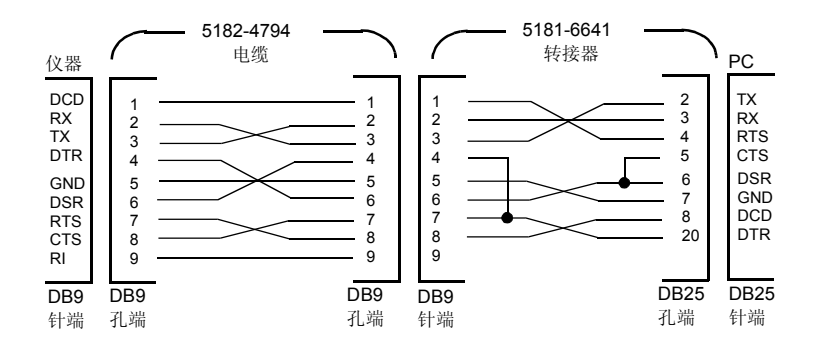

### **DTR/DSR** 信号交换协议

电源被配置为 DTE (数据终端设备) 设备, 并使用 RS-232 接口的 DTR (数 据终端就绪)和 DSR (数据设备就绪)线路进行信号交换。电源使用 DTR 线 路发送释放信号。在电源从接口接收数据之前, DTR 线路必须为 TRUE (真)。如果电源将 DTR 线路设置为 FALSE (假), 数据必须在 10 个字符内 停止

要停止 DTR/DSR 信号交换, 请不要连接 DTR 线路, 而将 DSR 线路连接到逻 辑 TRUE。如果停止 DTR/DSR 信号交换, 还应选择较小的波特率以确保正确 传输数据。

发生下列情况时, 电源将 DTR 线路设置为 FALSE:

1 当电源的输入缓冲区已满(接收到大约 100个字符)时, 它就将 DTR 线路设 置为 FALSE (RS-232 连接器的针 4)。除非发生第二种情况 (参见下一 项), 否则当删除了足够的字符, 释放输入缓冲区空间后, 电源就会将 DTR 线路设置为 TRUE

<sup>56</sup>

2 当电源想通过接口"通话"(这表示它处理过查询)并收到<换行>消息终止 符时 它就将 DTR 线路设置为 FALSE 这意味着一旦查询被发送到电源 总 线控制器应在尝试发送其他数据之前先读取响应 它还表明必须用 *<* 换行 *>* 符来终止命令串。除非发生第一种情况 (见上一项),输出响应后,电源就 将 DTR 线路再次设置为 "TRUE

电源监视 DSR 线路以确定总线控制器何时已准备好从接口接收数据。 电源在发送每个字符前先监视 DSR 线路 (RS-232 连接器的针 6)。如果 DSR 线路是 FALSE, 输出会。当 DSR 线路变为 TRUE 时, 传输将恢复。

输出暂停时, 电源将 DTR 线路保持为 FALSE。某种类型的接口死锁将一直 存在, 直到总线控制器断言 DSR 线路为 TRUE 时, 允许电源完成传送为 止。通过发送 <Ctrl-C> 字符可中断接口死锁, 此字符清除进程中的运算并 丢弃待处理的输出 (相当于 IEEE-488 设备清除操作)。

为使电源在保持 DTR FALSE 时能可靠地识别出 <Ctrl-C> 字符, 总线控制器必 须先设置 DSR FALSE

### **RS-232** 故障排除

如果您在使用 RS-232 接口进行通信时遇到问题, 则应检查以下几点。如果需 要额外的帮助,请参见随计算机提供的文档资料。

- 检查电源和计算机是否配置了相同的波特率、奇偶校验和数据位的位数。 确保将计算机设置为 1 个起始位和 2 个停止位 (电源的这些值是固定 的)。
- 确保执行了 SYSTem:REMote 命令, 将电源设置为远程模式。
- 确保连接了正确的接口电缆和转接器。即使电缆具有适合于您的系统的连 接器,内部接线也有可能不正确。Agilent 34398A 电缆套件可用于将电源 连接到大多数计算机或终端。
- 确保已将接口电缆连接到计算机的正确串行端口 (COM1、COM2 等) 上

### 校准概述

本节概述了电源校准功能。有关校准步骤的详细资料, 参见 Service Guide。

### 校准加密

您可以使用此功能输入密码,以防止意外的或未经授权的电源校准。当您首 次收到电源时,它是加密的。必须首先输入正确的密码进行解密,然后才能 校准电源

- 电源出厂时, 密码设置为"HP003631"。密码存储在非易失性存储器中, 它在电源关闭或远程接口复位后不会改变。
- 从远程接口对电源加密时, 密码最多可包含 12 个字母数字字符, 如下所 示。第一个字符必须是字母,其余的字符可以是字母或数字。不必使用全 部 12 个字符, 第一个字符必须是字母。

A \_ \_ \_ \_ \_ \_ \_ \_ \_ \_ \_ (12个字符)

<span id="page-59-0"></span>**•** 为了从远程接口对电源加密后可从前面板解密 请使用如下所示的 8 字符 格式。前两个字符必须是"HP", 其余的字符必须是数字。从前面板只能 看到最后 6 个字符, 但这 8 个字符都是必要的。要从前面板对电源进行解 密省略 "HP"并输入如下所示的其余数字。

HP \_ \_ \_ \_ \_ \_ (8个字符)

如果忘记了密码,可在电源内添加跳线以禁用加密功能,然后输入 新的密码。详细信息,参见 "Service Guide"。

校准解密 可从前面板或远程接口对电源校准进行解密。电源出厂时已加密, 密码设置为 "HP003631"。

**•** 前面板操作

SECURED

如果电源已加密,启动电源时按住 (calibrate)键 5 秒,上面的消息将显示 1 秒钟。要对电源解密, 在 "CAL MODE" 消息显示于校准模式中后, 按 下 (secure) 键, 使用旋钮和解析度选择键输入密码, 然后再按 (secure) 键以 外的任意功能键。

**3**

**0**00000 CODE

当按下 (secure) 键保存更改时, 如果密码正确, 下面的消息将会显示 1 秒钟 解密设置存储在非易失性存储器中, 它在电源关闭或远程接口复位后不会改 变。要退出校准模式,关闭电源后再打开。

注意如果密码不正确, 电源会返回密码输入模式, 让您输入正确的密码。

UNSECURED

**•** 远程接口操作

 CALibrate:SECure:STATe, {OFF|ON},*<* 密码 *>* 要对电源解密, 使用加密时所用的密码发送上面的命令。例如,

"CAL:SEC:STAT OFF, HP003631"

防校准加密 可从前面板或远程接口对电源进行加密以防止校准。电源出厂时 已加密, 密码设置为"HP003631"。

在尝试对电源加密之前, 务必先阅读第58页的密码规则。

**•** 前面板操作

UNSECURED

如果电源未加密, 启动电源时按住 (calibrate) 键 5 秒, 上面的消息将显示 1 秒钟。要对电源加密, 在"CAL MODE"消息显示于校准模式中后, 按下 secure)键, 使用旋钮和解析度选择键输入密码, 然后再按 (secure)键以外的 任意功能键

注意应按如下所示, 省略 "H P"并输入其余的数字。

**0**00000 CODE

当按下 (secure) 键保存更改时, 将看到下面的消息。加密设置存储在非易失 性存储器中,它在电源关闭或远程接口复位后不会改变。要退出校准模式, 关闭电源后再打开。

SECURED

**•** 远程接口操作

 CALibrate:SECure:STATe {OFF|ON},*<* 密码 *>* 要对电源加密, 使用解密时所用的密码发送上面的命令。例如,

"CAL:SEC:STAT ON, HP003631"

更改密码 要更改密码, 必须先对电源解密, 然后输入新的密码。

### 在尝试对电源加密之前, 务必先阅读第58页的密码规则。

**•** 前面板操作

要更改密码, 首先应确保电源已解密。在"CAL MODE"消息显示于校准模 式中后, 按下(secure)键, 使用旋钮和解析度选择键输入新密码, 然后再 按 (secure) 键以外的任意功能键

从前面板更改密码时,同时会更改远程接口操作所需的密码。

**•** 远程接口操作

CALibrate:SECure:CODE *<* 新密码 *>*

要修改密码,应首先用旧密码将电源解密,然后输入新的密码。例如,

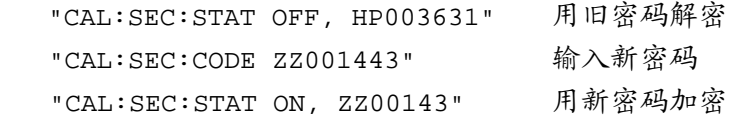

### 校准计数

您可以确定电源的校准次数。电源在出厂前已经过校准。当您收到电源时, 读一下计数以确定它的初始值。

### 只能从远程接口执行校准计数功能。

- 校准计数存储在非易失性存储器中, 它在电源关闭或远程接口复位后**不会** 改变
- 校准计数最多可达到 32,767, 然后归零。因为每个校准点都会使值增加 1, 所以完整的校准将使计数增加 6
- **•** 远程接口操作

CALibrate:COUNt?

### 校准消息

可使用校准消息功能记录有关电源的校准消息。例如,可存储上次校准的日 期、下次校准的预定日期、电源的序列号、甚至新校准联系人的姓名和电话 号码

### 只能从远程接口记录和读取校准消息中的信息

- **•** 在发送校准消息前, 应对电源解密。
- **•** 校准消息最多可包含 40 个字符
- 校准消息保存在非易失性存储器中, 当电源关闭或远程接口复位后**不会**改 变
- **•** 远程接口操作

 CALibrate:STRing *<* 用引号括住的字符串 *>* 存储校准消息 下面这个命令串说明了如何存储校准消息。

"CAL:STR 'CAL 05-1-95'"

# <span id="page-64-0"></span>远程接口参考资料

## 远程接口参考资料

- SCPI 命令摘要, 第65页
	- 简化的程控概述, 第70页
		- 使用 APPLy 命令, 第73页
		- **•** 输出设置和操作命令 第 [74](#page-75-0) 页
		- **•** 触发命令 第 [79](#page-80-0) 页
		- **•** 系统相关命令 第 [82](#page-83-0) 页
		- **•** 校准命令 第 [85](#page-86-0) 页
		- **•** RS-232 接口命令 第 [87](#page-88-1) 页
		- SCPI 状态寄存器, 第88页
		- **•** 状态报告命令 第 [98](#page-99-0) 页

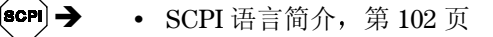

- 停止正在进行的输出, 第107页
- SCPI 版本信息, 第 [108](#page-109-0) 页
- IEEE-488 版本信息, 第 [111](#page-112-0) 页

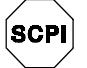

Îscrì →

如果您首次使用 SCPI 语言,可能要参阅这些章节的内容,以便在尝试程控电 源前先熟悉该语言

### <span id="page-66-0"></span>SCPI 命令摘要

本节简要说明了通过远程接口程控电源时可以使用的 SCPI 可程控仪器的标 准命令)命令。有关每条命令的详细资料,参见本章后几个小节。 在本手册中, SCPI 命令语法采用以下约定。

- **•** 方括号 ([ ]) 表示可选的关键字或参数
- **•** 花括号 ({ }) 括住命令串中的参数
- **•** 尖括号 (< >) 表示必须以值或代码代替括号内的参数
- **•** 垂直线 (|) 分隔两个或多个可选参数中的一个

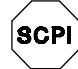

第一次使用 SCPI 的用户, 参见 第102页

**4**

第 4 章 远程接口参考资料 **SCPI** 命令摘要

#### 输出设置和操作命令

```
APPLy
{P6V|P25V|N25V}[,{< 电压 >|DEF|MIN|MAX}[,{< 电流 >|DEF|MIN|MAX}]]
APPLy? [{P6V|P25V|N25V}]
INSTrument
    [:SELect] {P6V|P25V|N25V}
    [:SELect]?
     :NSELect {1|2|3}
    :NSELect?
     :COUPle[:TRIGger] {ALL|NONE|< 列表 >}
     :COUPle[:TRIGger]?
MEASure
     :CURRent[:DC]? [{P6V|P25V|N25V}]
    [:VOLTage][:DC]? [{P6V|P25V|N25V}]
Output
    [:STATe] {OFF|ON}
    [:STATe]?
     :TRACk[:STATe] {OFF|ON}
      :TRACk[:STATe]?
[SOURce:]
     CURRent[:LEVel][:IMMediate][:AMPLitude] {< 电流 >[MIN|MAX}
CURRent[:LEVel][:IMMediate][:AMPLitude]? [MIN|MAX]
     CURRent[:LEVel]:TRIGgered[:AMPLitude] {< 电流 >[MIN|MAX}
CURRent[:LEVel]:TRIGgered[:AMPLitude]? [MIN|MAX]
     VOLTage[:LEVel][:IMMediate][:AMPLitude] {< 电压 >|MIN|MAX}
VOLTage[:LEVel][:IMMediate][:AMPLitude]? [MIN|MAX]
     VOLTage[:LEVel]:TRIGgered[:AMPLitude] {< 电压 >[MIN|MAX}
VOLTage[:LEVel]:TRIGgered[:AMPLitude]? [MIN|MAX]
```
### 触发命令

```
INITiate[:IMMediate]
TRIGger[:SEQuence]
     :DELay {< 秒 >|MIN|MAX}
     :DELay?
```

```
第 4 章 远程接口参考资料
SCPI 命令摘要
```
:SOURce {BUS|IMM} :SOURce?

\*TRG

### 系统相关命令

```
DISPlay[:WINDow]
   [:STATe] {OFF|ON}
    [:STATe]?
    :TEXT[:DATA] < 用引号括住的字符 >
     :TEXT[:DATA]?
     :TEXT:CLEar
SYSTem
     :BEEPer[:IMMediate]
     :ERRor?
    :VERSion?
*IDN?
*RST
*TST?
*SAV {1|2|3}
*RCL {1|2|3}
```
### 校准命令

CALibration

```
:COUNt?
:CURRent[:DATA] < 数值 >
:CURRent:LEVel {MIN|MAX}
:SECure:CODE < 新密码 >
:SECure:STATe {OFF|ON},< 密码 >
:SECure:STATe?
:STRing < 用引号括住的字符串 >
:STRing?
:VOLTage[:DATA] < 数值 >
:VOLTage:LEVel {MIN|MAX}
```
第 4 章 远程接口参考资料 **SCPI** 命令摘要

```
STATus:QUEStionable
    [:EVENt]?
    :ENABle < 允许值 >
     :ENABle?
    :INSTrument[:EVENt]?
     :INSTrument:ENABle < 允许值 >
     :INSTrument:ENABle?
     :INSTrument:ISUMmary<n>[:EVENt]?
     :INSTrument:ISUMmary<n>:CONDition?
     :INSTrument:ISUMmary<n>:ENABle < 允许值 >
    :INSTrument:ISUMmary<n>:ENABle? 
SYSTem:ERRor?
*CLS
*ESE < 允许值 > 
*ESE?
*ESR?
*OPC
*OPC?
*PSC {0|1}
*PSC?
*SRE < 允许值 >
*SRE?
*STB?
*WAI
  状态报告命令
```
### **RS-232** 接口命令

SYSTem :LOCal :REMote

:RWLock

第 4 章 远程接口参考资料 **SCPI** 命令摘要

### **IEEE-488.2** 通用命令

```
\star_{\text{CLS}}*ESE < 允许值 >
*ESE?
*ESR?
*IDN?
*OPC
*OPC?
*PSC {0|1}
*PSC?
*RST
*SAV {1|2|3}
*RCL {1|2|3}
*SRE < 允许值 >
*SRE?
*STB?
^\star\mathrm{TRG}*TST?
```
\*WAI

第 4 章 远程接口参考资料 简化的程控概述

<span id="page-71-0"></span>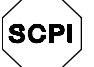

### 简化的程控概述

第一次使用  $SCPI$  的用户, 参见第 [102](#page-103-0) 页

本节概述了通过远程接口程控电源的基本方法。本节只作概述, 并未提供编 写您自己的应用程序所需的全部细节。详细信息和示例, 参见本章其余部分 内容以及第6章"应用程序"。有关输出命令串和输入数据的详细信息, 参 考计算机附带的编程参考手册。

### 使用 **APPLy** 命令

APPLy 命令为通过远程接口程控电源提供了最直接的方法。例如, 计算机执 行下面的语句后, 会将 +6V 电源设置为在 1A 的电流下输出 3V:

"APPL P6V, 3.0, 1.0"

### 使用低级命令

虽然 APPLy 命令提供了程控电源的最直接方法, 但低级命令在更改个别参数 方面具有更大的灵活性。例如, 计算机执行下面的语句后, 会将 +6V 电源设 置为在 1A 的电流下输出 3V

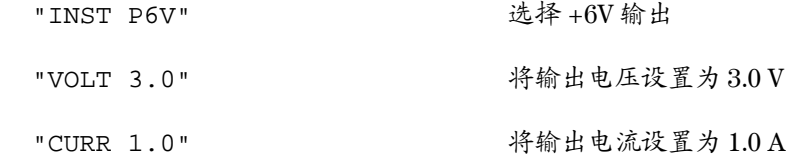
第 4 章 远程接口参考资料 简化的程控概述

# 读取查询响应

只有查询命令 (以"?"结尾的命令)才能要求电源发送响应消息。查询返 回输出值或仪器的内部设置。例如, 从计算机执行下面的语句, 可读取电源 的错误队列并打印最新的错误:

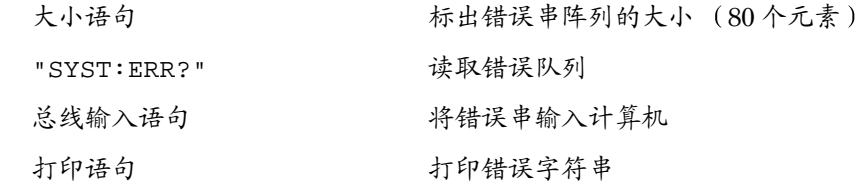

# 选择触发源

电源可接受将"总线"(软件)触发或即时内部触发作为触发源。默认情 况下, 电源选择 "BUS"触发源。如果要让电源使用即时内部触发, 则必 须选择"IMMediate"。例如, 从计算机执行下列语句, 会立即将 +6V 电 源设置为 3V/1A 输出

**4**

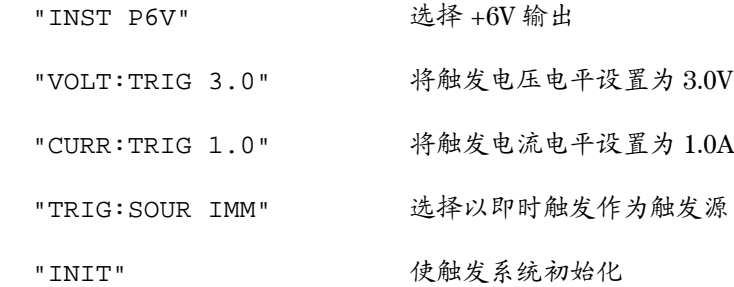

第 4 章 远程接口参考资料 简化的程控概述

# 程控范围和输出标识符

输出设置命令需要程控范围参数和作为每个输出的标识符的输出名称或输出 编号。多数查询将返回参数。参数的程控范围随所选择的电源输出而变。下 表列出了每个输出的程控范围、输出名称和输出编号。 程控电源时,可参考下表来确定参数。

## <span id="page-73-0"></span>表 **4-1. Agilent E3631A** 程控范围和输出标识符

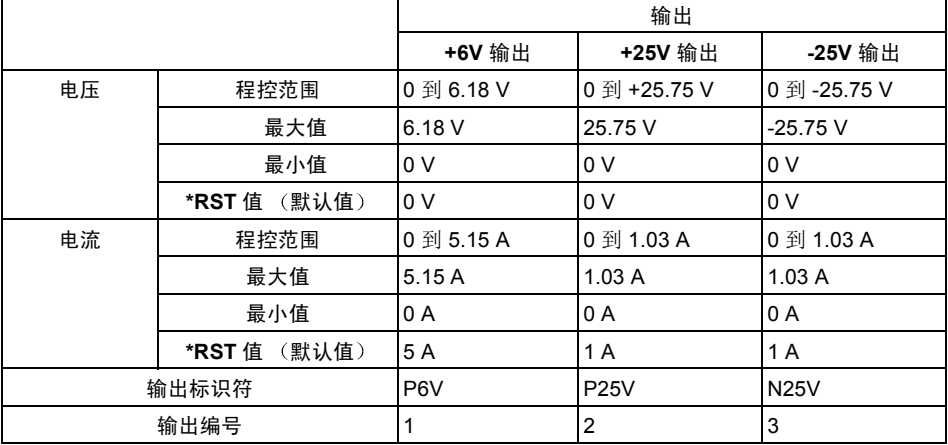

第 4 章 远程接口参考资料 使用 **APPLy** 命令

# 使用 APPLy 命令

APPLy 命令为通过远程接口程控电源提供了最直接的方法 可以通过一个命 令选择特定的输出、输出电压和输出电流。

# **APPLy**

#### **{P6V | P25V | N25V}[,{<** 电压 **>| DEF | MIN | MAX}[,{<** 电流 **>| DEF | MIN | MAX}]]**

此命令是 INSTrument:SELect、[SOURce:] VOLTage 和 [SOURce:]CURRent 命令的组合 当命令执行后 所指定输出的电压和电 流值立即更改

可以通过表 4-1 中提供的输出名称 (P6V、P25V 或 N25V) 来标识每个输出。 对于 APPLy 命令的电压和电流参数,其范围取决于当前所选输出。可以用 "MINimum"、"MAXimum"或"DEFault"代替电压和电流参数的特定 值。MIN 选择所选输出的最低电压和电流值。MAX 选择允许的最高电压和 电流值。所有输出的默认电压值为 0 伏。 +6V 输出的默认电流值为 5 A, *±*25V 输出的默认电流值为 1 A 默认电压和电流值与 \*RST 值完全相同 有关参数的详细信息, 参见表 [4-1](#page-73-0)。

如果只指定了一个参数值, 则电源将其作为电压设置值。如果未指定参数 值, APPLy 命令只选择所指定的输出, 并执行与 INSTrument 命令相同的 功能

# **APPLy? [{P6V | P25V | N25V}]**

此命令查询电源每个输出的当前电压和电流值, 并返回用括号括住的字符 串。按顺序返回电压和电流值, 如下面的示例字符串所示 (引号作为字符串 的一部分返回)。如果未指定输出标识符, 则将返回当前所选输出的电压和 电流值

"5.000000,1.000000"

在上面的字符串中, 第一个数字 5.000000 是所指定输出的电压限定值, 第二 个数字 1.000000 是它的电流限定值

# 输出设置和操作命令

本节介绍程控电源时所使用的低级命令 虽然 APPLy 命令提供了程控电源的 最直接方法,但低级命令在更改个别参数方面具有更大的灵活性。 有关下列命令的程控范围、输出标识符和 MIN/MAX 值的信息, 参见第102 [页](#page-103-0)

# 输出选择命令

# **INSTrument[:SELect] {P6V | P25V | N25V}**

此命令用输出标识符在三个输出中选择要程控的输出 电源的输出被看作为 三个逻辑仪器。 INSTrument 命令提供了标识和选择输出的方法。当一个输 出被选定时, 其他输出在被选定之前不能用于程控。受 INSTrument 命令影 响的命令是输出设置命令 (SOURce), 测量命令 (MEASure) 和校准命令 (CALibration)。"P6V"是 +6V 输出的标识符, "P25V"是 +25V 输出的标 识符, "N25V"是 -25V 输出的标识符。

## **INSTrument[:SELect]?**

此查询返回当前用 INSTrument [:SELect] 或 INSTrument:NSELect 命 令选定的输出。返回的参数为"P6V"、"P25V"或"N25V"。

#### **INSTrument:NSELect {1 | 2 | 3}**

此命令用数值代替 INSTrument [: SELect] 命令中使用的输出标识符, 在三 个输出中选择要程控的输出。"1"选择 +6V 输出, "2"选择 +25V 输出, "3"选择-25V 输出。

#### **INSTrument:NSELect?**

此查询返回当前用 INSTrument :NSELect 或 INSTrument[:SELect] 命 令选定的输出。返回的参数为"1"(代表 +6V 输出), "2"(代表 +25V 输 出)或"3"(代表-25V 输出)。

# **INSTrument:COUPle[:TRIGger] {ALL | NONE |<** 列表 **>}**

此命令定义电源各个逻辑输出间的耦合 耦合命令由可选子系统节点后跟单 个参数组成 可选子系统节点的唯一有效参数是 TRIGger 子系统 如果耦合 命令后面没有节点 则将假定 TRIGger 子系统为耦合 参数表示指定耦合应用于哪个逻辑输出。"ALL"表示指定的耦合应用于所有 输出。"NONE"表示指定的耦合将被删除。输出的列表指定了要被耦合的一 套特定的逻辑输出。在 \*RST 时, 所有输出都不耦合。注意 必须关闭 TRACk 才能将 *±*25V 电源耦合

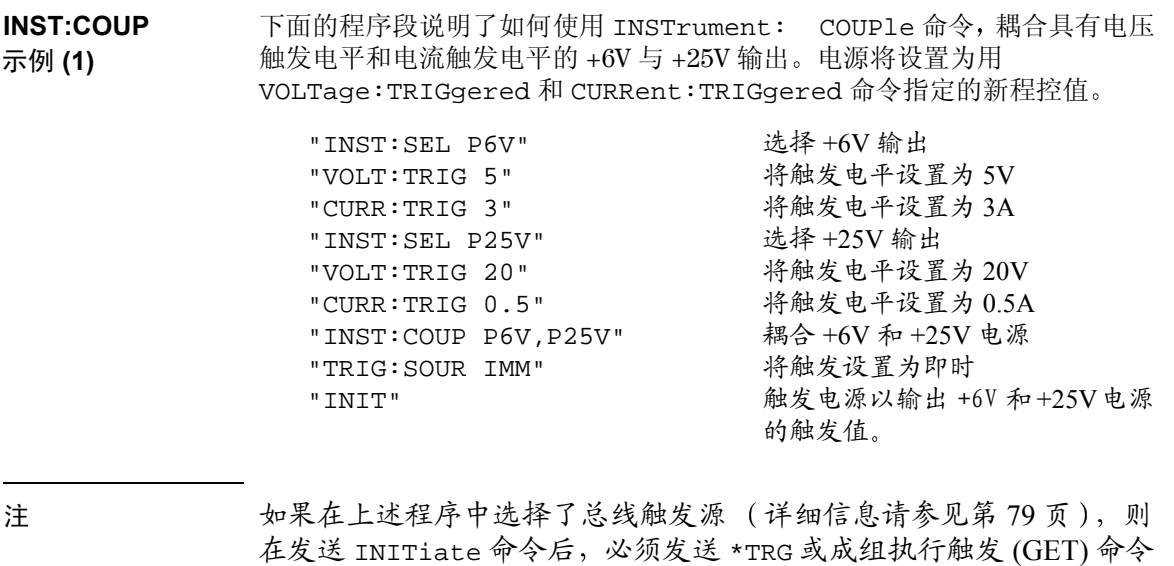

以开始触发操作

**4**

#### **INSTrument:COUPle[:TRIGger]?**

此查询返回当前耦合的输出。返回"ALL"、"NONE"或一个列表。如果输 出未耦合, 则返回"NONE"。如果所有三个输出都被耦合, 则返回 "ALL"。如果有一部分输出被耦合,则返回一个列表。

# 测量命令

## **MEASure:CURRent[:DC]? [{P6V | P25V | N25V}]**

此命令查询当前在电源的输出端子上测到的电流 测量的实际输出由输出标 识符指定。如果未指定输出标识符, 则将返回当前所选的输出。

# **MEASure[:VOLTage][:DC]? [{P6V | P25V | N25V}]**

此命令查询当前在电源的输出端子上测到的电压。如果未指定输出标识符, 则将返回当前所选输出的电压

# 输出开启 **/** 关闭和跟踪操作命令

#### **OUTPut[:STATe] {OFF | ON}**

此命令启用或禁用电源的全部三个输出。在无负载时, 输出禁用状态有小于 0.6V 的反极性电压; 在短路时, 输出禁用状态有小于 60 mA 的反向电流。在 \*RST 时, 输出状态为 OFF。

#### **OUTPut[:STATe]?**

此命令查询电源的输出状态。返回值为"0" (OFF) 或"1" (ON)。

#### **OUTPut:TRACk[:STATe] {OFF | ON}**

此命令启用或禁用电源以在跟踪模式下运行。当首次启用跟踪模式时, -25V 电源将设置为与 +25V 电源相同的电压电平。启用后, 对 +25V 电源或 -25V 电 源的程控电压电平进行的任何更改将会在另一电源上反映出来。 TRACk OFF 将电源返回到非跟踪模式。不要耦合 ±25V 电源, 以便启用"跟踪" 模式。在 \*RST 时,跟踪模式被禁用。

# **OUTPut:TRACk[:STATe]?**

此命令查询电源的跟踪模式状态。返回值为"0"(OFF) 或"1"(ON)。

#### 输出设置命令

#### **[SOURce:]CURRent[:LEVel][:IMMediate][:AMPLitude] {***<* 电流 *>***|MINimum | MAXimum}**

此命令直接设定了电源的即时电流电平 即时电平是以 INSTrument 命令所 选输出的电流限定值。

#### **[SOURce:]CURRent[:LEVel][:IMMediate][:AMPLitude]? [MINimum | MAXimum]**

该查询返回当前程序设定的所选输出的电流限定值。CURRent? MAXimum 和 CURRent? MINimum 返回所选输出的最大和最小可程控电流电平

#### **[SOURce:]CURRent[:LEVel]:TRIGgered[:AMPLitude] {***<* 电流 *>***| MINimum | MAXimum}**

此命令设定电源的等待触发电流电平。等待触发电流电平是一个存储值, 在 触发产生时被传送到输出端子 等待触发电平不受其后的 CURRent 命令影 响

**[SOURce:]CURRent[:LEVel]:TRIGgered[:AMPLitude]? [MINimum | MAXimum]** 该查询返回当前程序设定的触发电流电平。如果没有设定任何触发电平, 则

将返回 CURRent 电平。 CURRent :TRIGgered? MAXimum 和 CURRent:TRIGgered? MINimum 返回最大和最小可程控触发电流电平

**VOLTage[:LEVel][:IMMediate][:AMPLitude] {***<* 电压 *>***| MINimum | MAXimum}** 此命令直接设定了电源的即时电压电平 即时电平是以 INSTrument 命令所 选输出的电压限定值。

**[SOURce:]VOLTage[:LEVel][:IMMediate][:AMPLitude]? [MINimum | MAXimum]** 该查询返回当前程序设定的所选输出的电压限定值。 VOLTage? MAXimum

和 VOLTage? MINimum 返回所选输出的最大和最小可程控电压电平 **[SOURce:]VOLTage[:LEVel]:TRIGgered[:AMPLitude] {***<* 电压 *>***| MINimum |** 

## **MAXimum}** 此命令设定电源的等待触发电压电平。等待触发电压电平是一个存储的值, 触发时被传送到输出端子。等待触发电平不受其后的 VOLTage 命令影响。

**[SOURce:]VOLTage[:LEVel]:TRIGgered[:AMPLitude]? [MINimum | MAXimum]** 此查询返回当前程序设定的触发电压电平。如果没有设定任何触发电平, 则 将返回 VOLTage 电平。 VOLTage :TRIGgered? MAXimum 和 VOLTage:TRIGgered? MINimum 返回最大和最小可程控触发电压电平

# <span id="page-80-0"></span>触发命令

电源的触发系统可以在收到触发时改变电压和电流, 选择触发源和插入触 发。触发电源分几个步骤进行。

- 首先, 必须用 INSTrument: SELect 命令选择输出, 然后使用 CURRent:TRIGgered 和 VOLTage:TRIGgered 命令配置电源的触发输 出电平
- **•** 必须指定电源将从其中接收触发的源 电源将通过远程接口接受总线 软 件) 触发或即时触发。
- 然后, 可以设置在指定触发源上检测到触发与相应的触发输出开始变化之 间的时延。注意,时延只对总线触发源有效。
- 最后, 必须执行 INITiate<sup>[:IMMediate] 命令。如果选择了</sup> IMMediate 源, 则会立即将所选输出设置为触发电平。但是, 如果触 发源为总线, 则在接收到"成组执行触发 (GET)"或 \*TRG 命令后, 电 源被设置为触发电平。

**4**

#### 触发源选择

必须指定电源接受触发的触发源。触发保存在易失性存储器中; 电源关闭或 通过远程接口复位后, 触发源被设置为总线。

总线 (软件)触发

• 要选择总线触发源, 发送下列命令。

TRIGger:SOURce BUS

• 要在选择总线源后通过远程接口 (GPIB 或者 RS-232) 触发电源, 应发送 \*TRG (触发) 命令。当发出 \*TRG 命令时, 如果设置了时延, 则在指定的时 延后开始触发

第 4 章 远程接口参考资料 触发命令

• 通过发送 IEEE-488 成组执行触发 (GET) 消息, 您还可以从 GPIB 接口触发 电源。下面的语句说明了如何从安捷伦科技公司的控制器发送 GET。

TRIGGER 705 (成组执行触发)

• 在选择总线源后要确保同步, 发送 \*WAI (等待) 命令。执行 \*WAI 命令 时, 电源要等到所有未完成的操作完成才会执行任何其他命令。例如, 下 列命令串保证了第一个触发被接受并执行后, 才识别第二个触发。

TRIG:SOUR BUS;\*TRG;\*WAI;\*TRG;\*WAI

• 可以使用 \*OPC? (操作完成查询) 命令或 \*OPC (操作完成) 命令, 在 操作完成时发出信号。当操作完成时, \*OPC? 命令将"1"返回到输出缓 冲区。当操作完成时, \*OPC 命令设置标准事件寄存器中的"OPC"位 (位0)

即时触发

• 要选择即时触发源, 发送下列命令。

TRIGger:SOURce IMM

• 当选择 IMMediate 作为触发源时, INITiate 命令立即将 VOLTage:TRIGgered [:AMPLitude] 和 CURRent:TRIGgered[:AMPLitude] 的值传送到 VOLTage[:LEVel][:IMMediate][:AMPLitude] 和 CURRent [:LEVel][:IMMediate][:AMPLitude] 值。忽略所有延迟。

第 4 章 远程接口参考资料 触发命令

# 触发命令

#### **INITiate[:IMMediate]**

此命令使触发系统初始化。当触发源为即时触发源时, 该命令完成一次完整 的触发周期; 当触发源为总线时, 该命令初始化触发子系统。

#### **TRIGger[:SEQuence]:DELay{***<* 秒 *>***| MINimum | MAXimum}**

此命令设置检测到指定触发源上的事件与在电源输出上开始相应的触发操作 之间的时延。可在 0 到 3600 秒之间选择。 MIN = 0 秒。 MAX = 3600 秒。在 \*RST 时, 该值被设置为 0 秒。

#### **TRIGger[:SEQuence]:DELay?**

此命令查询触发延迟

#### **TRIGger[:SEQuence]:SOURce {BUS | IMMediate}**

此命令选择电源将接受触发的触发源。电源将接受总线 (软件)触发或内 部即时触发。在 \*RST 时, 选择的是总线触发源。

#### **TRIGger[:SEQuence]:SOURce?**

此命令查询当前的触发源。返回"BUS"或"IMM"。

**\*TRG**

此命令产生一个触发, 用以触发选择总线 (软件) 触发作为其触发源 (TRIGger:SOURce BUS )的子系统。该命令与"成组执行触发 (GET)"命 令等效。对于 RS-232 操作, 须先发送 SYSTem: REMote 命令, 以确保电源处 于远程接口模式

第 4 章 远程接口参考资料 系统相关命令

# 系统相关命令

# **DISPlay[:WINDow][:STATe] {OFF | ON}**

此命令用于关闭或打开前面板显示屏。当显示屏关闭时, 不会将输出发送到 显示屏,并且除 ERROR 指示灯外的所有指示灯都被禁用。

当返回到本地模式时,会自动启用显示屏。按下 (Local) 键以从远程接口返回 本地状态

#### **DISPlay[:WINDow][:STATe]?**

此命令用于查询前面板的显示屏设置。返回"0" (OFF) 或"1" (ON)。

**DISPlay[:WINDow]:TEXT[:DATA]** *<* 用引号括住的字符串 *>*

此命令用于在前面板上显示消息 电源的一条消息中最多可显示 12 个字符 其余字符则被截去。逗号、句号、分号不被看作单独的字符,而是与前面的 字符共用一个显示位

## **DISPlay[:WINDow]:TEXT[:DATA]?**

此命令查询发送到前面板的消息并返回以引号括住的字符串

#### **DISPlay[:WINDow]:TEXT:CLEar**

此命令用于清除前面板上显示的消息

# **SYSTem:BEEPer[:IMMediate]**

此命令立即发出一声蜂鸣

第 4 章 远程接口参考资料 系统相关命令

#### **SYSTem:ERRor?**

此命令查询电源的错误队列。当前面板 ERROR 指示灯变亮时, 说明检测到 一个或多个命令语法错误或硬件故障 错误队列最多可存储 20 个错误 [请参](#page-114-0) 见第 113 [页开始的第](#page-114-0) 5 章 错误消息

- **•** 以先进先出 (FIFO) 的顺序检索错误 返回的第一个错误即是存储的第一个 错误。当您读完队列中的所有错误后, ERROR 指示灯熄灭。每产生一个 错误时, 电源都发出一声鸣响。
- 如果发生的错误超过 20 个, 则队列中存储的最后一个错误 (最近的错误) 将被替换为-350, "Too many errors"。除非删除队列中的错误, 否则不 再存储其他错误。如果读取错误队列时未产生错误, 电源会响应 +0, "No error".
- 关闭电源或执行 \*CLS (清除状态) 命令后, 会清除错误队列。 \*RST (复位) 命令并不清除错误队列。

#### **SYSTem:VERSion?**

此命令向电源查询, 以确定当前的 SCPI 版本。返回的值是一个字符串, 其 格式为"YYYY.V", 其中"Y"代表版本的年份,"V"表示该年的版本号  $($ 例如, 1995.0)。

**\*IDN?**

此查询命令读取电源的标识串。电源返回由逗号分隔开的四个字段。第一个 字段是制造商的名称, 第二个字段是型号, 第三个字段未使用(总为 "0"),而第四个字段是包含三个号码的版本代码。第一个号码是电源主处 理器的固件版本号; 第二个是 输入 / 输出处理器的版本号; 而第三个是前面 板处理器的版本号。

该命令返回具有下列格式的字符串(确保将字符串变量的长度指定为至少 40 个字符):

HEWLETT-PACKARD,E3631A,0,X.X-X.X-X.X

第 4 章 远程接口参考资料 系统相关命令

#### **\*RST**

此命令将电源复位到如下的开机状态:

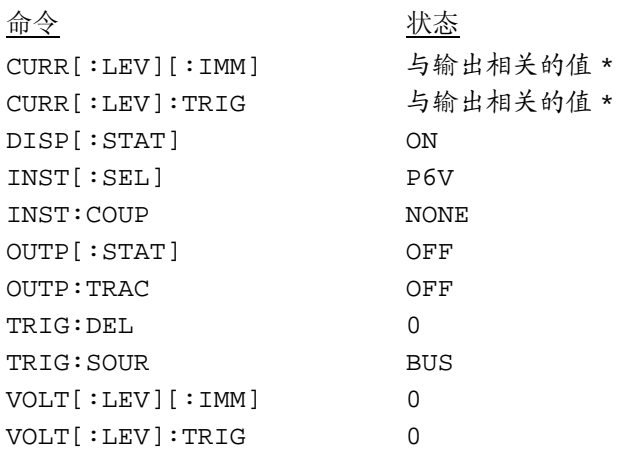

 $*$  复位操作将 +6V 输出的电流设置为 5 A, 将 +25V 和 -25V 输出的电流设置 1 A。

#### **\*TST?**

该查询执行电源的完整自检。如果自检通过, 则返回"0", 如果自检失败, 则返回"1"或任何非零的值,同时产生一条错误消息,说明测试失败的原 因

#### **\*SAV { 1 | 2 | 3 }**

此命令将电源的当前状态存储到非易失性存储器中的指定位置 有三个存储 位置 (编号"1"、"2"和"3")可用于存储电源的工作状态。状态存储 功能可"记住"INST[:SEL]、VOLT[:IMM]、CURR[:IMM]、 OUTP[:STAT]、OUTP:TRAC、TRIG:SOUR 和 TRIG:DEL 的状态或值。要 调用已存储的状态, 必须使用先前存储该状态的存储器位置。

#### **\*RCL { 1 | 2 | 3 }**

此命令调用先前存储的状态。要调用已存储的状态, 必须使用先前存储该状 态时用的存储器位置。从一个以前未指定的存储位置,可以调用电源的 \*RST 状态或值。

第 4 章 远程接口参考资料 校准命令

# 校准命令

有关电源校准功能的概述, [请参见第](#page-59-0)3章第58页开始的"校准概述"。有关 校准步骤的详细信息, 参见"Service Guide"。

#### **CALibration:COUNt?**

此命令查询电源的校准次数。电源在出厂前已经过校准。当您收到电源时, 读一下计数以确定它的初始值。因为每个校准点都会使值增加 1, 所以三个 输出的完整校准将使次数增加 6

#### **CALibration:CURRent[:DATA]** *<* 数值 *>*

仅当校准解密后,才能使用此命令。您可使用此命令输入从外部仪表读取的 所选输出的电流值 首先应为要输入的值选择最小校准电平 (CAL:CURR:LEV) 必须接连选择和输入两个值 分别作为校准范围的起 始值和终止值)。电源随后算出新的校准常数。然后,这些常数被保存在 非易失性存储器中。

# **CALibration:CURRent:LEVel {MINimum | MAXimum}**

在使用此命令前 必须使用 INSTrument 命令选择将对其进行校准的输 出。仅当校准解密后,才能使用此命令。它将电源设置为以 CALibration:CURRent[:DATA] 命令输入的校准点。校准时必须输入两个 校准点, 且必须先选择并输入最低点 (MIN)。

# **CALibration:SECure:CODE** *<* 新密码 *>*

此命令用于输入新密码。要修改密码, 应先用旧密码将电源解密。然后输入 新密码。远程接口上的校准密码最多可包含12个字符,但第一个字符必须总 是字母

第 4 章 远程接口参考资料 校准命令

#### **CALibration:SECure:STATe {OFF | ON>},** *<* 密码 *>*

此命令对电源校准进行解密或加密 远程接口上的校准密码最多可包含 12 个 字符

#### **CALibration:SECure:STATe?**

该命令查询电源校准的加密状态。返回的参数为"0" (OFF) 或"1" (ON)。

#### **CALibration:STRing** *<* 用引号括住的字符串 *>*

此命令记录电源的校准消息。例如,可保存上次校准日期、下次校准日期、 电源的序列号等信息。校准消息最多可包含40个字符。在发送校准消息前, 应对电源解密

#### **CALibration:STRing?**

此命令查询校准消息并返回以引号括住的字符串

#### **CALibration:VOLTage[:DATA]** *<* 数值 *>*

仅当校准解密后, 才能使用此命令。您可使用此命令输入从外部仪表读取的 所选输出的电压值 首先应为要输入的值选择最小校准电平 (CAL:VOLT:LEV) 必须接连选择和输入两个值 分别作为校准范围的起始 值和终止值)。电源随后算出新的电压校准常数。然后,这些常数被保存在 非易失性存储器中。

# **CALibration:VOLTage:LEVel {MINimum | MAXimum}**

在使用此命令前, 必须使用 INSTrument 命令选择将对其进行校准的输出。 仅当校准解密后,才能使用此命令。它将电源设置为以 CALibration:VOLTage[:DATA] 命令输入的校准点 校准时必须输入两 个校准点, 且必须先选择最低点 (MIN)。

第 4 章 远程接口参考资料 **RS-232** 接口命令

# RS-232 接口命令

使用前面板 "I/O configuration"键选择波特率、奇偶校验和数据位数 ([请](#page-49-0) 参见第3章第48页开始的"[远程接口配置](#page-49-0)")。

#### **SYSTem:LOCal**

在 RS-232 操作期间, 此命令将电源置于本地模式。前面板上的所有键全都启 用。

# **SYSTem:REMote**

该命令将电源置于 RS-232 操作的远程模式。前面板上的键除 "Local"键外 全都禁用

发出 SYSTem:REMote 命令将电源置于远程模式非常重要。电源未 配置为远程操作时, 通过 RS-232 接口发送或接收数据可能会导致无 法预料的后果。

**4**

#### **SYSTem:RWLock**

该命令将电源置于 RS-232 操作的远程模式。除前面板上的所有键 (包括 "Local"键)全都被禁用外,该命令与 SYST:REMote 命令相同。

#### **Ctrl-C**

此命令清除正在 RS-232 接口上进行的操作, 并丢弃所有待发的输出数据。这 相当于通过 GPIB 接口进行 IEEE-488 的设备清除操作。

# SCPI 状态寄存器

所有的 SCPI 仪器都以相同的方式填充状态寄存器。状态系统将各种仪器状态 记录在三个寄存器组中: 状态字节寄存器组、标准事件寄存器组和可疑状态 寄存器组 状态字节寄存器记录其他寄存器组报告的高电平累加信息 后续 页的示意图说明电源所使用的 SCPI 状态系统

在第6章 "应用程序"中提供了示例程序, 说明如何使用状态寄存器。在阅 读了本章中的下一节后, 您会发现有必要参考该程序。

# 什么是事件寄存器 **?**

事件寄存器是只读寄存器, 用于报告电源内已定义的状态。事件寄存器中的 位是锁存的。一旦设置了事件位, 就会忽略随后的状态变化。使用该寄存器 的查询命令 (如 \*ESR? 或 STAT:QUES:EVEN?) 或发送 \*CLS (清除状态) 命令, 可以自动清除事件寄存器中的位。复位 ( \*RST) 或设备清除不会清除 事件寄存器中的位。查询事件寄存器会返回一个十进制值,该值等于寄存器 中设置的所有位的二进制加权值总和。

# 什么是允许寄存器 **?**

允许寄存器定义在对应的事件寄存器中的哪些位可通过"或"电路形成一个 累加位。允许寄存器是可读写的。查询允许寄存器不会使其清除。 \*CLS (清除状态) 命令不清除允许寄存器, 但会清除事件寄存器中的位。要启用 允许寄存器中的位, 必须写入一个十进制值, 该值等于要在寄存器中启用的 位的二进制加权值总和

## 什么是多个逻辑输出?

电源的三个逻辑输出包括 INSTrument 累加状态寄存器和针对每个逻辑输出 的单个仪器 ISUMmary 寄存器 ISUMmary 寄存器向 INSTrument 寄存器报 告, 然后后者向可疑状态寄存器的位 13 报告。参见下面的插图。

使用此类状态寄存器配置, 输出和事件类型可以将状态事件进行相互参照。 INSTrument 寄存器指出是哪个输出产生事件。ISUMmary 寄存器是特定逻辑 输出的伪可疑状态寄存器

# 第 4 章 远程接口参考资料

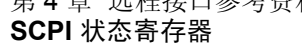

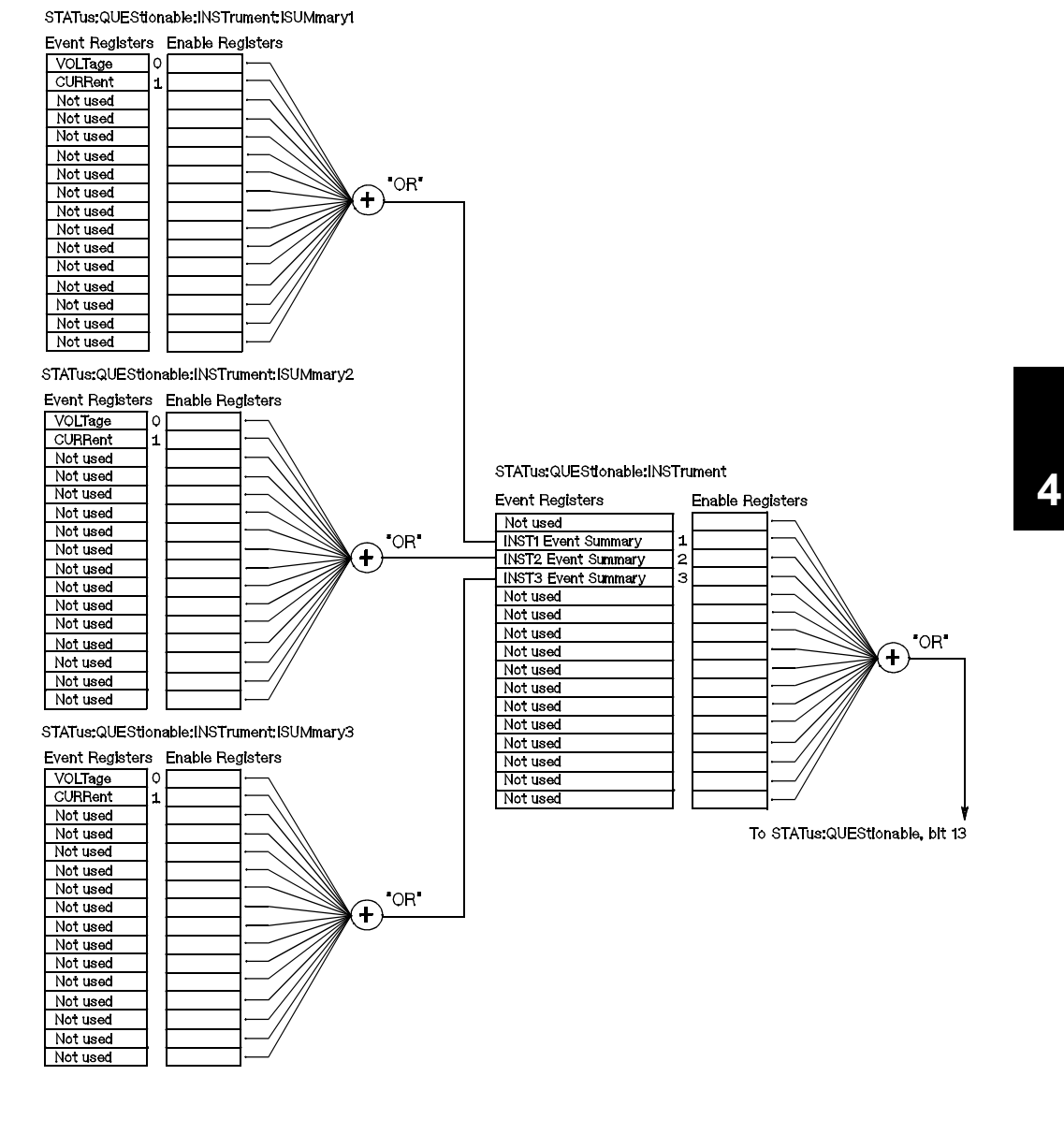

# **SCPI** 状态系统

<span id="page-91-0"></span>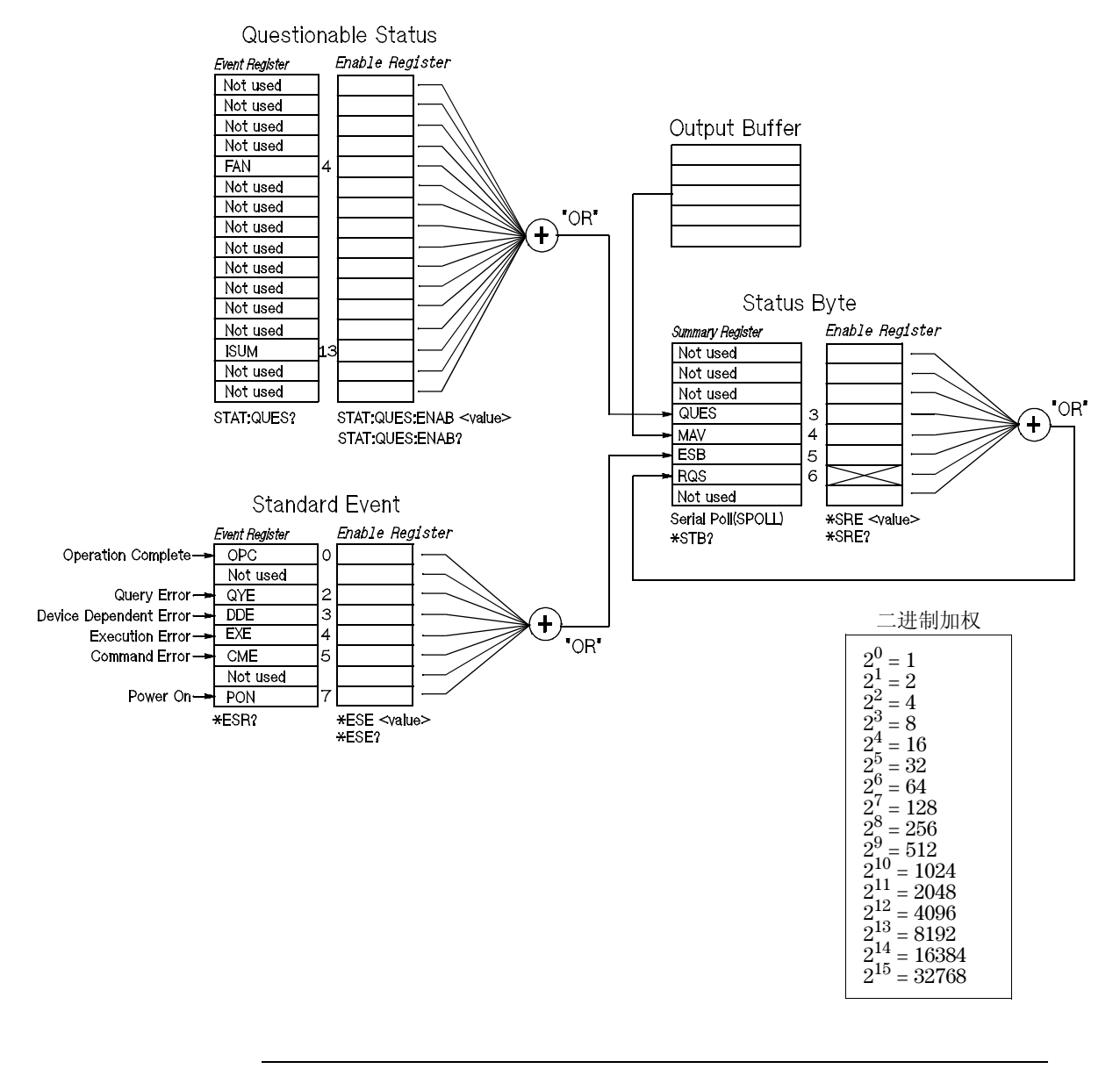

# 可疑状态寄存器

可疑状态寄存器提供有关电源异常操作的信息。位 4 报告风扇故障, 位 13 累 加三个电源的可疑输出。例如, 如果三个输出之一处于恒定电压模式, 但由 于过载而变得不稳定,则将设置 (锁存) 位 13 。发送命令 STAT:OUES? 以 读取该寄存器。要想使用位 13, 必须首先启用想用位 13 进行累加的寄存器。 发送 STAT:QUES : INST:ENAB 14 以启用可疑仪器寄存器。然后对每个电源 发送 STAT: QUES: INST: ISUM<n>: ENAB 3, 以启用可疑仪器累加寄存器, 其中 n 为 1、2 或 3。

#### 表 **4-2** 位定义 **-** 可疑状态寄存器

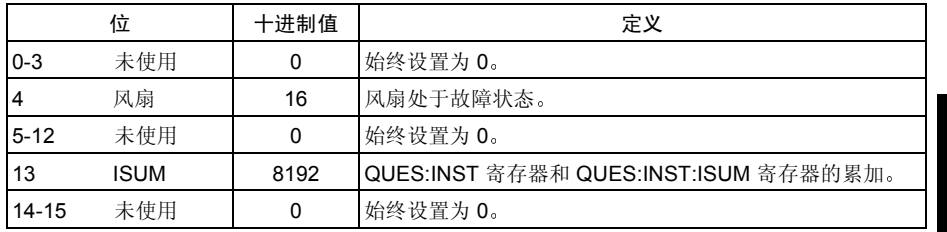

#### 可疑仪器状态寄存器

可疑仪器寄存器提供有关三个输出的异常操作的信息。例如, 如果 +6V 电源 处于恒定电压模式并变得不稳定, 则设置位 1 以表示在 +6V 电源上可能发生 过载。+25V 电源在位 2 上报告, -25V 电源在位 3 上报告。发送命令 STAT QUES:INST? 以读取该寄存器 必须启用 STAT:QUES:INST:ISUM<n> 寄 存器才能使用可疑仪器寄存器。发送命令

STAT:QUES:INST:ISUM<n>:ENAB 3 以启用输出 n。

#### 可疑仪器累加寄存器

有三个可疑仪器累加寄存器, 每个电源输出一个。这些寄存器提供有关电压 和电流的稳定性的信息。当电压不稳定时, 设置位 0; 当电流不稳定时, 设 置位 1。例如, 如果作为电压源 (恒定电压模式) 工作的电源暂时进入恒定 电流模式, 则将设置位 0 以表示电压输出不稳定。要读取每个输出的寄存器, 应发送命令 STAT:QUES : INST: ISUM<n>?, 其中 n 为 1、2 或 3。

要确定电源的操作模式 (CV 或 CC), 应发送命令

 $STAT:OUSS: INST:ISUM < n>:COMP?$ , 其中 n 为 1、2 或 3 (取决于所选输) 出)。位1为真表示输出处于恒定电压模式, 位0为真表示输出处于恒定电流 模式, 两个位都为真表示输出既不是恒定电压也不是恒定电流, 两个位都为 假表示电源的输出关闭。

# 发生下列情况时, 会清除可疑状态事件寄存器:

- 执行 \*CLS (清除状态)命令。
- **•** 可以使用 STATus:QUEStionable [:EVENt]? 可疑状态事件寄存器 命令查询事件寄存器

例如,当查询可疑事件寄存器的状态时返回 16, 则风扇状况是可疑的。

# 在以下情况下, 会清除可疑状态允许寄存器:

- **•** 执行 STATus:QUEStionable:ENABle 0 命令
- 例如, 必须发送 STAT:QUES:ENAB 16 以启用 FAN 位。

# 状态事件寄存器

标准事件寄存器报告下列仪器事件: 加电检测、命令语法错误、命令执行错 误 自检或校准错误 查询错误或执行 \*OPC 命令 任一或全部状态都可以 通过允许寄存器, 在状态字节寄存器的标准事件累加位 (ESB, 位 5) 中报 告。要设置允许寄存器掩码,可使用 \*ESE (事件状态允许) 命令向寄存器 中写入一个十进制的值

错误状态 (标准事件寄存器的位 2、3、4或5)始终在电源错误队 列中记录一个或多个错误 使用 SYSTem:ERRor? 命令读取错误队 列

| 位              |            | 十讲制值                    | 定义                                                                   |
|----------------|------------|-------------------------|----------------------------------------------------------------------|
| $\Omega$       | <b>OPC</b> | 1                       | 操作完成。执行*OPC 命令前的所有命令 (包括*OPC 命令)                                     |
|                | 未使用        | 0                       | 始终设置为 0。                                                             |
| 2              | <b>OYE</b> | $\overline{\mathbf{4}}$ | 杳询错误。电源试图读取输出缓冲区, 但它是空的。或者, 在<br>读取前一个查询前收到新命令行。或者, 输入和输出缓冲区都<br>已满。 |
| 3              | DDE        | 8                       | 设备错误。发生自检或校准错误 (参见第5章中的错误编号<br>601到748)。                             |
| $\overline{4}$ | <b>EXE</b> | 16                      | 执行错误。发生执行错误(参见第5章中的错误编号-211到<br>$-224$ ).                            |
| 5              | <b>CME</b> | 32                      | 命令错误。发生命令语法错误 (参见第5章中的错误编号-101<br>至-178)。                            |
| 6              | 未使用        | $\Omega$                | 始终设置为 0。                                                             |
| 7              | PON        | 128                     | 加电。从上次读取或清除事件寄存器之后, 已关闭并打开电源。                                        |

表 **4-3.** 位定义 标准事件寄存器

93

## 发生下列情况时, 会清除标准事件寄存器:

- 执行 \*CLS (清除状态)命令。
- 使用 \*ESR? (事件状态寄存器) 命令查询事件寄存器。

例如, 当查询标准事件寄存器的状态时返回 28 (4 + 8 + 16), 则已发生 QYE、DDE 和 EXE 情况。

### 发生下列情况时, 会清除事件允许寄存器:

- **•** 执行 \*ESE 0 命令
- **•** 打开电源且先前已使用 \*PSC 1 命令配置了电源
- 如果先前已使用 \*PSC 0 命令配置了电源, 则打开电源时不会清除允许寄 存器

例如, 必须发送 \*ESE 24  $(8 + 16)$  以启用 DDE 和 EXE 位。

#### 状态字节寄存器

状态字节累加寄存器报告来自其他状态寄存器的状态。可通过状态字节寄存 器的"消息可用"位 (位4)立即报告电源输出缓冲区中待发的查询数据。 累加寄存器中的位未锁存。清除事件寄存器将清除状态字节累加寄存器中相 应的位。读取输出缓冲区中的所有消息,包括任何即时查询,将清除消息可 用位

| 位        |             | 十进制值 | 定义                                        |
|----------|-------------|------|-------------------------------------------|
| $0 - 2$  | 未使用         | 0    | 始终设置为 0。                                  |
| 3        | <b>QUES</b> | 8    | 在可疑状态寄存器中设置一个或多个位 (允许寄存器中的位必<br>须 "己启用")。 |
| <b>4</b> | MAV         | 16   | 可以使用电源输出缓冲区中的数据。                          |
| 5        | <b>ESB</b>  | 32   | 在标准事件寄存器中设置一个或多个位 (允许寄存器中的位必<br>须 "己启用")。 |
| 6        | <b>RQS</b>  | 64   | 电源请求服务 (串行查询)。                            |
|          | 未使用         |      | 始终设置为 0。                                  |

表 **4-4.** 位定义 **-** 状态字节累加寄存器

# 发生下列情况时, 会清除状态字节累加寄存器:

- 执行 \*CLS (清除状态)命令。
- 查询标准事件寄存器 (\*ESR? 命令) 只清除状态字节累加寄存器中的位  $5<sub>o</sub>$

例如, 当杳询状态字节寄存器的状态时返回 24  $(8 + 16)$ , 则出现 QUES 和 MAV 情况

#### 发生下列情况时, 会清除状态字节允许寄存器 (请求服务):

- **•** 执行 \*SRE 0 命令
- **•** 打开电源且先前已使用 \*PSC 1 命令配置了电源
- 如果先前已使用 \*PSC 0 命令配置了电源, 则打开电源时不会清除允许 寄存器

例如, 必须发送 \*SRE 96 (32 + 64) 来启用 ESB 和 RQS 位。

# 使用服务请求 **(SRQ)** 和串行查询

必须将总线控制器配置为可响应 IEEE-488 服务请求 (SRQ) 中断 才能使用 此功能。使用状态字节允许寄存器 (\*SRE 命令) 选择将用于设置低电平 IEEE -488 服务请求信号的累加位。当在状态字节中设置位 6 (请求服务) 时, IEEE-48 服务请求中断消息被自动发送到总线控制器。然后, 总线控制 器可轮询总线上的仪器以确定请求服务的仪器 该仪器的状态字节中设置了 位 6)。

只有使用 IEEE-488 串行查询读取状态字节, 或读取事件寄存器 (其累加位 导致服务请求) 后, 才会清除请求服务位。

要读取状态字节累加寄存器, 发送 IEEE-488 串行杳询消息。杳询累加寄存器 会返回一个十进制值 该值等于寄存器中设置的所有位的二进制加权值总 和。串行查询将自动清除状态字节累加寄存器中的"请求服务"位。其他位 不受影响。执行串行查询不会影响仪器的处理能力。

注 意IEEE-488 标准并不能保证总线控制器程序与仪器之间的同步 使用 \*OPC? 命令以确保先前发送给仪器的命令已执行 在执行 \*RST \*CLS 或其他命令之前进行串行查询, 可能会导致报告以前的状况。

#### 使用 **\*STB?** 命令读取状态字节

\*STB? (状态字节查询) 命令与串行查询类似, 但是它的执行方式与任何其 他仪器命令一样。 \*STB? 命令返回的结果与串行查询的相同, 但不清除 "请求服务"位 (位 6)。

IEEE-488 总线接口硬件不会自动处理 \* STB? 命令, 只有完成先前的命令后才 会执行该命令 不能使用 \*STB? 命令进行轮询 执行 \*STB? 命令不会清除 状态字节累加寄存器。

# 使用消息可用位 **(MAV)**

可以通过状态字节"消息可用"位 (位 4) 确定何时可将数据读入总线控制 器。只有在读取了输出缓冲区中的所有消息后, 电源才清除位 4。

# 使用 **SRQ** 中断总线控制器

- 1 发送设备清除消息以清空电源的输出缓冲区 (例如, CLEAR 705)。
- 2 使用 \*CLS (清除状态)命令清除事件寄存器。
- **3** 设置允许寄存器掩码 执行 \*ESE 命令来设置标准事件寄存器 执行 \*SRE 命 令来设置状态字节
- 4 发出 \*OPC? (操作完成查询)命令并输入结果以确保同步。
- **5** 启动总线控制器的 IEEE-488 SRQ 中断

# 确定命令序列何时完成

- 1 发送设备清除消息以清空电源的输出缓冲区 (例如, CLEAR 705)。
- 2 使用 \*CLS (清除状态)命令清除事件寄存器。
- 3 通过执行 \*ESE 1 命令, 启用标准事件寄存器中的"操作已完成"位(位  $0)$ .
- 4 发出 \*OPC? (操作完成查询)命令并输入结果以确保同步。
- 5 执行命令串以设定所需的配置, 然后将 \*OPC 命令 (操作已完成) 作为最后 一个命令执行 。命令序列完成时, 在标准事件寄存器中设置 "操作已完成" 位 (位0)。
- 6 使用串行查询查看何时在状态字节累加寄存器中设置了位 5 (标准事件)。 通过发送 \*SRE 32 (状态字节允许寄存器, 位 5), 还可以为电源配置 SRQ 中断

# 当数据位于输出缓冲区时使用 **\*OPC** 发出信号

通常, 最好使用标准事件寄存器中的"操作已完成"位(位0), 在命令 序列已完成时发出信号。执行 \*OPC 命令后会在寄存器中设置此位。如果有 一条命令将消息载入电源的输出缓冲区(查询数据), 而您在此后发送 \*OPC 命令, 则可以使用"操作已完成"位来判定该消息何时可用。但是, 如果在 执行 (依次) \*OPC 命令前生成的消息太多, 则输出缓冲区将会填满, 而电 源将停止处理命令。

**4**

# 状态报告命令

有关电源的状态寄存器结构的信息, 参见本章第 [90](#page-91-0) 页的 "SCPI 状态系统" 示意图

#### **SYSTem:ERRor?**

此查询命令从错误队列中读取一个错误 当前面板 **ERROR** 指示灯变亮时 说明检测到一个或多个命令语法错误或硬件故障。电源的错误队列最多可存 储 20 个错误记录 请参见第 113 [页开始的第](#page-114-0) 5 章 错误消息

- **•** 以先进先出 (FIFO) 的顺序检索错误 返回的第一个错误即是存储的第一个 错误。当您读完队列中的所有错误后, ERROR 指示灯熄灭。每产生一个 错误时, 电源都发出一声鸣响。
- 如果发生的错误超过 20 个, 则队列中存储的最后一个错误 (最近的错误) 将被替换为-350, "Too many errors"。除非删除队列中的错误, 否则不 再存储其他错误。如果读取错误队列时未产生错误, 电源会响应 +0, "No error".
- 关闭电源或执行 \*CLS (清除状态)命令后, 会清除错误队列。 \*RST (复位) 命令并不清除错误队列。

#### **STATus:QUEStionable[:EVENt]?**

此命令用于查询可疑状态事件寄存器。电源会返回一个十进制值, 该值等于 寄存器中所有位的二进制加权值总和。

# **STATus:QUEStionable:ENABle** *<* 允许值 *>*

此命令用于启用可疑状态允许寄存器中的位。随后将所选位报告给状态字 节

#### **STATus:QUEStionable:ENABle?**

此命令用于查询可疑状态允许寄存器 电源返回一个二进制加权得到的十进 制值,代表允许寄存器中设置的位。

<sup>98</sup>

#### **STATus:QUEStionable:INSTrument[:EVENt]?**

此命令用于查询可疑仪器事件寄存器。电源会返回一个十进制值, 该值等于 寄存器中所有位的二进制加权值总和 同时会清除寄存器

#### **STATus:QUEStionable:INSTrument:ENABle** *<* 允许值 *>*

此命令设置可疑仪器累加允许寄存器的值。此寄存器是掩码, 其允许可疑仪 器事件寄存器中的特定位设置可疑状态寄存器的仪器累加位 (ISUM, 位 13)。可疑状态寄存器"ISUM"位是由可疑仪器允许寄存器启用的所有可疑 仪器事件寄存器位进行逻辑"或"运算的结果。

#### **STATus:QUEStionable:INSTrument:ENABle?**

此杳询返回可疑仪器累加允许寄存器。

#### **STATus:QUEStionable:INSTrument:ISUMmary<n>[:EVENt]?**

此查询返回三输出电源的某一输出的可疑仪器累加事件寄存器的值。必须 用数值指定特定的输出。n 为 1、2 或 3。参见第 [72](#page-73-0) 页的表 4-1 。事件寄存 器是只读寄存器, 其保持 (锁存) 所有事件。读取可疑仪器累加事件寄存 器会清除该寄存器

#### **STATus:QUEStionable:INSTrument:ISUMmary<n>:CONDition?**

此查询返回指定仪器的 CV 或 CC 状态。如果返回"2", 则被查询的仪器处 于 CV 操作模式。如果返回"1", 则被查询的仪器处于 CC 操作模式。如果 返回"0", 则仪器的输出处于关闭或不稳定状态。如果返回  ${FMC_quote}$ left ${3''}$ , 则仪器有硬件故障。 n 为 1、2 或 3。

#### **STATus:QUEStionable:INSTrument:ISUMmary<n>:ENABle** *<* 允许值 *>*

此命令设置三输出电源的某一输出的可疑仪器累加允许寄存器的值。必须用 数值指定特定的输出。n 为 1、2 或 3。有关输出的编号, 参见第 [72](#page-73-0) 页 的表 4-1。此寄存器是掩码, 其允许可疑仪器累加事件寄存器中的特定位设置可 疑仪器寄存器的仪器累加位(位1、2和3)。这些位1、2和3是由可疑仪器 累加允许寄存器启用的所有可疑仪器累加事件寄存器位进行逻辑 "或"运算 的结果。

#### **STATus:QUEStionable:INSTrument:ISUMmary<n>:ENABle?**

此查询返回可疑仪器累加允许寄存器的值。n 为 1、2 或 3。

# **\*CLS**

此命令用于清空所有的事件寄存器和状态字节寄存器

#### **\*ESE** *<* 允许值 *>*

此命令用于启用标准事件允许寄存器中的位。随后将所选位报告给状态字 节

# **\*ESE?**

此命令用于查询标准事件允许寄存器。电源会返回一个十进制值,该值等于 寄存器中所有位的二进制加权值总和

#### **\*ESR?**

此命令用于查询标准事件寄存器。电源会返回一个十进制值,该值等于寄存 器中所有位的二进制加权值总和

# **\*OPC**

执行该命令后将设置标准事件寄存器的"操作已完成"位(位0)。

#### **\*OPC?**

执行该命令后, 将"1"返回到输出缓冲区。

## **\*PSC { 0 | 1 }**

(加电状态清除。) 在打开电源 ( \*psc 1) 时, 该命令清除状态字节和标准事 件寄存器允许掩码。当 \*PSC 0 生效时, 打开电源时不会清除状态字节和标 准事件寄存器允许掩码。

#### **\*PSC?**

该命令查询开机状态清除设置。返回的参数是"0"(\*PSC 0) 或"1"  $(*PSC 1).$ 

# **\*SRE** *<* 允许值 *>*

此命令用于启用状态字节允许寄存器中的位

## **\*SRE?**

此命令用于查询状态字节允许寄存器。电源会返回一个十进制值,该值等于 寄存器中设置的所有位的二进制加权值总和

#### **\*STB?**

此命令用于查询状态字节累加寄存器。\*STB? 命令与串行查询类似, 但是它 的执行方式与任何其他仪器命令一样。\*STB? 命令返回的结果与串行查询的 相同, 但如果发生串行查询, 则不会清除"请求服务"位 (位6)。

#### **\*WAI**

该命令指示电源等候所有待发操作完成后,再通过接口执行任何其他命 令。只能在触发模式中使用该命令。

<span id="page-103-0"></span>SCPI 语言简介

SCPI (可程控仪器的标准命令)是一种基于 ASCII 的仪器命令语言, 供测试 和测量仪器使用。有关从远程接口程控电源的基本方法简介, 参见从第70页 开始的"简化的程控概述"。

SCPI 命令以分级结构 (也称为树系统) 为基础。在此系统中, 相关命令归组 于公共结点或根下, 这样就形成了子系统。下面列出了 SOURce 子系统的一 部分,用以说明树系统。

## **[SOURce:]**

```
CURRent {< 电流 >|MIN|MAX}
CURRent? [MIN|MAX]
CURRent:
   TRIGger{< 电流 >|MIN|MAX}
   TRIGger?{MIN|MAX}
VOLTage {< 电压 >|MIN|MAX}
VOLTage? [MIN|MAX]
VOLTage:
   TRIGger{< 电压 >|MIN|MAX}
   TRIGger? {MIN|MAX}
```
SOURce 是该命令的根层关键字, CURRent 和 VOLTage 是第二层关键字, TRIGgered 是第三层关键字。冒号(:) 将命令关键字与下一层的关键字分 开

# 本手册使用的命令格式

本手册中的命令格式如下所示

CURRent {*<* 电流 *>*|MINimum|MAXimum}

按照命令语法,大多数命令 (和某些参数)以大小写字母混合的方式表示。 大写字母表示命令的缩写。对于较短的程序行,可以发送缩写格式的命令。 如果要获得较好的程序可读性,可以发送长格式的命令。

例如, 在上述的语法语句中, CURR 和 CURRENT 都是可接受的格式。可以使 用大写或小写字母。因此, CURRENT、 curr 和 Curr 都是可接受的格式。 其他格式, 如 CUR 和 CURREN 等则会产生错误。

花括号 ( { } ) 内包含给出的命令串的参数选项 花括号不随命令串一起发 送

垂直线 (I) 将给定命令串的多个参数分隔开。

尖括号 ( < > ) 表示必须为括号内的参数指定一个值。例如, 上述的语法语 句中, 尖括号内的参数是电流值 。尖括号不随命令串一起发送。必须为该 参数指定一个值 (如 "CURR0.1")。

有些参数包含在方括号([])内。方括号表示参数是可选的并且可以省略。尖 括号不随命令串一起发送。如果没有为可选参数指定一个值, 电源将选择默 认值

冒号 ( : ) 将命令关键字与下层的关键字分开 必须插入空格将参数与命令关键 字分开。如果命令需要一个以上的参数, 则必须用逗号分隔相邻的参数, 如 下所示

"SOURce:CURRent:TRIGgered"

"APPL P6V,3.5,1.5"

# 命令分隔符

冒号 (:) 用于将命令关键字与下一层的关键字分开, 如下所示:

"SOURce:CURRent:TRIGgered"

分号 (;) 用于分隔同一子系统中的两个命令, 并可最大限度地减少键入。例 如,发送下列命令串:

"SOUR:VOLT MIN;CURR MAX"

... 与发送下列两个命令的作用相同

 "SOUR:VOLT MIN" "SOUR:CURR MAX"

使用冒号和分号来连接不同子系统的命令。例如, 下列命令串中, 如果不使 用冒号 和分号, 将会产生错误:

"INST P6V;:SOUR:CURR MIN"

# 使用 MIN 和 MAX 参数

可以用 MINimum 或 MAXimum 代替很多命令的参数。例如, 参考下列命令:

CURRent {*<* 电流 *>*|MIN|MAX}

不用选择特定的电流值, 只需用 MINimum 参数即可将电流设置为最小值, 或 用 MAXimum 参数将电流设置为最大值

# 查询参数设置

对大多数参数而言, 您可以通过在命令后面加上一个问号(?) 来查询它的值。 例如, 下列命令将输出电流设置为 5 A:

"CURR 5"

执行下列命令可查询该值

"CURR?"

也可以查询当前功能所允许的最小值或最大值,如下所示:

"CURR? MIN"

注 意如果发送了两个查询命令 没读取第一个查询的响应 就试图读取 第二个响应, 那么在收到第一个响应的某些数据后, 紧接着会收到 完整的第二个响应。要避免发生这种情况,不读取响应就不要发送 查询命令 无法避免这种情况时 在发送第二个查询命令前先发送 一个设备清除命令

**4**

# **SCPI** 命令终止符

发送到电源的命令串必须以一个 *<* 换行 *>* 字符终止 可以将 IEEE-488 EOI (结束或标识) 消息当作<换行>符, 并用来代替<换行>符终止命令串。 *<* 回车符 *>* 后跟一个 *<* 换行符 *>* 也是可以接受的 命令串终止总是将当前的 SCPI 命令路径复位到根层

# **IEEE-488.2** 常用命令

IEEE-488.2 标准定义了一组常用命令,可执行复位、自检以及状态操作等功 能。常用命令总是以星号 (\*) 开始, 有四到五个字符长度, 并且可以包含一 个或多个参数。命令关键字与第一个参数之间由空格分开。使用分号(;)分 隔多个命令, 如下所示:

"\*RST; \*CLS; \*ESE 32; \*OPC?"

 <sup>&</sup>quot;CURR? MAX"

## **SCPI** 参数类型

SCPI 语言定义几种不同的用于程序消息和响应消息的数据格式

数值参数 要求使用数值参数的命令可以接受所有常用的十进制数字表示方 法,包括可选符号、小数点和科学记数法等。还可以接受数值参数的特殊 值, 如 MINimum、 MAXimum 和 DEFault。此外, 还可以在数值参数后面添 加单位 (V、A 或 SEC)。如果只有特定数值是可接受的, 电源将自动将输入 的数值参数四舍五入。下面这条命令使用了数值参数:

CURR {*<* 电流 *>*|MINimum|MAXimum}

离散参数 离散参数用于设置有限个参数值 (例如 BUS、 IMM)。查询响应始 终 返回全部是大写字母的短格式。下列命令用到了离散参数:

TRIG:SOUR {BUS|IMM}

布尔参数 布尔参数代表一个二进制条件, 也就是非真即假。对于假条件, 电 源将接受"OFF"或"0"。对于真条件, 电源将接受"ON"或"1"。当 查询布尔设置时, 电源始终返回"0"或"1"。下列命令使用了布尔参数:

DISP {OFF|ON}

字符串参数 字符串参数实际上可包含所有 ASCII 字符集。字符串必须以配对 的引号开始和结束; 可以用单引号或双引号。引号分隔符也可以作为字符串 的一部分 只要键入两次并且不在中间添加任何字符 下面这个命令使用了 字符串参数:

DISPlay:TEXT *<* 用引号括住的字符串 *>*
第 4 章 远程接口参考资料 停止正在进行的输出

停止正在进行的输出

可以随时从 GPIB 接口上发送一个 设备清除 命令, 以停止进行中的输出。当 收到设备清除消息时, 状态寄存器、错误队列以及所有配置状态都保持不 变。设备清除命令执行以下操作:

- **•** 清空电源的输入和输出缓冲区
- **•** 电源准备好接受新的命令串
- **•** 下列语句说明如何通过 GPIB 接口使用 Agilent BASIC 发送设备清除命令

CLEAR 705 IEEE-488 设备清除

**•** 下面这个语句说明如何使用 C 或 QuickBASIC 的 GPIB 命令库 通过 GPIB 接口发送设备清除命令

IOCLEAR (705)

**4**

通过 RS-232 接口操作时, 发送 <Ctrl-C> 字符即可执行与 IEEE-488 设 备清除消息相同的操作 收到设备清除消息后 电源的 DTR 数据 终端就绪)信号交换线路将设置为真。详细信息,请参见第56页 的 "DTR/DSR 信号交换协议"。

注 所有的远程接口配置都只能从前面板输入。在从远程操作电源之前, [参见起始于第](#page-55-0) 54 页的第 *3* 章 *RS-232* 接口配置 以配置 GPIB 或 RS-232 接口

第 4 章 远程接口参考资料 **SCPI** 版本信息

SCPI 版本信息

Agilent E3631A 电源符合 SCPI 标准 1995.0 版的要求。电源可接受该标准要求 的许多命令,但为简明起见,本手册未对这些命令进行说明。大部分手册中 未涉及的命令与本手册已介绍的命令功能相同

#### **SCPI** 确认的命令

下表列出了电源所使用的 SCPI 确认的命令

#### **SCPI** 确认的命令

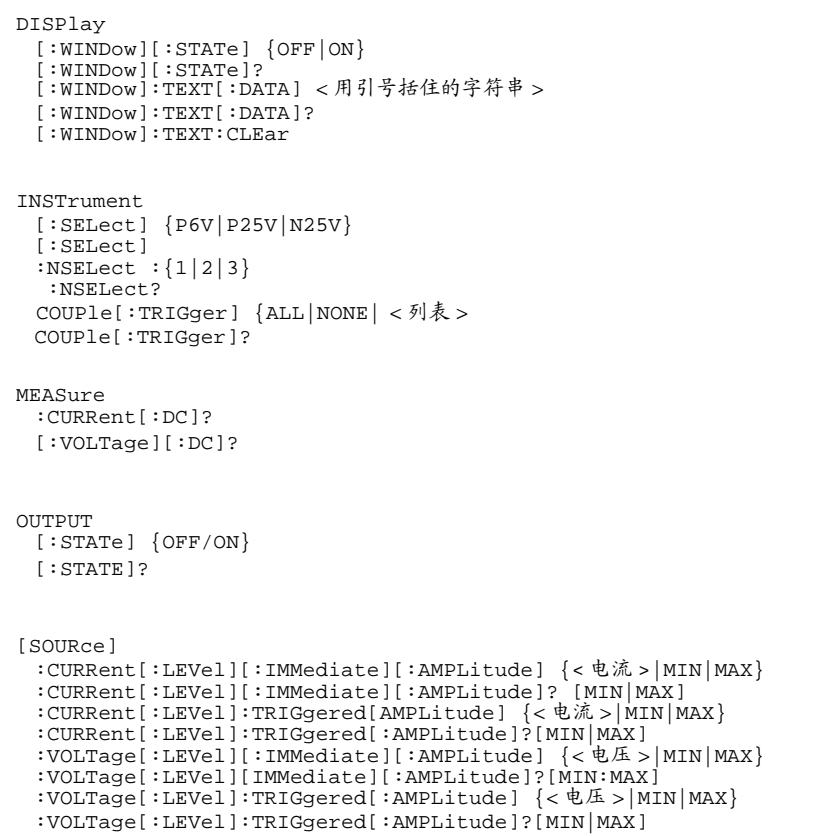

#### 第 4 章 远程接口参考资料 **SCPI** 版本信息

**SCPI** 确认的命令 (续)

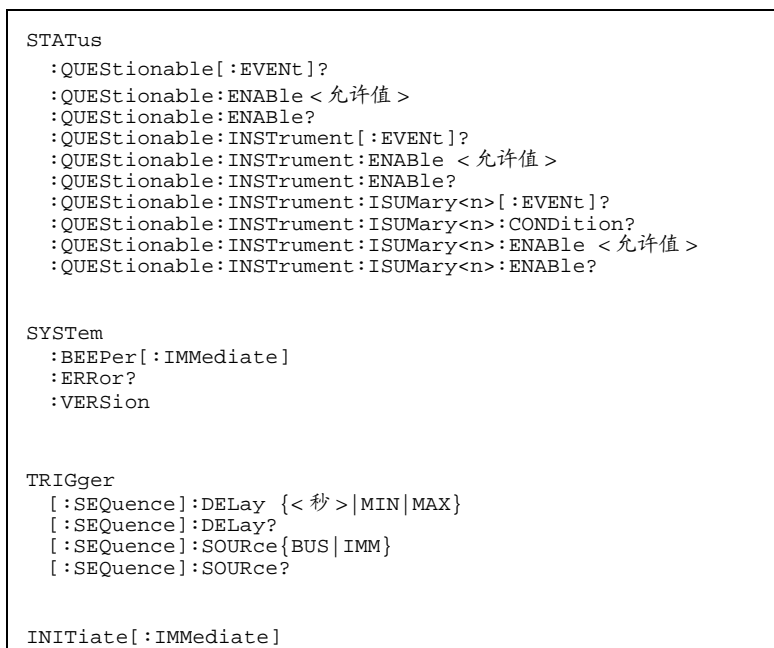

第 4 章 远程接口参考资料 **SCPI** 版本信息

#### 设备专用命令

下列命令是 Agilent E3631A 电源的设备专用命令。他们包含在 1995.0 版的 SCPI 标准中。但是, 设计这些命令时考虑了 SCPI 标准, 且符合标准所定义 的所有命令的语法规则

#### 非 **SCPI** 命令

```
APPLy
{P6V|P25V|N25V}[,{< 电压 >|DEF|MIN|MAX>}[,{< 电流 >|DEF|MIN|MAX}]] 
APPLy? [{P6V|P25V|N25}]
CALibration
 : COUNt ?:CURRent[:DATA] < 数值 >
 :CURRent:LEVel {MIN|MAX}
 :SECure:CODE < 新密码 >
  :SECure:STATe {OFF|ON},< 电压 >
  :SECure:STATe?
 :STRing < 用引号括住的字符串 >
 :STRing?
 :VOLTage[:DATA] < 数值 >
  :VOLTage:LEVel {MIN|MAX}
MEASure
 :CURRent [:DC]? [{P6V|P25V|N25V}]
 [:VOLTage][:DC]? [{P6V|P25V|N25V}]
Output
  :TRACK[:STATe] {OFF|ON}
 :TRACK[:STATe]?
SYSTem
  :LOCal
 :REMote
  :RWLock
```
第 4 章 远程接口参考资料 **IEEE-488** 版本信息

IEEE-488 版本信息

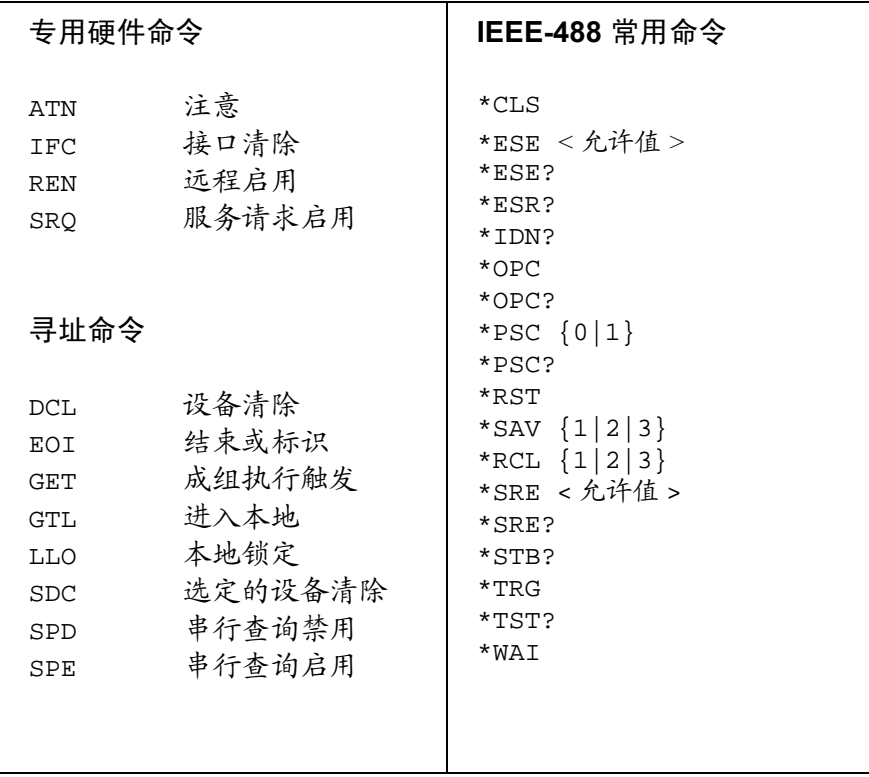

**4**

 $\overline{112}$ 

错误消息

# 错误消息

当前面板 ERROR 指示灯变亮时, 说明检测到一个或多个命令语法错误或硬 件故障。在电源的错误队列中最多可保存 20 个错误的记录。每当产生错误 时, 电源都会发出蜂鸣声。

以先进先出 (FIFO) 的顺序检索错误。返回的第一个错误即是存储的第一个错 误。当您读完队列中的所有错误后, ERROR 指示灯熄灭。

如果发生的错误超过20个,则队列中存储的最后一个错误(最近的错误)将 被替换为-350, "Too many errors"。除非删除队列中的错误,否则不再存储 其他错误。如果读取错误队列时未发生错误, 则电源会通过远程接口响应 "No error"或在前面板上显示 "NO ERRORS"。

关闭电源或执行 \*CLS (清除状态) 命令后, 会清除错误队列。 \*RST (复 位)命令并不清除错误队列。

前面板操作:

如果 ERROR 指示灯变亮, 反复按下 (Error) 键来读取存储在队列中的错误 在读取所有错误后清除错误队列

ERROR  $-113$ 

远程接口操作:

SYSTem:ERRor? 从错误队列中读取一个错误

错误格式如下(错误字符串最多可包含80个字符)。

-113,"Undefined header"

# 执行错误

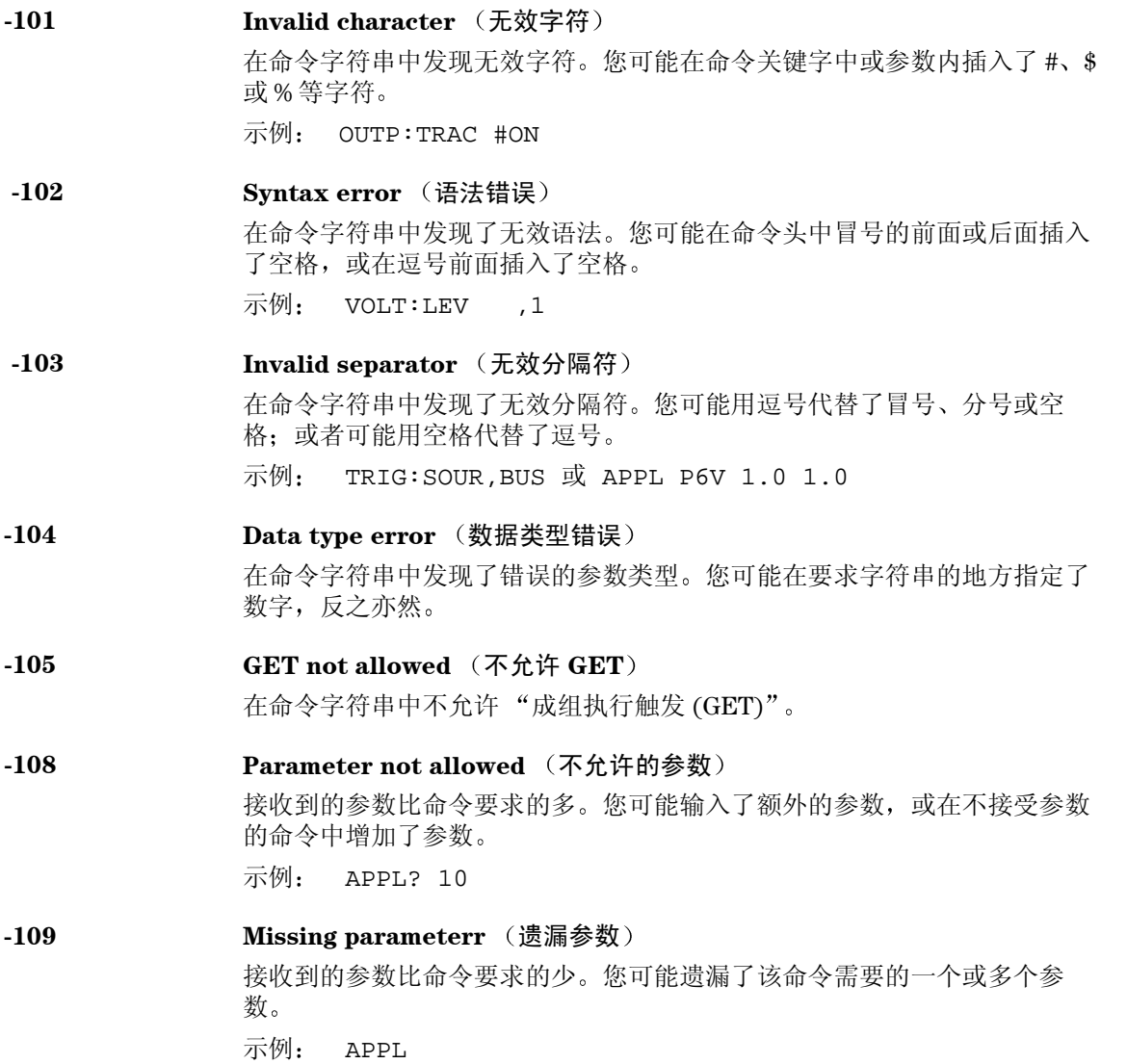

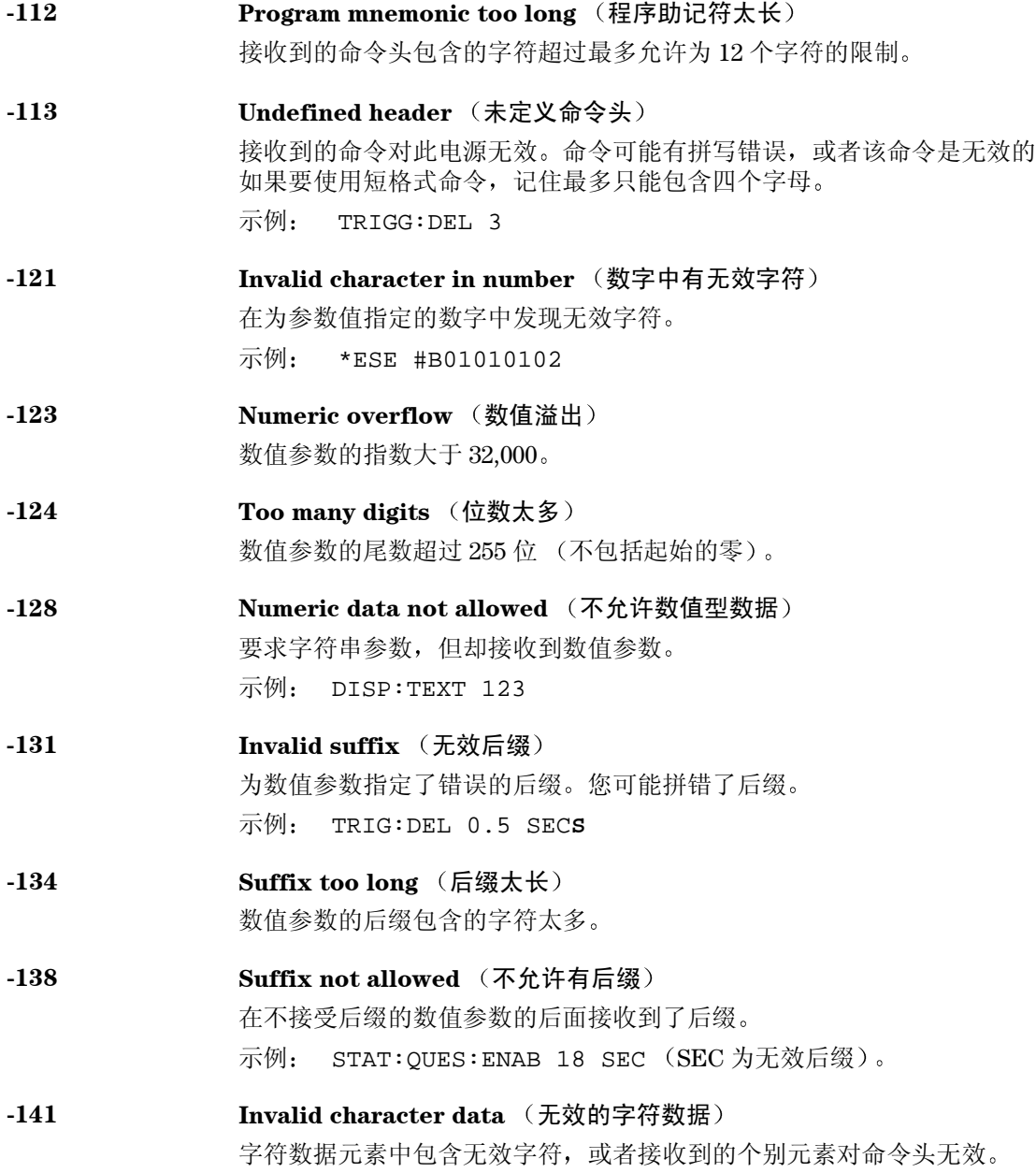

- **-144 Character data too long** (字符数据太长) 字符数据元素包含的字符太多
- -148 **Character data not allowed** (不允许字符数据) 要求字符串或数值参数,但却接收到离散参数。检查参数列表以确保使用了 有效的参数类型。 示例: DISP:TEXT ON
- -151 **Invalid string data** (无效的字符串数据) 接收到无效的字符串。检查是否已使用单引号或双引号括住字符串。 示例: DISP:TEXT 'ON
- -158 **String data not allowed** (不允许字符串数据) 接收到了命令不允许使用的字符串 检查参数表以确保使用了有效的参数类 型。 示例: TRIG:DEL 'zero'
- -160 到 -168 **Block data errors** (块数据错误) 电源不接受块数据
- -170 到 -178 **Expression errors** (表达式错误) 电源不接受数学表达式
- -211 **Trigger ignored** (忽略了触发) 接收到了"成组执行触发 (GET)"或 \*TRG, 但未触发。确保选择总线作为 触发源, 并用 INIT[:IMM] 命令初始化触发子系统。
- -221 **Settings conflict** (设置冲突) 指出已对合法的程序数据元素进行了语法分析,但由于当前的设备状态而无 法执行
- -222 **Data out of range** (数据超过范围) 数值参值超过命令的有效范围。

 $\overline{\pi}$ 例: TRIG:DEL -3

**-223 Too much data** 数据太多 接收到了字符串,但因为字符串长度超过40个字符而无法执行。 CALibration:STRing 命令可能会产生这个错误

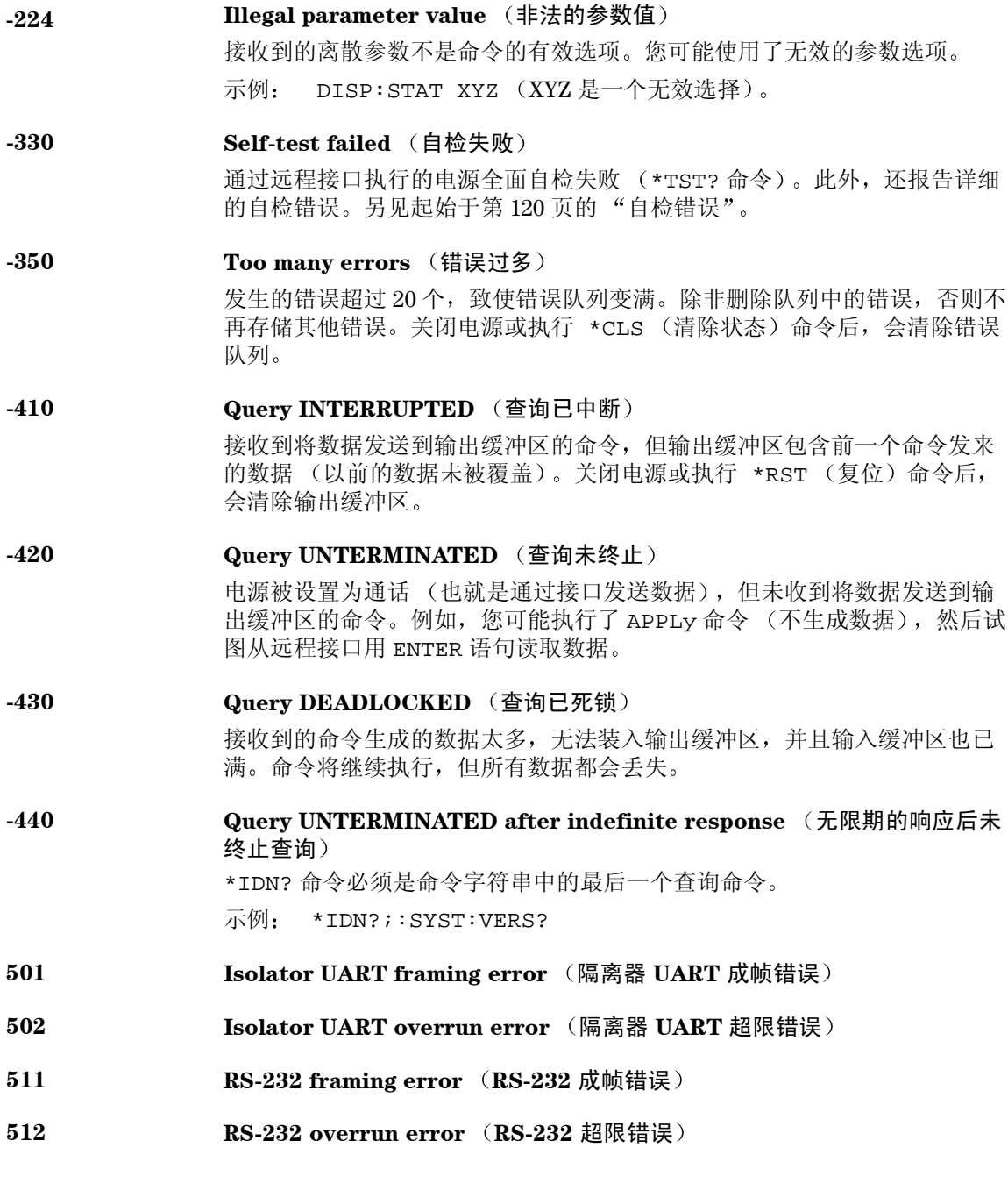

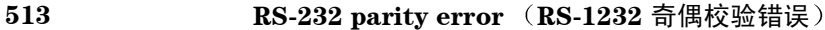

- **514 Command allowed only with RS-232** (此命令只能用于 RS-232) 只能通过 RS-232 接口使用的命令有三个: SYSTem: LOCal、 SYSTem:REMote 和 SYSTem:RWLock
- **521 Input buffer overflow** (输入缓冲区溢出)
- 522 **Output buffer overflow** (输出缓冲区溢出)
- 550 **Command not allowed in local** (本地模式不允许使用的命令) 在通过 RS-232 接口发送其他命令之前, 应总是先执行 SYSTem: REMote 命 令
- **800 P25V and N25V coupled by track system** 跟踪系统耦合 **P25V** 和 **N25V** 在 +25V 输出和 -25V 输出之间耦合时应关闭 OUTP:TRAC
- **801 P25V and N25V coupled by trigger subsystem** 触发子系统耦合 **P25V** 和 **N25V**

为启用输出的跟踪操作, 不应将 +25V 输出和 -25V 输出耦合在一起。

**5**

第 5 章 错误消息 自检错误

## 自检错误

下列错误指出自检时可能发生的故障。有关详细信息, 参见 Service Guide。

- <span id="page-121-0"></span>**Front panel does not respond** (前面板未响应)
- **RAM read/write failed RAM** 读 **/** 写失败
- **A/D sync stuck** (A/D 同步停止)
- **A/D slope convergence failed A/D** 斜率收敛失败
- **605 Cannot calibrate rundown gain** (无法校准衰减增益系数)
- **606 Rundown gain out of range (衰减增益系数超过范围)**

**Rundown too noisy** 衰减信号太嘈杂

- **Serial configuration readback failed** (串行配置回读失败)
- **Unable to sense line frequency** (不能检测线路频率)
- **I/O processor does not respond I/O** 处理器未响应
- **I/O processor failed self-test I/O** 处理器自检失败
- **630 Fan test failed** (风扇测试失败)
- **System DAC test failed** (系统 DAC 测试失败)
- **P6V hardware test failed** (P6V 硬件测试失败)
- **P25V hardware test failed P25V** 硬件测试失败
- **N25V hardware test failed N25V** 硬件测试失败

第 5 章 错误消息 校准错误

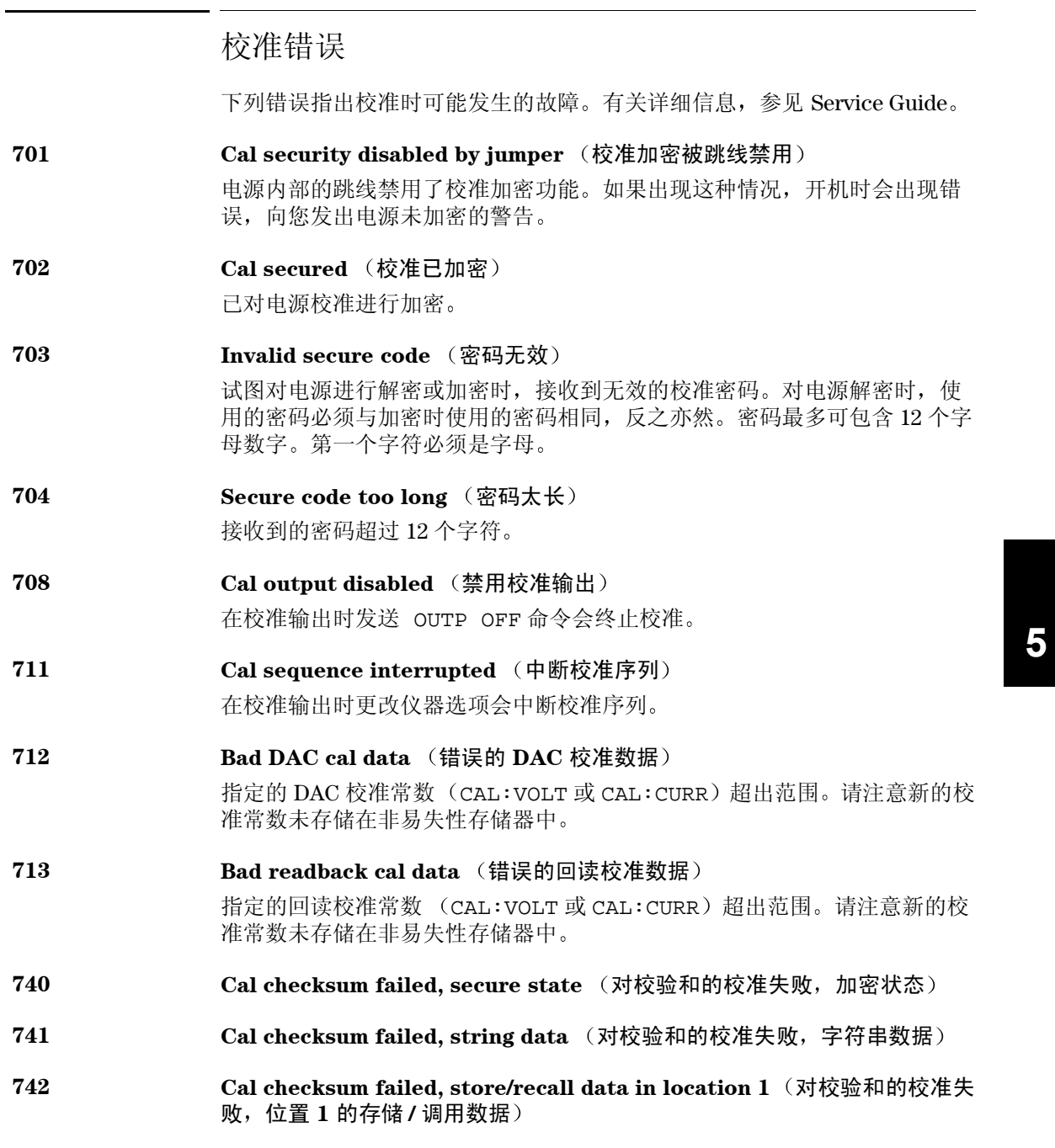

第 5 章 错误消息 校准错误

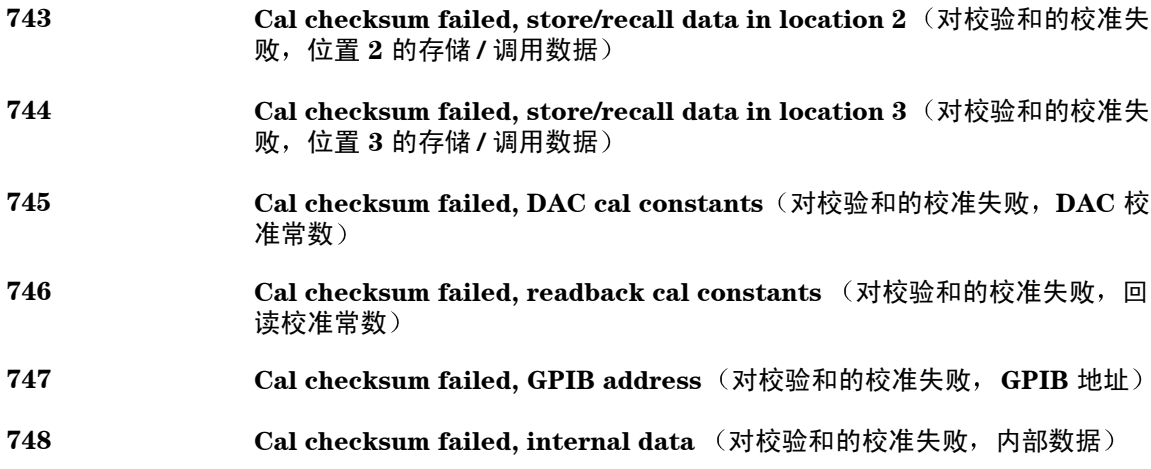

应用程序

# 应用程序

本章包括几个远程接口应用程序,可帮助您开发自己的应用程序。起始于[第](#page-64-0) [63](#page-64-0) 页的第 4 章 "远程接口参考资料"列出了程控电源时使用的 SCPI (可程 控仪器的标准命令)命令语法。

## Agilent BASIC 程序

本章中的所有 Agilent BASIC 示例程序是针对 HP 9000 Series 300 控制器开发 的, 并已进行测试。 GPIB (IEEE-488) 接口上的每个设备都必须有唯一的地 址 可以将电源的地址设置为 0 和 30 之间的任何值 在接通电源时当前地址 立即显示到前面板上

电源出厂时, GPIB (IEEE-488) 地址设置为 "05"。本章中的示例程序假设 GPIB 地址为"05"。在通过远程接口发送命令时,将该地址附加到 GPIB 接 口的选择码上 (通常为"7")。例如, 如果选择码为"7", 设备地址为 05",则组合值为 "705

## C 和 QuickBASIC 语言程序

本章中的所有 C 和 QuickBASIC 语言示例都是利用 C 语言的 GPIB 命令库编 写的, 适用于 Agilent 82335 GPIB 接口卡。除非另有说明, 否则示例程序中使 用的库函数与 ANSI C 标准兼容

所有的 C 语言程序都已用下列编译器进行了编译和测试:

- Microsoft® QuickC® 2.0 版
- Borland® Turbo  $C^{\textcircled{\tiny{\text{B}}}}$  + + 1.0 版

要将程序编译为可执行文件,请参考该语言的相关手册。要链接目标文件, 则必须事先从菜单中将 TCLHPIB.LIB 指定为所需的库文件

第 6 章 应用程序 使用 **APPLy** 命令

## 使用 APPLy 命令

本程序举例说明了下列问题

- 如何使用 APPLy 命令设置三个输出的输出电压和电流
- 如何使用 \*SAV 命令将仪器配置存储到存储器中

#### **Agilent BASIC / GPIB** (程序1)

```
 10 !
 20 ! This program sets the output voltages and currents for
 30 ! three outputs. This program also shows how to use "state
 40 ! storage" to store the instrument configuration in memory.
 50 !
 60 ASSIGN @Psup TO 705 ! Assign I/O path to address 705
TO CLEAR 7 <br>
80 OUTPUT @Psup; "*RST; *CLS" <br>
1 Reset and clear the power supply
80 OUTPUT @Psup; "*RST; *CLS" <br>90 OUTPUT @Psup; "*OPC" ! Verify reset command has executed
                                       ! Verify reset command has executed
 100 !
 110 OUTPUT @Psup;"APPL P6V, 5.0, 1.0" ! Set 5.0 volts/1.0 amp to +6V output
 120 OUTPUT @Psup;"APPL P25V, 15.0, 1.0" ! Set 15.0 volts/1.0 amp to +25V output
 130 OUTPUT @Psup;"APPL N25V, -10.0, 0.8"! Set -10.0 volts/0.8 amps to -25V output
 140 !
 150 OUTPUT @Psup;"OUTP ON" ! Enable the outputs
 160 ! 
170 OUTPUT @Psup; "*SAV 1" ! Store a state in memory location 1"
 180 !
 190 ! Use the "*RCL 1" command to recall the stored state
 200 !
 210 END
```
#### 第 6 章 应用程序 使用 **APPLy** 命令

#### **C / GPIB** 程序 **1**

```
/***************************************************************************
   This program sets up output voltages and currents for three outputs. 
   This program also shows how to use "state storage" to store the instrument
   configuration in memory.
***************************************************************************/
#include <stdio.h> /* Used for printf() */ 
#include <stdlib.h> /* Used for atoi() */ 
                         /* Used for strlen() */
#include <cfunc.h> /* Header file from GPIB Command Library */
#define ADDR 705L /* Set GPIB address for power supply */
/* Function Prototypes */ 
void rst_clear(void);
void out_setting(void);
void output_on(void);
void command_exe(char *commands[], int length);
void state_save(void);
void check_error(char *func_name);
/**************************************************************************/
void main(void) /* Start of main() */ 
{ 
  rst_clear(); /* Reset the instrument and clear error queue */
 output_on();<br>
/* Enable the outputs<br>
/* Enable the outputs
  out_setting(); /* Set output voltages currents */ 
  state_save(); /* Save a state of the power supply */ 
}
/**************************************************************************/
void rst_clear(void) 
{
   /* Reset the power supply, clear the error queue, and wait for 
     commands to complete. A "1" is sent to the output buffer from the
      *OPC? command when *RST and *CLS are completed. */
    IOOUTPUTS(ADDR, "*RST;*CLS;*OPC", 14);
  }
/**************************************************************************/
```

```
. . . 续
```

```
void out_setting(void)
{ 
   /* Set 5.0 volts/1.0 amp to +6V output, 15 volts/1.0 amp to +25V output
     and -10 volts/0.8 amps to -25V output. */
static char *cmd_string[]= 
{ 
 "APPL P6V, 5.0, 1.0;" /* Set 5.0 volts / 1.0 amp to +6V output */
 "APPL P25V, 15.0, 1.0;" /* Set 15.0 volts / 1.0 amp to +25V output */
 "APPL N25V, -10.0, 0.8" /* Set -10.0 volts / 0.8 amp to -25V output */
};
/* Call the function to execute the command strings shown above */command_exe(cmd_string, sizeof(cmd_string)/sizeof(char*));
/* Call the function to check for errors */
check_error("out_setting");
}
/**************************************************************************/
void output_on(void)
{
   IOOUTPUTS(ADDR, "OUTP ON", 7) /*Enable the outputs
}
/**************************************************************************/
void command_exe(char *commands[], int length)
{ 
   /* Execute one command string at a time using a loop */
  int loop; 
  for (loop = 0; loop < length; loop++)\{ IOOUTPUTS(ADDR, commands[loop], strlen(commands[loop])); 
   } 
} 
/**************************************************************************/
```
### **. . .** 续

```
void check_error(char *func_name) 
{ 
   /* Read error queue to determine if errors have occurred */ 
   char message[80]; 
   int length = 80; 
  IOOUTPUTS(ADDR, "SYST:ERR?", 9); <br>IOENTERS(ADDR, message, &length); /* Enter error string */
 IOENTERS(ADDR, message, &length);
  while (atoi(message) != 0) \qquad /* Loop until all errors are read */
   { 
    printf("Error %s in function %s\n\n", message, func_name); 
     IOOUTPUTS(ADDR, "SYST:ERR?", 9); 
     IOENTERS(ADDR, message, &length); 
  } 
} 
/**************************************************************************/
void state_save(void)
{
   /* Store a instrument state in memory location 1. */
   IOOUTPUTS(ADDR, "*SAV 1", 6); /* Save the state in memory location 1*/ 
}
/**************************************************************************/
```
程序 **1** 结束

第 6 章 应用程序 使用低级命令

## 使用低级命令

本程序举例说明了下列问题

- 如何使用低级命令来对三个输出编程。
- 如何通过 GPIB 接口指定触发源并触发电源

#### **Agilent BASIC / GPIB** (程序 2)

10 ! 20 ! This program uses low-level SCPI commands to program the 30 ! power supply to output a 3 volts/0.5 amps for +6V output, 40 ! 20 volts/0.9 amps for +25V output, and 10 volts/0.5 amps for 50 ! -25V output. This program also shows the use of a trigger 60 ! received over the GPIB interface to initiate a single trigger. 70 ! 80 ASSIGN @Psup TO 705 <br>80 CLEAR 7 1 Clear the GPIB interface ! Clear the GPIB interface 90 OUTPUT @Psup; "\*RST" ! Reset the power supply 100 ! 110 OUTPUT @Psup;"INST:COUP:TRIG ALL" ! Couple three outputs 120 OUTPUT @Psup; "TRIG: SOUR BUS" ! Trigger source is "bus" 130 OUTPUT @Psup;"TRIG:DEL 30" ! Time delay 30 seconds" 140 ! 150 OUTPUT @Psup;"INST:SEL P6V" ! Select +6V output 160 OUTPUT @Psup; "VOLT:TRIG 3" ! Set the pending voltage to 3 volts<br>170 OUTPUT @Psup; "CURR:TRIG 0.5" ! Set the pending current to 0.5 amp; ! Set the pending current to 0.5 amps 180 ! 190 OUTPUT @Psup; "INST:SEL P25V" ! Select +25V output<br>200 OUTPUT @Psup; "VOLT:TRIG 20" ! Set the pending vo 200 OUTPUT @Psup;"VOLT:TRIG 20" ! Set the pending voltage to 20 volts 210 OUTPUT @Psup;"CURR:TRIG 0.9" ! Set the pending current to 0.9 amps 220 ! OUTPUT @Psup; "INST:SEL N25V" ! Select -25V output 240 OUTPUT @Psup;"VOLT:TRIG -10" ! Set the pending voltage to -10 volts 250 OUTPUT @Psup;"CURR:TRIG 0.5" ! Set the pending current to 0.5 amps 260 ! 270 OUTPUT @Psup;"OUTP ON" ! Enable the outputs 280 ! 290 OUTPUT @Psup; "INIT" ! Initiate the trigger subsystem 300 310 ! Trigger the power supply over the GPIB interface 320 ! 330 OUTPUT @Psup;"\*TRG" ! Set output changes after time delay 340 ! 350 OUTPUT @Psup;"INST:COUP:TRIG NONE" ! Uncouple three outputs! 360 ! 370 END

第 6 章 应用程序 使用低级命令

#### **QuickBASIC / GPIB** 程序 **2**

REM \$INCLUDE: 'QBSETUP'

'

```
' This program uses low-level SCPI commands to program the power
' supply to output 3 volts/0.5 amps for +6V output, 20 volts/0.9 amps
' for +25V output, and 10 volts/0.5 amps for -25V output. This program
' also shows the use of a trigger received over the GPIB interface to 
' initiate a single trigger. The program is written in QuickBASIC and
' uses Agilent 82335 GPIB card and GPIB command library.
ISC& = 7 ' GPIB select code is "7"
                               ' Assign I/O path to address 705
Timeout = 5 ' Configure device library for a 5 second timeout
CALL IOTIMEOUT(ISC&, Timeout)
IF PCIB.ERR <> NOERR THEN ERROR PCIB.BASERR
CALL IORESET(ISC&) The Reset the Agilent 82335 GPIB card
IF PCIB.ERR <> NOERR THEN ERROR PCIB.BASERR
CALL IOCLEAR(Dev&) ' Send a device clear to the power supply
IF PCIB.ERR <> NOERR THEN ERROR PCIB.BASERR
CALL IOREMOTE(Dev&) ' Place the power supply in the remote mode
IF PCIB.ERR <> NOERR THEN ERROR PCIB.BASERR
Info1$ = "*RST" ' Reset the power supply
Length1% = LEN(Info1$)
CALL IOOUTPUTS(Dev&, Info1$, Length1%)
IF PCIB.ERR <> NOERR THEN ERROR PCIB.BASERR
Info1$ = "INST:COUP:TRIG ALL" ' Couple three outputs
Length1<sup>%</sup> = LEN(Info1<sup>§</sup>)CALL IOOUTPUTS(Dev&, Info1$, Length1%)
IF PCIB.ERR <> NOERR THEN ERROR PCIB.BASERR
Info1$ = "TRIG:SOUR BUS" ' Trigger source is "bus"
Length1<sup>2</sup> = LEN(Info1\)
CALL IOOUTPUTS(Dev&, Info1$, Length1%)
IF PCIB.ERR <> NOERR THEN ERROR PCIB.BASERR
Info1$ = "TRIG:DEL 30" ' Set 30 seconds of time time delay
Length1% = LEN(Info1$)
CALL IOOUTPUTS(Dev&, Info1$, Length1%)
IF PCIB.ERR <> NOERR THEN ERROR PCIB.BASERR
```
IF PCIB.ERR <> NOERR THEN ERROR PCIB.BASERR

#### *. . .* 续

Info1\$ = "INST:SEL P6V" | Select +6V output Length1% = LEN(Info1\$) CALL IOOUTPUTS(Dev&, Info1\$, Length1%) IF PCIB.ERR <> NOERR THEN ERROR PCIB.BASERR Info1\$ = "VOLT:TRIG 3" ' Set the pending voltage to 3 volts  $Length1$ <sup>%</sup> =  $LEN(Info1$ <sup>\$</sup>) CALL IOOUTPUTS(Dev&, Info1\$, Length1%) IF PCIB.ERR <> NOERR THEN ERROR PCIB.BASERR Info1\$ = "CURR:TRIG 0.5" ' Set the pending current to 0.5 amps Length1% = LEN(Info1\$) CALL IOOUTPUTS(Dev&, Info1\$, Length1%) IF PCIB.ERR <> NOERR THEN ERROR PCIB.BASERR Info1\$ = "INST:SEL P25V" | Select +25V output  $Length1$ <sup>2</sup> =  $LEN(Info1$)$ CALL IOOUTPUTS(Dev&, Info1\$, Length1%) IF PCIB.ERR <> NOERR THEN ERROR PCIB.BASERR Info1\$ = "VOLT:TRIG 20" ' Set the pending voltage to 20 volts  $Length1% = LEN(Info1$)$ CALL IOOUTPUTS(Dev&, Info1\$, Length1%) IF PCIB.ERR <> NOERR THEN ERROR PCIB.BASERR Info1\$ = "CURR:TRIG 0.9" ' Set the pending current to 0.9 amps  $Length1$ % =  $LEN(Info1$)$ CALL IOOUTPUTS(Dev&, Info1\$, Length1%) IF PCIB.ERR <> NOERR THEN ERROR PCIB.BASERR Info1\$ = "INST:SEL N25V" | Select -25V output  $Length1$ <sup>2</sup> =  $LEN(Info1$ \$) CALL IOOUTPUTS(Dev&, Info1\$, Length1%) IF PCIB.ERR <> NOERR THEN ERROR PCIB.BASERR Info1\$ = "VOLT:TRIG -10" ' Set the pending voltage to -10 volts  $Length1% = LEN(Info1$)$ CALL IOOUTPUTS(Dev&, Info1\$, Length1%) IF PCIB.ERR <> NOERR THEN ERROR PCIB.BASERR Info1\$ = "CURR:TRIG 0.5" ' Set the pending current to 0.5 amps Length1% = LEN(Info1\$) CALL IOOUTPUTS(Dev&, Info1\$, Length1%) IF PCIB.ERR <> NOERR THEN ERROR PCIB.BASERR Info1\$ = "OUTP ON" <br>' Enable the outputs  $Length1$ <sup>2</sup> =  $LEN(Info1\$ <sup>2</sup>) CALL IOOUTPUTS(Dev&, Info1\$, Length1%)

第 6 章 应用程序 使用低级命令

### *. . .* 续

 $Info1$ = "INIT"$  ' Initiate the trigger subsystem Length1% = LEN(Info1\$) CALL IOOUTPUTS(Dev&, Info1\$, Length1%) IF PCIB.ERR <> NOERR THEN ERROR PCIB.BASERR Info1\$ = "\*TRG" ' Set output changes after time delay Length1% = LEN(Info1\$) CALL IOOUTPUTS(Dev&, Info1\$, Length1%) IF PCIB.ERR <> NOERR THEN ERROR PCIB.BASERR Info1\$ = "INST:COUP:TRIG NONE" ' Uncouple three outputs Length1% = LEN(Info1\$) CALL IOOUTPUTS(Dev&, Info1\$, Length1%) IF PCIB.ERR <> NOERR THEN ERROR PCIB.BASERR

End

程序 **2** 结束

第 6 章 应用程序 使用状态寄存器

## 使用状态寄存器

本程序说明了以下问题

- 如果出现 SCPI 错误, 如何使用状态寄存器产生中断。如果检测到错误, 该程序将设置状态字节和标准事件寄存器, 并中断控制器。
- 如果出现错误 如何保持中断并使用 SYST:ERR? 命令读取电源的错误队 列

#### **Agilent BASIC / GPIB** 程序 **3**

```
10 ! 
20 ! This program uses the status registers to generate an 
30 ! interrupt if a SCPI error occurs. The power supply 
40 ! is programmed to output a 3V/0.5A for +6V output,
50 ! 10V/0.8A for +25V output, and -15V/0.2A for -25V output. 
60 ! 
70 ASSIGN @Psup TO 705 ! Assign I/O path to address 705
      80 COM @Psup ! Use same address in subprogram
90 INTEGER Gpib, Mask, Value, B ! Declare integer variables
100 CLEAR 7 <br>110 OUTPUT @Psup; "*RST" 1 Reset power sup
                                 ! Reset power supply
120 ! 
130 ! Set up error checking 
140 ! 
150 Gpib=7 ! GPIB select code is "7" 
160 ON INTR Gpib CALL Err_msg ! Call subprogram if error occurs 
170 Mask=2 <br>180 ENABLE INTR Gpib; Mask 1 Enable SRQ to
180 ENABLE INTR Gpib;Mask ! Enable SRQ to interrupt program 
190 !<br>200 OUTPUT @Psup;"*SRE 32"
200 OUTPUT @Psup;"*SRE 32" ! Enable "Standard Event" bit in Status Byte<br>210 ! to pull the IEEE-488 SRQ line
                                 ! to pull the IEEE-488 SRQ line
220 OUTPUT @Psup;"*ESE 60" ! Enable error bits (2, 3, 4, or 5) to set 230
                                 ! "Standard Event" bit in Status Byte
240 ! and wait for operation complete
250 OUTPUT @Psup;"*CLS" ! Clear status registers
```
第 6 章 应用程序 使用状态寄存器

#### *. . .* 续

```
260 !
270 ! Set the power supply to an output for three outputs
280 ! 
290 OUTPUT @Psup;"APPL P6V,3.0, 0.5" ! Set 3 V/0.5 A for +6V output,
300 OUTPUT @Psup;"APPL P25V,10.0, 0.8" ! Set 10 V/0.8 A for +25V output,
310 OUTPUT @Psup;"APPL N25V,-15.0, 0.2"! Set -15 V/0.2 A for -25V output
320 !
      330 OUTPUT @Psup;"OUTP ON"! ! Enable the outputs
340 !
350 OUTPUT @Psup;"*OPC" ! Verify previous commands has executed
360 ! 
370 OFF INTR Gpib . 9 . 1 . Disable interrupts
380 END 
390 ! 
400 !***************************************************************************
410 !
420 SUB Err_msg ! Error subprogram is called if errors occurred 
430 DIM Message$[80] ! Dimension array for error 
440 INTEGER Code ! Define integer variable 
450 COM @Psup ! Use same address as in main program 
460 B=SPOLL(@Psup) ! Use Serial Poll to read Status Byte 
470 ! (all bits are cleared too) 
480 ! 
490 ! Loop until error queue is cleared 
500 ! 
       REPEAT
520 OUTPUT @Psup;"SYST:ERR?" 
530 ENTER @Psup;Code, Message$<br>540 PRINT Code, Message$
         540 PRINT Code,Message$ 
550 UNTIL Code=0 
560 STOP 
570 SUBEND
```
程序 **3** 结束

第 6 章 应用程序 使用 **QuickBASIC** 的 **RS-232** 操作

## 使用 QuickBASIC 的 RS-232 操作

下面的示例说明了如何使用 QuickBASIC, 通过 RS-232 接口发送命令指示和 接收命令响应

#### 使用 **QuickBASIC** 的 **RS-232** 操作 程序 **4**

```
CLS
LOCATE 1, 1
DIM cmd$(100), resp$(100)
' Set up serial port for 9600 baud, none parity, 8 bits;
' Ignore Request to Send and Carrier Detect; Send line feed,
' enable parity check, reserve 1000 bytes for input buffer
OPEN "com1:9600,n,8,2,rs,cd,lf,pe" FOR RANDOM AS #1 LEN = 1000
' Put the power supply into the remote operation mode 
PRINT #1, "SYST:REM" 
 ' 
'Reset and clear the power supply
PRINT #1, "*RST;*CLS"
 ' 
' Query the power supply's id string
PRINT #1, "*IDN?" 
LINE INPUT #1, resp$
PRINT "*IDN? returned: ", resp$
 ' 
' Ask what revision of SCPI the power supply conforms to
PRINT #1, "SYST:VERS?"
LINE INPUT #1, resp$
PRINT "SYST:VERS? returned: ", resp$
' Generate a beep 
PRINT #1, "SYST:BEEP"
' Set the +6V outputs to 3 V, 3 A
PRINT #1, "APPL P6V, 3.0, 3.0"
' Enable the outputs
PRINT #1, "OUTP ON"
' Query the output voltage for +6V output 
PRINT #1, "MEAS:VOLT? P6V"
LINE INPUT #1, resp $
PRINT "MEAS:VOLT? P6V returned: ", resp$
End
```
## 程序 **4** 结束

教程

教程

Agilent E3631A 是能够传送纯净的直流电源的高性能仪器。但是, 为充分利 用专为此电源设计的性能特性 在连接电源以便在实验台上使用或作为受控 电源使用时, 必须遵守某些基本操作注意事项。本章说明线性电源的基本操 作, 并提供了有关操作和使用 Agilent E3631A DC 电源的详细信息:

- Agilent E3631A 操作概述, 第139页
- 输出特性, 第 [141](#page-142-0) 页
- **•** 连接负载 第 [145](#page-146-0) 页
- 扩大电压和电流的范围, 第148页
- 远程程控, 第149页
- 可靠性, 第151页

第 7 章 教程 **Agilent E3631A** 操作概述

## <span id="page-140-0"></span>Agilent E3631A 操作概述

虽然串联稳定电源在很多年前就已在市场上推出,但至今仍在广泛使用。电 源的基本设计技术, 包括将控制元件与整流器以及负载设备串联在一起, 多 年来一直没有改变 图 7-1 是串联稳定电源与串联元件 以可变电阻器表 示)的简单示意图。反馈控制电路不间断地监测输出,并调节串联电阻以保 持输出电压恒定。因为图 7-1 的可变电阻实际上是以线性(A 类) 模式操作的 一个或多个功率晶体管 所以具有这种类型稳定器的电源通常叫做线性电 源。线性电源有许多优点, 通常是满足高性能和低功率要求的最简单、最有 效的方法。

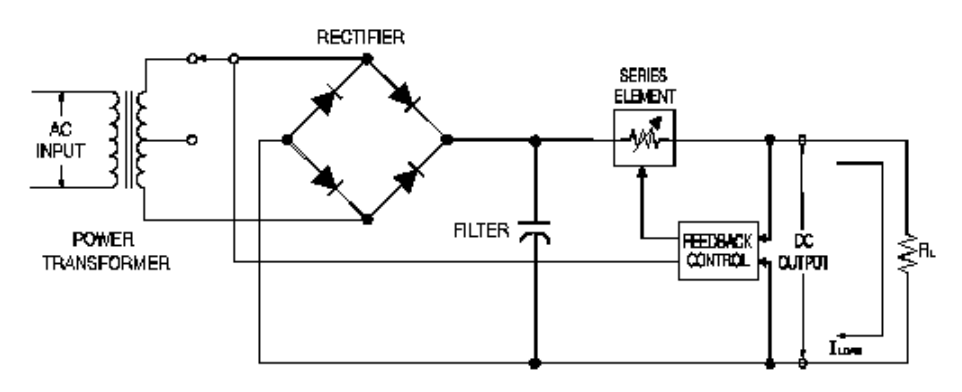

图 **7-1.** 带抽头的简单串联电源的示意图

为保持串联电阻上的电压较低, 有些电源在整流桥接电路前面进行了预调 整。图 7-1 示出在 Agilent E3631A 上使用的可控变压器抽头。这是使用半导体 进行预调整以减小串联元件上的功率消耗的几种方法之一。

#### 第 7 章 教程 **Agilent E3631A** 操作概述

就性能而言, 线性稳定电源具有非常精确的稳定特性, 并能快速响应线路和 负载的变化。因此, 与使用其他稳定技术的电源相比, 它在线路和负载稳定 及瞬态恢复时间方面都胜出一筹。另外, 此电源具有低波纹、低噪声, 能适 应环境温度的变化等优点, 并因其电路简单而具有较高的可靠性。

Agilent E3631A 包含三个线性稳定电源。每个电源由控制电路控制, 该电路 可提供用于程控输出的电压 每个电源向控制电路发回代表端子输出的电 压。控制电路从前面板接收信息,然后向显示屏发送信息。同样地,控制电 路使用 GPIB 和 RS-232 接口与远程接口"通话",以进行输入和输出。

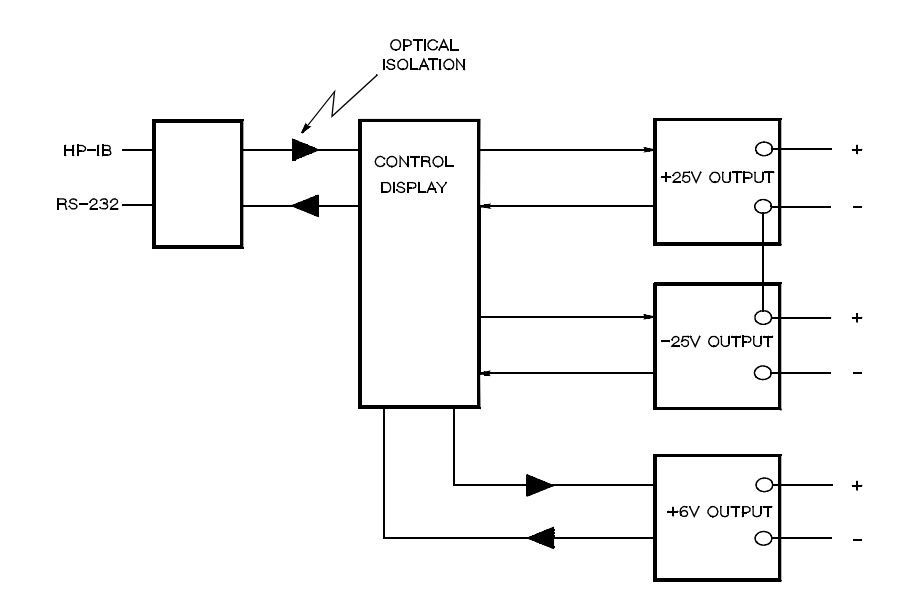

#### 图 **7-2.** 示意光隔离的三电源框图

控制电路和显示电路与 ±25V 电源使用同一个电路地。远程接口接地, 并且在 它与控制电路及 ±25V 电源之间进行了光隔离 在 +6V 电源与远程接口及 ±25V 电源之间也进行了光隔离

第 7 章 教程 输出特性

<span id="page-142-0"></span>输出特性

理想的恒定电压电源在所有频率上都应该有零输出阻抗。因此, 不论负载使 输出电流如何变化, 电压仍保持十分稳定, 如图 7-3 所示。

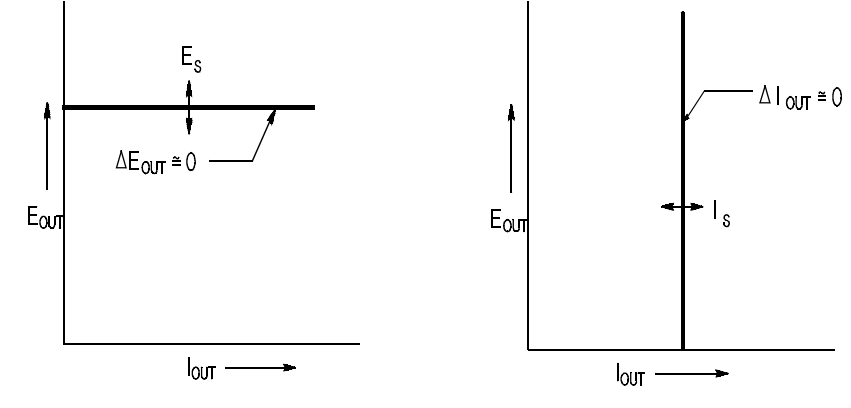

图 **7-3.** 理想的恒定电压电源图 **7-4.** 理想的恒定电流电源

理想的恒定电流电源在所有频率上都具有无限大的输出阻抗。因此如图 7-4 所示,理想的恒定电流电源可以适应负载电阻的变化,其方法是改变输出电 压, 使输出电流正好维持在恒定值上。

Agilent E3631A 电源的三个输出中的每一个都可在恒定电压 (CV) 模式或恒定 电流 (CC) 模式下工作。在某些故障情况下, 电源无法以 CV 或 CC 模式运作, 因而会变得不稳定

第 7 章 教程 输出特性

图 7-5 说明了 Agilent E3631A 电源的三个输出的工作模式 一个电源的运行点 可能在线 RL = Rc 之上或之下。这条线代表当输出电压和输出电流等于电压和 电流的设置值时的负载。当负载 RL 大于 Rc 时, 其电流低于电流设置值, 因 此输出电压将起支配作用。此时, 称电源处于恒定电压模式。点1 的负载具 有较高的电阻值(与 Rc 相比), 此时的输出电压等于电压设置值, 输出电流 小于电流设置值。在这种情况下, 电源处于恒定电压模式, 电流设置值则为 电流限定值

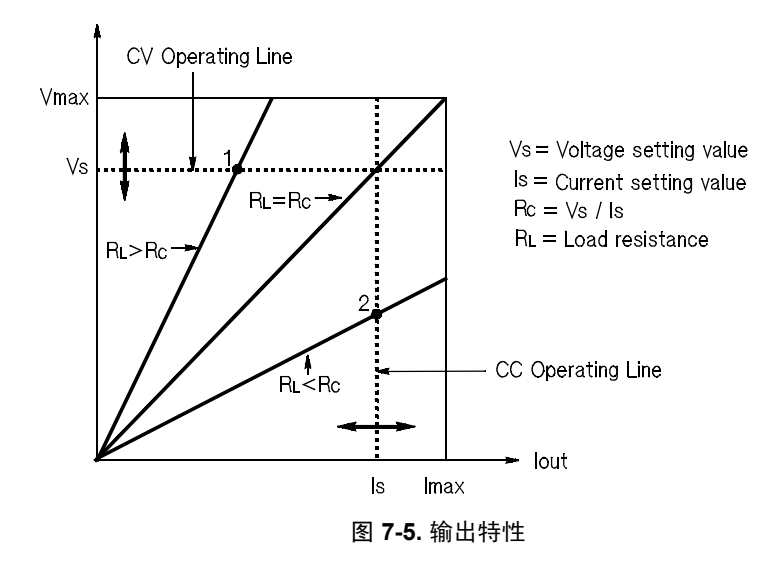

当负载 RL 小于 Rc 时, 其电压低于设置的电压, 因此输出电流起支配作用。 此时称电源处于恒定电流模式。点 2 的负载具有较低的电阻, 此时的输出电 压小于电压设置值, 输出电流等于电流设置值。电源处于恒定电流模式, 电 压设置值则为电压限定值
第 7 章 教程 输出特性

#### <span id="page-144-0"></span>不稳定状态

如果电源进入既非 CV 也非 CC 的运行模式, 那么它处于不稳定状态。在此模 式下,无法预测输出。不稳定状态可能是由交流线电压低于标准引起的。这 种情况可能会短暂发生。例如,当以较大的电压步长进行输出程控时,输出 电容器或大的电容性负载会充电直到达到电流限定值 在输出电压上升的过 程中, 电源处于不稳定模式。从 CV 到 CC 的转换过程中 (例如, 因输出短路 而引起这种转换时),可能会短暂发生不稳定状态。

#### <span id="page-144-1"></span>干扰信号

理想的电源具有纯净的直流输出, 在端子之间或从端子到大地之间没有任何 信号。实际电源的输出端子之间有有限的噪声,而任意端子与大地间的阻抗 中则有有限的电流流过。前者叫做常模电压噪声, 而后者叫做共模电流噪 声

<span id="page-144-2"></span>常模电压噪声是波纹的一种形式, 与线路频率和某些随机噪声有关。两者在 Agilent E3631A 上的值都非常低。仔细布线并使电源电路远离电源设备及其 他噪声源, 这样可降低噪声。

<span id="page-144-3"></span>共模噪声对以大地为参考的非常敏感的电路来说是一个问题。当电路以大地 作参考时, 与交流电相关的小电网电流会从输出端子流到大地。任何到大地 的阻抗都会产生等于阻抗乘以电流值的电压降。要最大限度地减少此影响, 可以将输出端在输出端子处接地。或者, 任何到大地的阻抗都必须有到大地 的互补阻抗, 以消除产生的电压。如果电路不以大地作参考, 共模交流电噪 声一般不会造成太大问题

负载的变化也会导致输出的变化。如果负载加大, 输出电流会由于输出阻抗 R 而使电源的输出电压稍微下降 连接线内的任何电阻都会增加此电阻值从 而增加电压降。使用尽可能大的连接导线可使电压降减到最低。

第 7 章 教程 输出特性

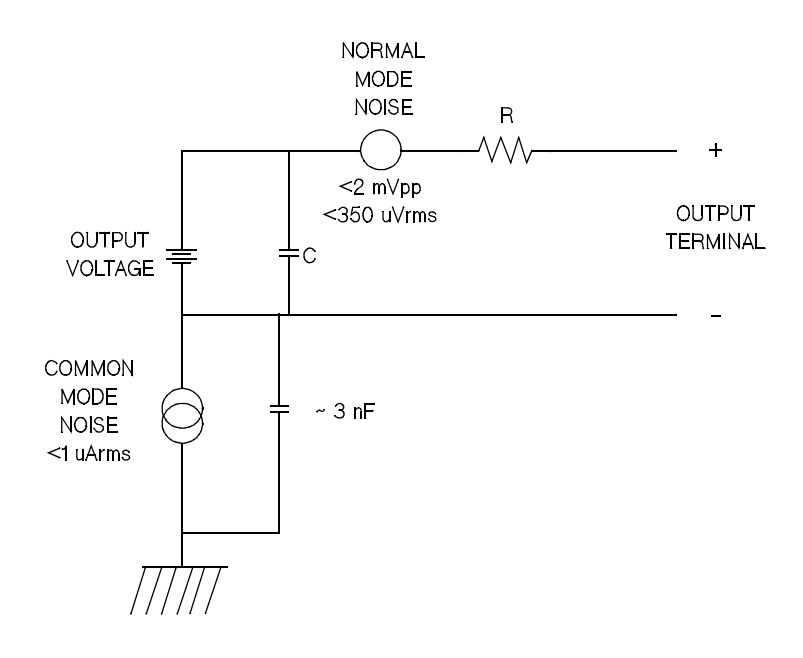

图 **7-6.** 共模和常模噪声源简图

<span id="page-145-0"></span>当负载快速变化时, 如果继电器接点已关闭, 那么连接导线及电源输出中的 电感会在负载处产生一个峰值。该值是负载电流变化率的一个函数。当预计 到负载将要快速变化时, 将电压峰值减至最低的最好方法是, 把一个带有低 串联电阻的电容器与电源并联且尽量接近负载。

第 7 章 教程 连接负载

# <span id="page-146-3"></span>连接负载

#### 输出隔离

<span id="page-146-4"></span>所有三个电源的输出都与大地隔离。任何输出端子都可以连接到电路地, 外 部电压源可以接到任意端子输出与电路地之间。但是, 输出端子必须保持在 电路地 ±240 Vdc 之内。 ± 25V 电源使用一个公共端子。需要时, 可将三个端 子中的任何一个连接到电路地。为方便使用, 在前面板上提供了接地端子。

### <span id="page-146-0"></span>多个负载

<span id="page-146-1"></span>在电源上连接多个负载时, 应使用单独的连线将每个负载连到输出端子上。 这样可将负载间的相互耦合作用减至最低, 并且可以充分利用电源的低输出 阻抗。每对线应尽可能的短,并将其绞合在一起或加以屏蔽,以减小导线电 感和噪声干扰。如果使用了屏蔽线, 应将其一端与电源的接地端子连接, 另 一端则不连接

<span id="page-146-2"></span>如果接线时需要使用远离电源的配线端子, 应用一对双绞线或屏蔽线将输出 端子连到配线端子上。

表 **7-1.** 电线额定值

| <b>AWG</b>                    | 10   | 12   | 14   | 16   | 18   | 20   | 22   | 24   | 26    | 28    |
|-------------------------------|------|------|------|------|------|------|------|------|-------|-------|
| 建议的最大<br>电流<br>安培)<br>$\star$ | 40   | 25   | 20   | 13   | 10   |      | 5    | 3.5  | 2.5   | 1.7   |
| $m\Omega$ /ft                 | 1.00 | 1.59 | 2.53 | 4.02 | 6.39 | 10.2 | 16.1 | 25.7 | 40.8  | 64.9  |
| $m\Omega/m$                   | 3.3  | 5.2  | 8.3  | 13.2 | 21.0 | 33.5 | 52.8 | 84.3 | 133.9 | 212.9 |
| ★ 带有绝缘体的单个导体在温度为 30 ℃ 的空气当中   |      |      |      |      |      |      |      |      |       |       |

警 告 **2000万 医满足安全要求,负载电线必须足够粗,这样在传送电源的短路输出电流** 时才不会过热

第 7 章 教程 连接负载

#### <span id="page-147-2"></span>负载考虑事项

#### 电容性负载

在大多数情况下, 电源对几乎任何大小的负载电容都保持稳定。大负载电容 器在电源的瞬态响应中可能会产生瞬间干扰 负载电容 等效串联电阻与负 载导线电感的特定组合可能会造成电源不稳定。如果发生这种情况,可以通 过增加或减少总负载电容来解决问题

当重新程控输出电压时, 大负载电容器可能会使电源暂时进入 CC 或不稳定 模式。输出电压的变化率被限制为电流设置值与总负载电容 (内部和外部) 相除的值

<span id="page-147-0"></span>表 **7-2.** 变化率

| <b>AWG</b> | 内部电容    | 内部泄漏电阻       | 在空载及满标度电流设置时<br>的变化率 |  |  |  |
|------------|---------|--------------|----------------------|--|--|--|
| +6V 输出     | 1000 µF | 390 $\Omega$ | 8 V/msec             |  |  |  |
| +25V 输出    | 1470 uF | 5 K $\Omega$ | $1.5$ V/msec         |  |  |  |
| -25V 输出    | 470 µF  | 5 K $\Omega$ | 1.5 V/msec           |  |  |  |

#### <span id="page-147-4"></span><span id="page-147-1"></span>电感性负载

在恒定电压模式下 电感性负载不存在回路稳定性问题 在恒定电流模式 下, 电感性负载与电源的输出电容器之间会产生并联谐振。这一般不影响电 源的稳定性,但可能会造成负载电流的瞬间干扰。

#### <span id="page-147-3"></span>脉冲负载

在某些应用上, 负载电流周期性地从最小值变化到最大值。恒定电流电路限 制输出电流。一些超过电流限定值的峰值负载可由输出电容器获得。要使输 出维持在标准内, 需将电流限定值设置为大于预计的峰值电流, 否则电源可 能会暂时进入 CC 模式或不稳定模式

第 7 章 教程 连接负载

#### <span id="page-148-2"></span><span id="page-148-1"></span>反向电流负载

<span id="page-148-0"></span>与电源连接的有源负载在运行周期的某一阶段 可能会将反向电流传给电 源。不允许从外部电源向本电源输入电流,因为这样做会造成电源不稳定或 损坏。用仿真负载电阻器预加载输出可避免这些后果。仿真负载电阻器从电 源吸取的电流量至少应与有源负载可能传输给电源的相等。仿真负载的电流 值加上负载从电源抽取的电流值, 必须小于电源的最大电流。

第 7 章 教程 扩大电压范围

# 扩大电压范围

<span id="page-149-2"></span>如果电源线电压等于或大于其额定值, 电源提供的电压就可能大于其最大额 定输出。超过额定输出的 3% 不会对电源造成损坏, 但在这个范围内不保证性 能符合技术参数。如果电源线电压维持在输入电压范围的上限, 电源将会在 技术参数范围内运作。如果只超过一组电压或电流输出, 则电源更可能维持 在技术参数范围内

#### <span id="page-149-3"></span><span id="page-149-0"></span>串联连接

<span id="page-149-1"></span>将两个或两个以上的电源串联使用,最高可达到任何一个电源的输出隔离额 定值 (240 Vdc), 这样获得的电压比从一个电源中获得的高。操作串联的电源 时, 可以用一个负载跨接两个电源, 或者每个电源使用单独的负载。电源的 输出端子上跨接了反向二极管, 这样与其他电源串联运作时, 如果负载短 路, 或一个电源和其串联的电源不是同时打开, 则不会造成损坏。

采用串联连接时, 输出电压是单个电源电压的总和。电流则是任何一个电源 的电流。必须调整每个电源才能获得总输出电压。

在 Agilent E3631A 中, 两个 25V 电源可串联使用, 以获得 0 - 50V 电源。可将 电源置为"跟踪"模式, 此时输出将是前面板显示值的两倍。电流可能是 + 25V 电源或 -25V 电源的电流值

第 7 章 教程 远程程控

远程程控

远程程控时, 要求恒定电压稳定电源快速改变其输出电压。限制输出电压改 变速度的最重要因素是输出电容器和负载电阻器。

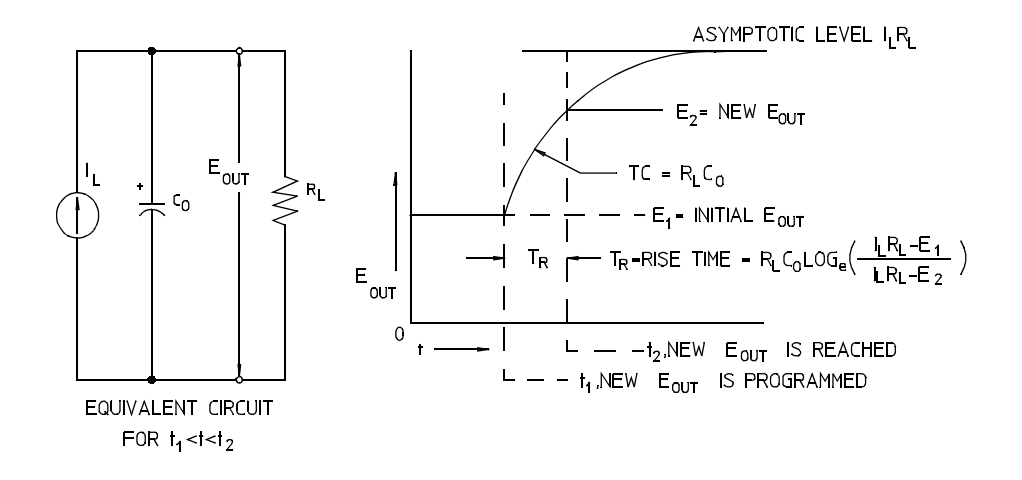

<span id="page-150-3"></span><span id="page-150-2"></span><span id="page-150-1"></span><span id="page-150-0"></span>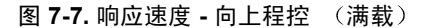

图 7-7 说明了向上程控电源时的等效电路以及输出电压波形的特性 当程序设 定了新的输出时, 电源稳定器电路检测到输出小于所需值, 于是接通串联稳 定器直到到达其最大值 IL、电流限定值或恒定电流设置值。 恒定电流 I<sub>L</sub> 给并联的输出电容器 C<sub>O</sub> 和负载电阻器 RL 充电。输出因此以时间 常数  $R_{I}C_{L}$  为指数上升到电压电平  $I_{I}R_{L}$ , 该值高于程序设定的新输出电压。

当该指数上升到新的程控电压电平时, 恒定电压放大器继续执行正常的稳定 操作并保持输出恒定 这样就可以用图 7-7 所示的公式计算出大概的上升时 间。

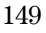

第 7 章 教程 远程程控

如果电源输出端子上接有空载电阻器, 那么在向上程控时, 输出电压将以  $C_0/I_L$  为斜率呈线性上升, 且 T<sub>R</sub> =  $C_0(E_2-E_1)/I_L$ , 即程控时最短的可能上升时 间

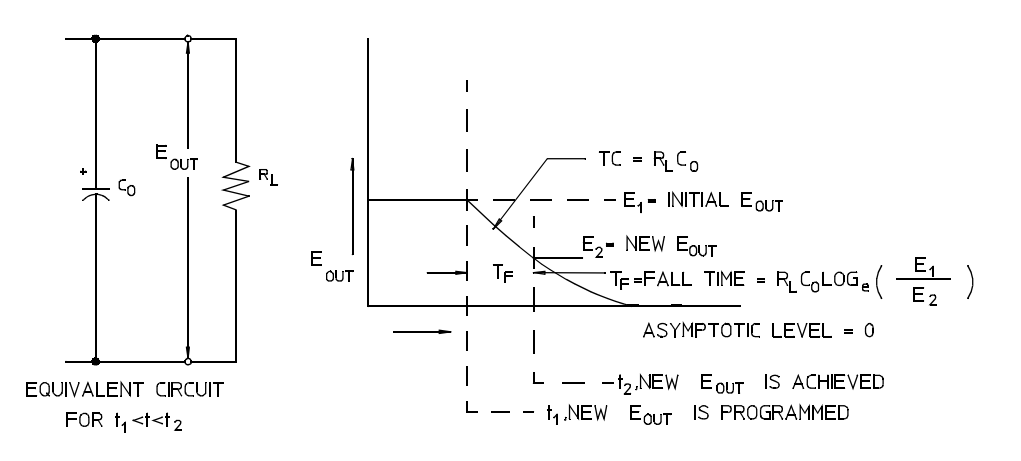

<span id="page-151-1"></span><span id="page-151-0"></span>图 **7-8.** 响应速度 **-** 向下程控

图 7-8 说明了向下程控电源时, 稳定器检测到输出电压大于所需值, 因而完全 关闭串联晶体管。由于控制电路无法使串联稳定晶体管逆向导通,因此输出 电容器只能通过负载电阻器和内部电流源 (Is) 放电。

输出电压在空载时以 Is/Co 为斜率呈线性下降, 并在到达所要求的新输出电压 值时停止。如果满载连接, 输出电压将按指数更快地下降。

由于向上程控电压时可借助串联稳定晶体管的导通来完成,而向下程控电压 通常没有有效元件来帮助输出电容器放电,因此,在程控实验室电源时,电 压的上升速度通常大于下降速度

第 7 章 教程 可靠性

<span id="page-152-1"></span><span id="page-152-0"></span>可靠性

电子半导体仪器的可靠性和元件的温度有很大关系。元件的温度越低,可靠 性越高。Agilent E3631A 中的电路可减少电源的内部功耗,因而降低了电源 的内部温度。电流最大时, 内部功耗最大。内部功耗会随着输出电压的降低 而进一步增加。 Agilent E3631A 的内部风扇是保持内部低温的重要装置。为 有助于 Agilent E3631A 冷却, 要确保其两侧及后部留有一定空隙。

技术参数

<span id="page-155-1"></span>参数

<span id="page-155-2"></span><span id="page-155-0"></span>在后续页中列出了性能参数 电阻性负载在 0 到 40°C 的温度范围内可保证此 技术参数。补充特性不受保证,它只是对由设计或测试确定的性能进行说 明。Service Guide 中对验证性能技术参数的过程进行了说明。除非另有说 明, 否则所有技术参数适用于三个输出。

第 8 章 技术参数 性能参数

# 性能参数

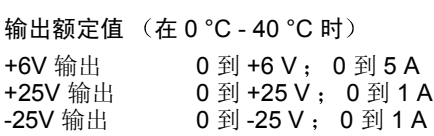

程控准确度 $[1]$  12 个月 (在 25 °C ± 5 °C 时) ± (输出的百分比 + 偏移)

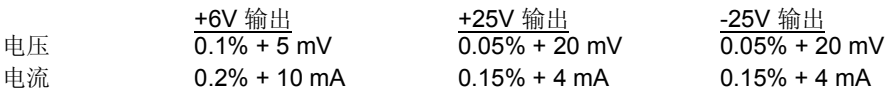

回读准确度 <sup>[1]</sup> 12 个月 (通过 GPIB 和 RS-232 或前面板上, 在 25 ℃ ± 5 ℃ 下的实 际输出), ± (输出的百分比 + 偏移)

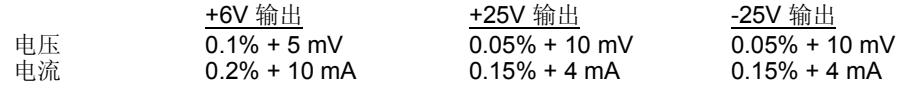

波纹和噪声 (输出未接地, 或任何一个输出端子接地, 20Hz 到 20MHz)

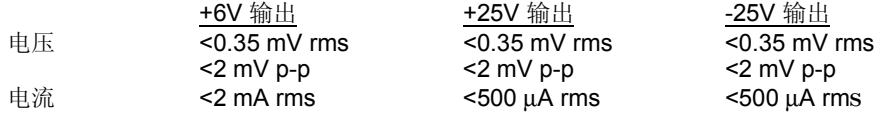

共模电流 <1.5 µA rms

负载稳压, ± (输出的百分比 + 偏移)

对于额定范围内负载的任何变化, 输出电压或电流的改变

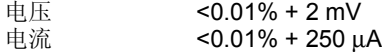

线路稳压, ± (输出的百比分 + 偏移)

对于额定范围内线路的任何变化, 输出电压和电流的改变

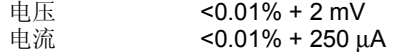

[1] 准确度参数是在预热 1 小时后, 在 25° 下校准获得。

第 8 章 技术参数 性能参数

#### 程控解析度

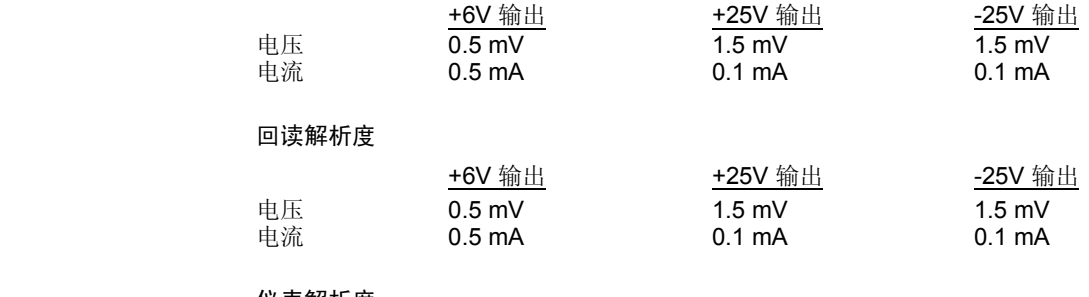

#### 仪表解析度

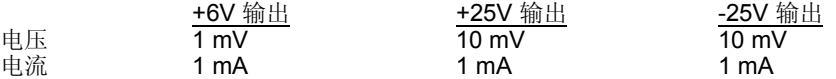

#### 瞬态响应时间

输出电源从满载变为半载 (或相反过程) 时, 输出恢复到 15 mV 以内的时间小于 50  $\mu s$ .

#### 命令处理时间

编程命令: 在接收到 APPLy 和 SOURce 命令后, 输出进行相应更改所需的最大时 间: <50 msec 回读命令: 以 MEASure? 命令回读所需的最大时间: <100 msec 其他命令: < 50 msec

#### 跟踪准确度

±25V 输出在 ± (输出的 0.2% + 20 mV) 范围内相互跟踪。

第 8 章 技术参数 补充特性

# <span id="page-158-0"></span>补充特性

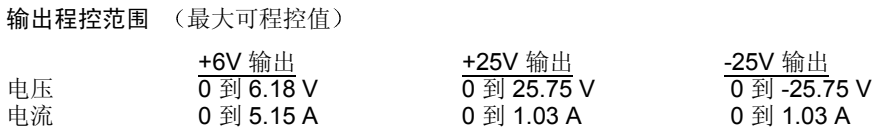

#### 温度系数, ± (输出的百分比 + 偏移)

30 分钟预热后, 每变化 1 °C, 输出 / 回读中的最大变化

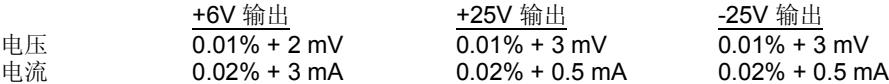

#### 稳定性, ± (输出的百分比 + 偏移)

在预热 30 分钟后, 负载、线路及环境温度恒定的条件下, 输出在 8 小时内的变化

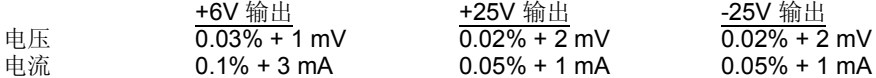

#### 电压程控速度

输出电压稳定在其总变化范围的 1% 内所必需的最大时间(对于电阻性负载)。不包 括命令处理时间

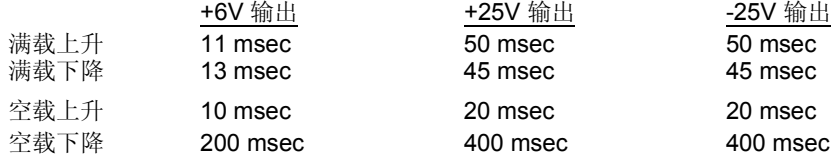

#### 隔离

最高在 ±240 Vdc 的范围内, 0-6V 电源与 ±25V 电源可保持隔离。任意端子到机座地 间的最大隔离电压为 ±240 Vdc

#### 交流电输入额定值 (通过后面板选择器选择)

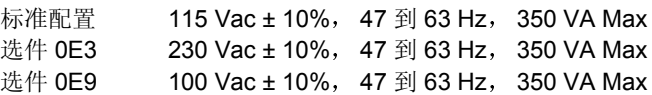

第 8 章 技术参数 补充特性

# 冷却

风扇冷却

#### 工作温度

满额定值输出时, 须 0 到 40 ℃。较高温度下, 输出电流在最高温度 55 ℃ 时线性下 降到 50%

#### 输出电压过冲

打开或关闭交流电源时, 如果设置输出控制小于 1 V, 则输出加上过冲不会超过 1V。 如果设置输出控制等于或大于 1 V, 则没有过冲。

#### 编程语言

SCPI ( 可程控仪器的标准命令

#### 状态存储器

有三种 (3) 可用户配置的存储状态

#### 建议的校准时间间隔

1 年

#### 尺寸 **\***

宽 212.6 mm x 高 132.6 mm x 深 348.2 mm (8.4 x 5.2 x 13.7 in) *\** 详细信息 参见下一页

#### 重量

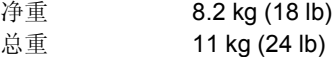

第 8 章 技术参数 补充特性

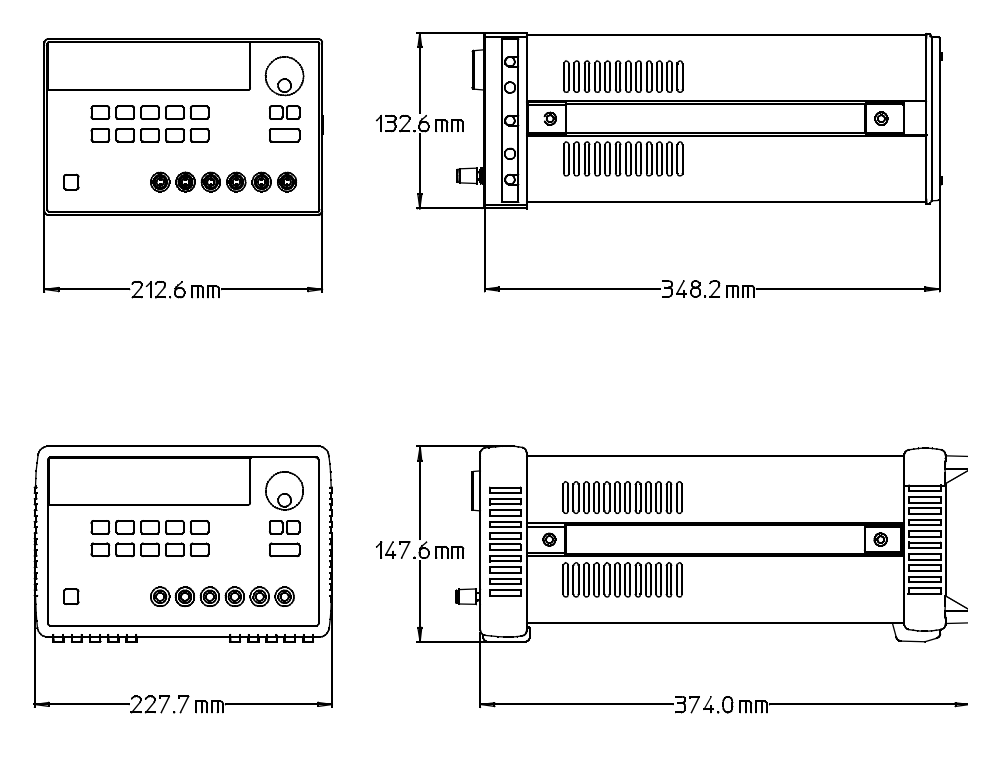

图 **8-1. Agilent E3631A** 电源的尺寸

索引

#### **A**

APPLy 命令 [125](#page-126-0) 按键 Display Limit [35](#page-36-0) I/O Config [6](#page-7-0) Local [35](#page-36-1) On/Off [43](#page-44-0) Track [40](#page-41-0) 按键说明 [3](#page-4-0) 安全和 EMC 要求 [15](#page-16-0) 安全注意 [15](#page-16-1) 安装 [19](#page-20-0)

#### **B**

变化率 [146](#page-147-0) 变压器抽头 [139](#page-140-0) 标识符 [72](#page-73-0) 标准事件寄存器 [93](#page-94-0) 波特率 [49](#page-50-0), [54](#page-55-0) ☆☆<del>↓↓ 10</del>, 3<del>1</del><br>补充特性 [154](#page-155-0), [157](#page-158-0) 不稳定状态 [143](#page-144-0)

#### **C**

参数 [154](#page-155-1) 布尔 [106](#page-107-0) 离散 [106](#page-107-1) 数值 [106](#page-107-2) 字符串 [106](#page-107-3) 测量命令 [76](#page-77-0) 查询 [71](#page-72-0), [105](#page-106-0) 查询命令 [71](#page-72-1) 查询响应 [71](#page-72-2) 常用命令 [105](#page-106-1) 程控范围 [72](#page-73-1) 程控速度 [149](#page-150-0) 向上 [149](#page-150-1) 向下 [150](#page-151-0) 程序 [124](#page-125-0) 触发命令 [79](#page-80-0) 触发源 [71](#page-72-3) 初始检查 [19](#page-20-1) 串联电阻 [139](#page-140-1) 串联连接 [148](#page-149-0) 串联稳定电源 [139](#page-140-2) 垂直线 [65](#page-66-0) 存储工作状态 [41](#page-42-0) 存储模式 [41](#page-42-1) 存储器位置 [41](#page-42-2), [84](#page-85-0) 错误 [114](#page-115-0) 执行 [115](#page-116-0) 自检 [120](#page-121-0)

#### **C**  续 错误队列 [114](#page-115-1) 错误消息 [114](#page-115-2) 错误状态 [45](#page-46-0)

#### **D**

DTE [55](#page-56-0) DTR [56](#page-57-0) DTR/DSR 信号交换协议 [56](#page-57-1) 低级命令 [70](#page-71-0), [129](#page-130-0) 地址 GPIB [49](#page-50-1) 地址, GPIB 总线控制器 [48](#page-49-0) 电缆 DTE 到 DTE 接口 [55](#page-56-1) 调制[解调器消除器](#page-56-3) [55](#page-56-2) 跨接 55 虚拟调制解调器 [55](#page-56-4) 电缆套件, [Agilent 34398A](#page-19-0) [55](#page-56-5) 电流表 18 电流设置 [4](#page-5-0) 电流输出检查 [30](#page-31-0) 电流限定值 [37](#page-38-0), [142](#page-143-0) 电压表 [18](#page-19-0) 电压峰值 [144](#page-145-0) 电压设置 [4](#page-5-1) 电压输出检查 [29](#page-30-0) 电压限定值 [39](#page-40-0), [142](#page-143-1) 电源功耗 [151](#page-152-0) 电源线 [22](#page-23-0) 电源线电压选择 [22](#page-23-1) 调用工作状态 [41](#page-42-3) 调用模式 [42](#page-43-0) 逗号 [103](#page-104-0) 多个负载 [145](#page-146-0) **F**

反馈控制 [139](#page-140-3) 反向二极管 [148](#page-149-1) 方括号 [65](#page-66-1), [103](#page-104-1) 仿真负载电阻器 [147](#page-148-0)<br>非 SCPI 命令 [110](#page-111-0) 分号 [104](#page-105-0) 附件 [16](#page-17-0) 伏特计 [29](#page-30-1) 服务请求 [95](#page-96-0) 负载 电感性负载 [146](#page-147-1) 电容性负载 [146](#page-147-2) 反向电流负载 [147](#page-148-1) 脉冲负载 [146](#page-147-3) 有效 [147](#page-148-0)

#### **G**

GPIB 地址 [49](#page-50-2) GPIB 接口  $48$ GPIB 接口配置 [53](#page-54-0) GPIB 连接器 [53](#page-54-1) 干扰信号 [143](#page-144-1) 跟踪操作 [40](#page-41-1) 跟踪模式 [40](#page-41-2) 公共输出端子 [18](#page-19-1) 工作范围 [148](#page-149-2) 固件版本查询 [47](#page-48-0) 故障排除, RS-232 [57](#page-58-0) 关键字 第二层 [102](#page-103-0) 第三层 [102](#page-103-1) 根层 [102](#page-103-2)

#### **H**

恒定电流操作 [38](#page-39-0) 恒定电流模式 [141](#page-142-0) 恒定电压操作 [36](#page-37-0) 恒定电压放大器 [149](#page-150-2) 恒定电压模式 [141](#page-142-1) 后面板 ——示意图 6<br>花括号 [65](#page-66-2)[,](#page-7-1) [103](#page-104-2) 回读功能 [17](#page-18-0) 回路稳定性 [146](#page-147-4)

### **J**

基本测试 初步检查 [27](#page-28-0) 基本检查 加电测试 [28](#page-29-0) 输出检查 [29](#page-30-2) 寄存器 标准事件 [93](#page-94-1) 标准事件允许 [94](#page-95-0) 可疑状态 [91](#page-92-0) 可疑状态事件 [92](#page-93-0) 可疑状态允许 [92](#page-93-1) 状态字节 [94](#page-95-1), [96](#page-97-0) 状态字节累加 [95](#page-96-1) 状态字节允许 [95](#page-96-0) 寄存器 事件 [88](#page-89-0) 寄存器 允许 [88](#page-89-1) IEEE-488 版本信息 [111](#page-112-0) IEEE-488 常用命令 [105](#page-106-2) 机架安装 [20](#page-21-0) 计量 [35](#page-36-2) 计量模式 [17](#page-18-1)

# 索引

**J** 续 奇偶校验 [49](#page-50-3) 机座地 [18](#page-19-2) 加电 / 复位状态 [28](#page-29-1), [30](#page-31-1), [36](#page-37-1), [38](#page-39-1) 架装套件<br> 法兰盘套件 [21](#page-22-0) 滑动支承板 [21](#page-22-1) 滑轨套件 [21](#page-22-2) 链锁套件 [21](#page-22-0) 填板 [21](#page-22-3) 支承板 [21](#page-22-1) 转接器套件 [20](#page-21-1) 键 Calibrate [59](#page-60-0) Secure [59](#page-60-1) 尖括号 [65](#page-66-3), [103](#page-104-3) 校准 错误 [121](#page-122-0) 更改密码 [61](#page-62-0) 计数 [62](#page-63-0) 加密 [58](#page-59-0), [60](#page-61-0) 解密 [59](#page-60-2) 密码 [58](#page-59-1) 消息 [62](#page-63-1) 校准错误 [121](#page-122-1) 校准命令 [85](#page-86-0) 接口, GPIB [48](#page-49-2) 接口, RS-232 [48](#page-49-3) 接线柱 [18](#page-19-3) 接线转接器 [55](#page-56-6)<br>禁用输出 43, 77 禁用输出 [43](#page-44-1),

#### **K**

可靠性 [151](#page-152-1) 可疑状态寄存器 [91](#page-92-1) 控制电路 [140](#page-141-0)

#### **L**

冷却 [19](#page-20-2) 理想的恒定电流电源 [141](#page-142-2)<br>理想的恒定电压电源 141 理想的恒定电压电源 连接<br>— 串联 [148](#page-149-3) 连接器, GPIB [53](#page-54-2)

#### **M**

MAV 位 [96](#page-97-1) MAX 参数 [104](#page-105-1) MIN 参数 [104](#page-105-2) 冒号 [102](#page-103-3) 命令

**M** 续 \*CLS [100](#page-101-4) \*ESE [100](#page-101-0) \*IDN? [83](#page-84-0) \*OPC [97](#page-98-0), [100](#page-101-1) \*PSC [100](#page-101-2) \*PSC? [100](#page-101-3) \*RCL [84](#page-85-1) \*RST [84](#page-85-2) \*SAV [84](#page-85-3) \*SRE [101](#page-102-0)  $*SRE?$  [101](#page-102-1) \*STB? [96](#page-97-2), [101](#page-102-2) \*TRG [81](#page-82-0) \*TST? [84](#page-85-4) \*WAI [101](#page-102-3) APPLy [73](#page-74-0) APPLy? [73](#page-74-1) CALibration:COUNt? [85](#page-86-1) CALibration:CURRent [85](#page-86-2) CALibration:CURRent:LEVel [85](#page-86-3) CALibration:SECure:CODE [85](#page-86-4) CALibration:SECure:STATe [86](#page-87-0) CALibration:SECure:STATe? [86](#page-87-1) CALibration:STRing [86](#page-87-2) CALibration:STRing? [86](#page-87-3) CALibration:VOLTage [86](#page-87-4) CALibratio[n:VOLTage:LEVel](#page-78-1) [86](#page-87-5) CURRent 77 CURRent:TRIGgered [78](#page-79-0) CURRent? [77](#page-78-2) DISPlay [82](#page-83-0) DISPlay:TEXT [82](#page-83-1) DISPlay:TEXT:CLEar [82](#page-83-2) DISPlay:TEXT? [82](#page-83-3) DISPlay? [82](#page-83-4) INSTrument [74](#page-75-0) INSTrument:COUPle [75](#page-76-0) INSTrument:NSELect [74](#page-75-1) INSTrument? [74](#page-75-2) MEASure:CURRent? [76](#page-77-1) MEASure[:VOLTage?](#page-78-3) [76](#page-77-2) OUTPut 77 OUTPut? [77](#page-78-4) SYSTem:BEEPer [82](#page-83-5) SYSTem:ERRor? [83](#page-84-1), [98](#page-99-0) SYSTem:LOCal [87](#page-88-0) SYSTem:REMote [87](#page-88-1) SYSTem:RWLock [87](#page-88-2) SYSTem:VERSion? [83](#page-84-2) TRACk [77](#page-78-5) TRIGger:DELay [81](#page-82-1) TRIGger:DELay? [81](#page-82-2)

#### **M** 续

TRIGger:SOURce [81](#page-82-3) TRIGger:SOURce? [81](#page-82-4) VOLTage [78](#page-79-1) VOLTage:TRIGgered [78](#page-79-2) VOLTage? [78](#page-79-3) 命令分隔符 [104](#page-105-3) 命令格式 [103](#page-104-4) 命令语法 [103](#page-104-5) 命令终止符 [105](#page-106-3)

#### **O**

耦合效应 [145](#page-146-1)

#### **P**

配线端子 [145](#page-146-2) 配置, 远程接口 [48](#page-49-4)

#### **Q**

奇偶校验 [51](#page-52-0), [54](#page-55-0) 起始位 [54](#page-55-1) 启用输出 [43](#page-44-0), [77](#page-78-6) 前面板 按键说明 [3](#page-4-1) 电压和电流设置 [4](#page-5-2) 启用 / 禁用 [46](#page-47-0) 示意图 [2](#page-3-0) 前面板消息 [46](#page-47-1)

#### **R**

RS-232 操作 [135](#page-136-0) RS-232 接口 [48](#page-49-3) RS-232 接口命令 [87](#page-88-3) RS-232 接口配置 [54](#page-55-2) 熔断器额定值 [27](#page-28-1)

#### **S**

SCPI 版本 [47](#page-48-1) SCPI 版本查询 [47](#page-48-2) SCPI 版本信息 [108](#page-109-0) SCPI 参数 [106](#page-107-4) SCPI 命令摘要 [65](#page-66-4) SCPI 命令终止符 [105](#page-106-4) SCPI 确认的命令 [108](#page-109-1) SCPI 语言 [102](#page-103-4) SCPI 状态寄存器 [88](#page-89-2) 设备专用命令 [110](#page-111-1) 设置 [GPIB](#page-18-1) 地址 [50](#page-51-0) 设置波特率 [51](#page-52-1)

## **S** 续

#### **T**

停止输出 [107](#page-108-0) 停止位 [54](#page-55-4)

#### **W** VFD [17](#page-18-2) VOLTage [78](#page-79-2) 外部电压源 [145](#page-146-4) 稳定性 [146](#page-147-4) 温度范围 [19](#page-20-3)

#### **X**

系统相关命令 [82](#page-83-6)<br>限定模式 [17](#page-18-3), [35](#page-36-3) 限定值 [35](#page-36-4) 显示屏控制 [46](#page-47-2) 显示屏指示灯 [5](#page-6-0) 线性电源 [139](#page-140-4) 向上程控速度 [149](#page-150-3) 向下程控速度 [150](#page-151-1) 消息 CAL MODE [59](#page-60-3) 协议, DTR/DSR 信号交换 [56](#page-57-2) 星号 [105](#page-106-5) 性能参数 [154](#page-155-2) 选件 [16](#page-17-1) 旋钮锁定 [43](#page-44-3)

# **Y**

应用程序 [124](#page-125-1) 有源负载 [147](#page-148-2) 预调整 [139](#page-140-5) 远程接口配置 [48](#page-49-5) 允许寄存器 [88](#page-89-4)

# **Z**

噪声<br>常模电压 143 常模电压 [143](#page-144-2) 共模电流 [143](#page-144-3) 真空荧光屏 [17](#page-18-4) 整流器 [139](#page-140-6) 指示灯 [5](#page-6-1) 执行错误 [115](#page-116-1) 转接器套件, [Agilent 34399A](#page-99-1) [55](#page-56-7) 状态报告命令 98 状态寄存器 [88](#page-89-5), [133](#page-134-0) 状态字节寄存器 [94](#page-95-1) 字符帧 [54](#page-55-5) 自检 [44](#page-45-0) 自检错误 [120](#page-121-1) 子系统 [102](#page-103-6) 总线控制器, 中断 [96](#page-97-3)

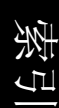

# **DECLARATION OF CONFORMITY**

according to ISO/IEC Guide 22 and EN 45014

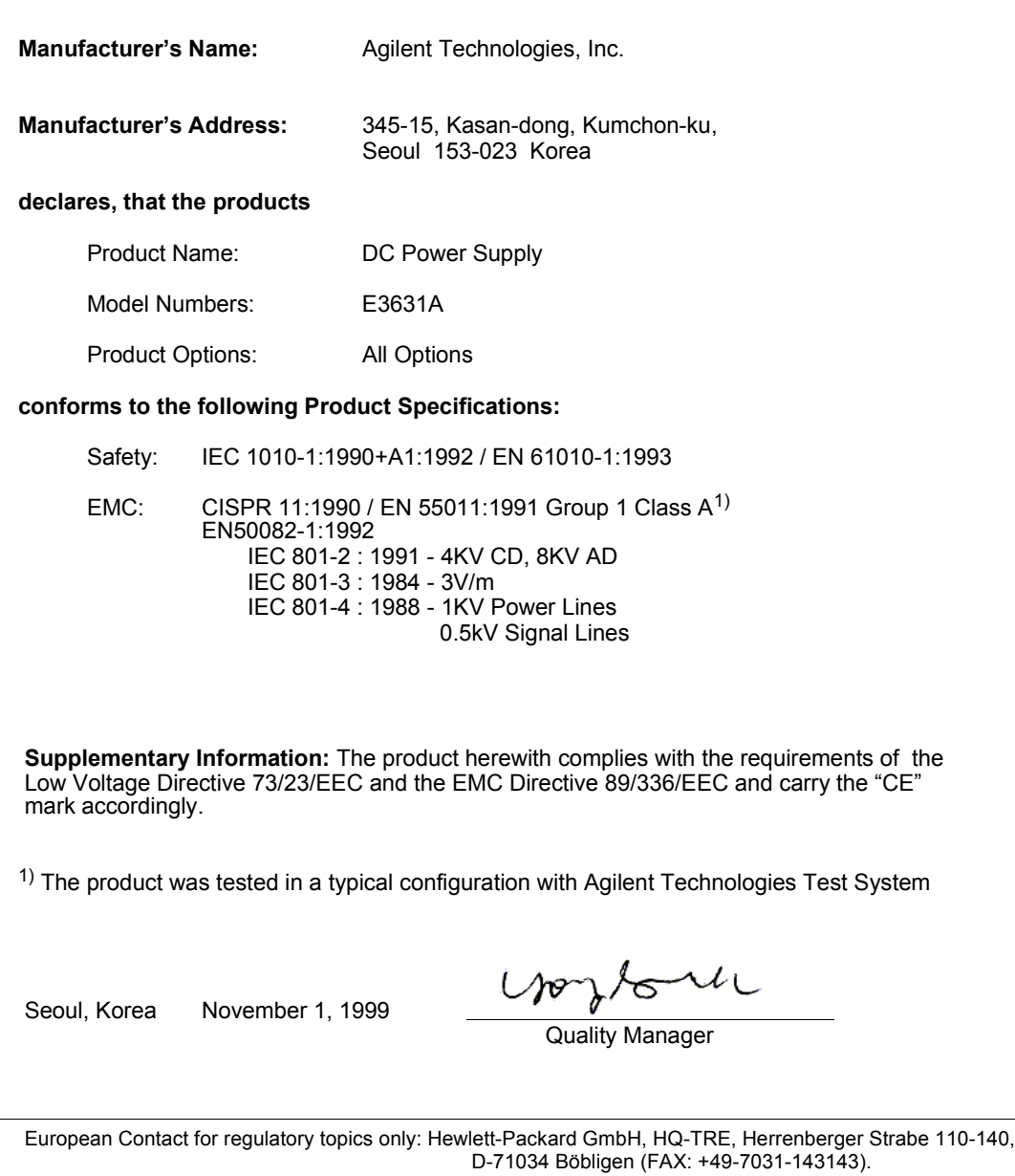